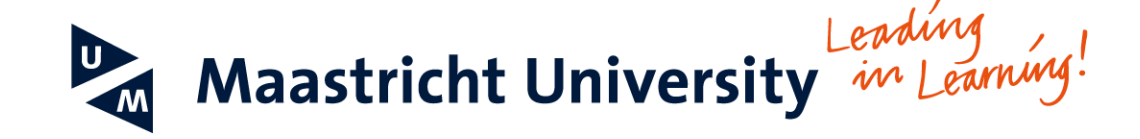

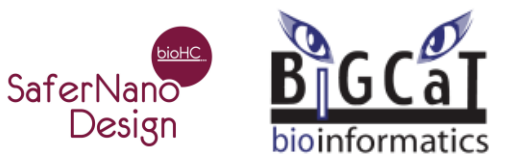

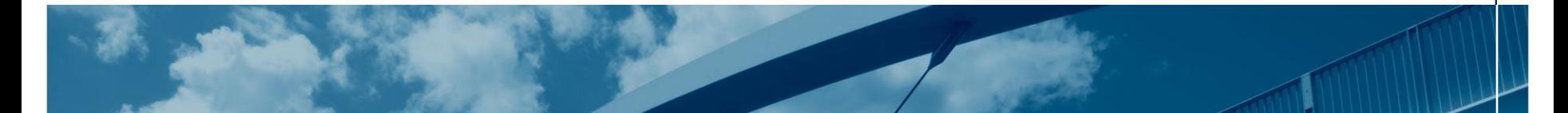

### **Gene expression data analysis** SaferNanoDesign 29.05.2018

### **Dr. Friederike Ehrhart**

**Department for Bioinformatics – BiGCaT**

**Maastricht University**

**friederike.ehrhart@maastrichtuniversity.nl**

**ORCID: 0000-0002-7770-620X**

## Content

- 1. The dogma of molecular biology DNA/RNA/protein relationship
- 2. Data and omics data and their research strategies
- 3. Bioinformatics and databases
- 4. How to do gene expression data analysis ArrayAnalysis.org and PathVisio
- 5. Limitations and pitfalls

## 1. The dogma of molecular biology

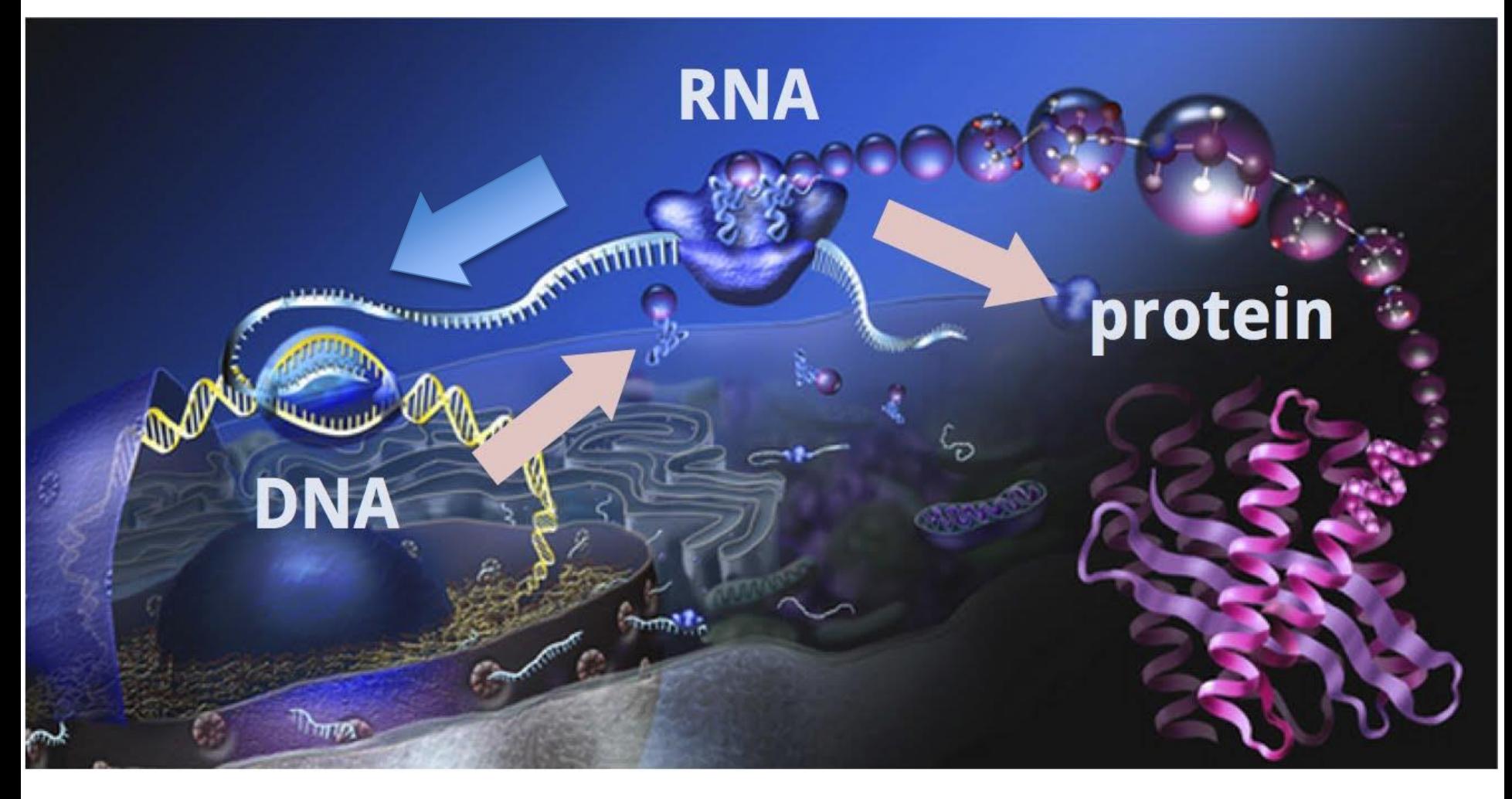

[http://www.youtube.com/watch?feature=playr\\_detailpage&v=9kOGOY7vthke](http://www.youtube.com/watch?feature=playr_detailpage&v=9kOGOY7vthke)

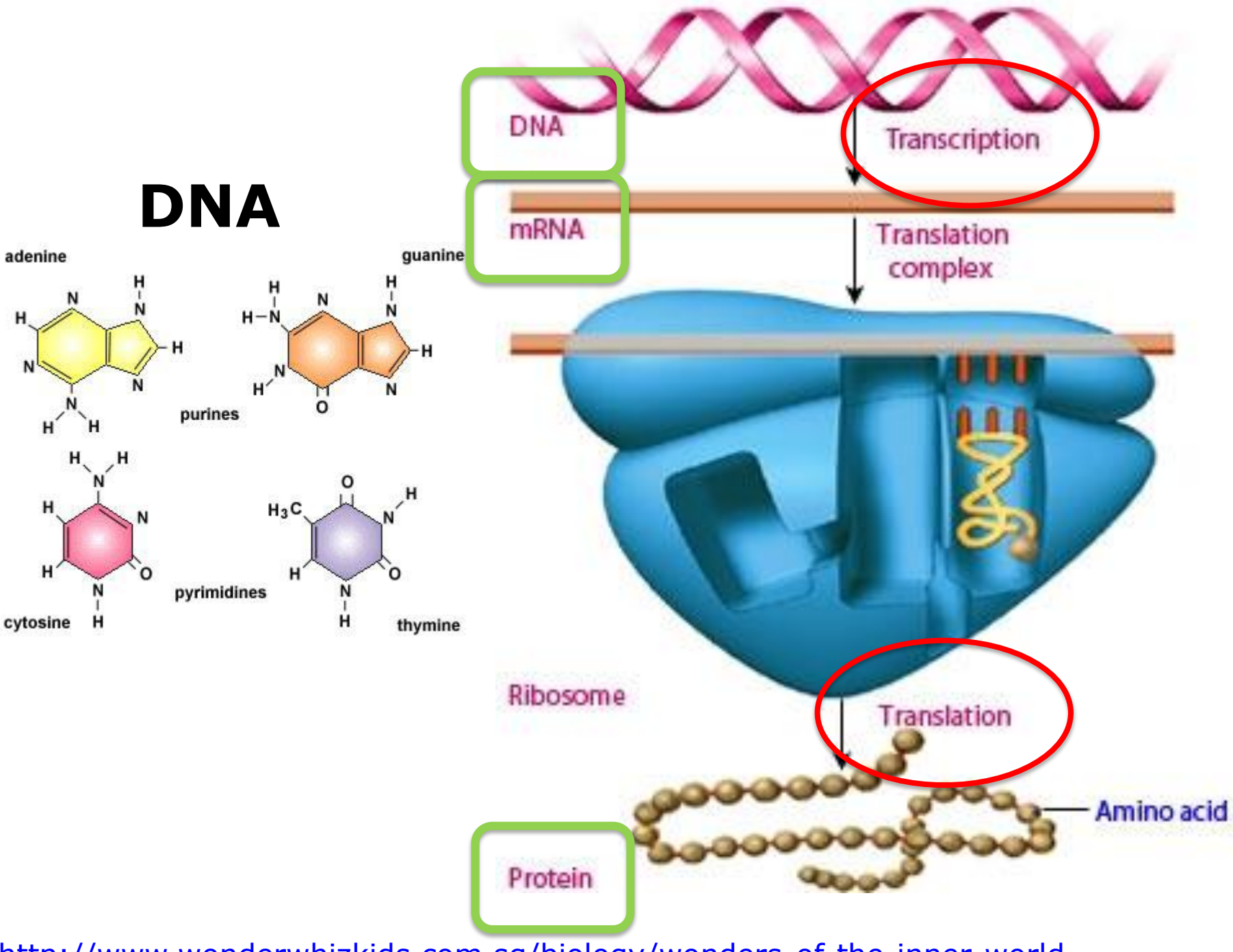

<http://www.wonderwhizkids.com.sg/biology/wonders-of-the-inner-world>

## **DNA and genes**

#### A gene is a locus (or region) of the DNA that encodes a functional RNA.

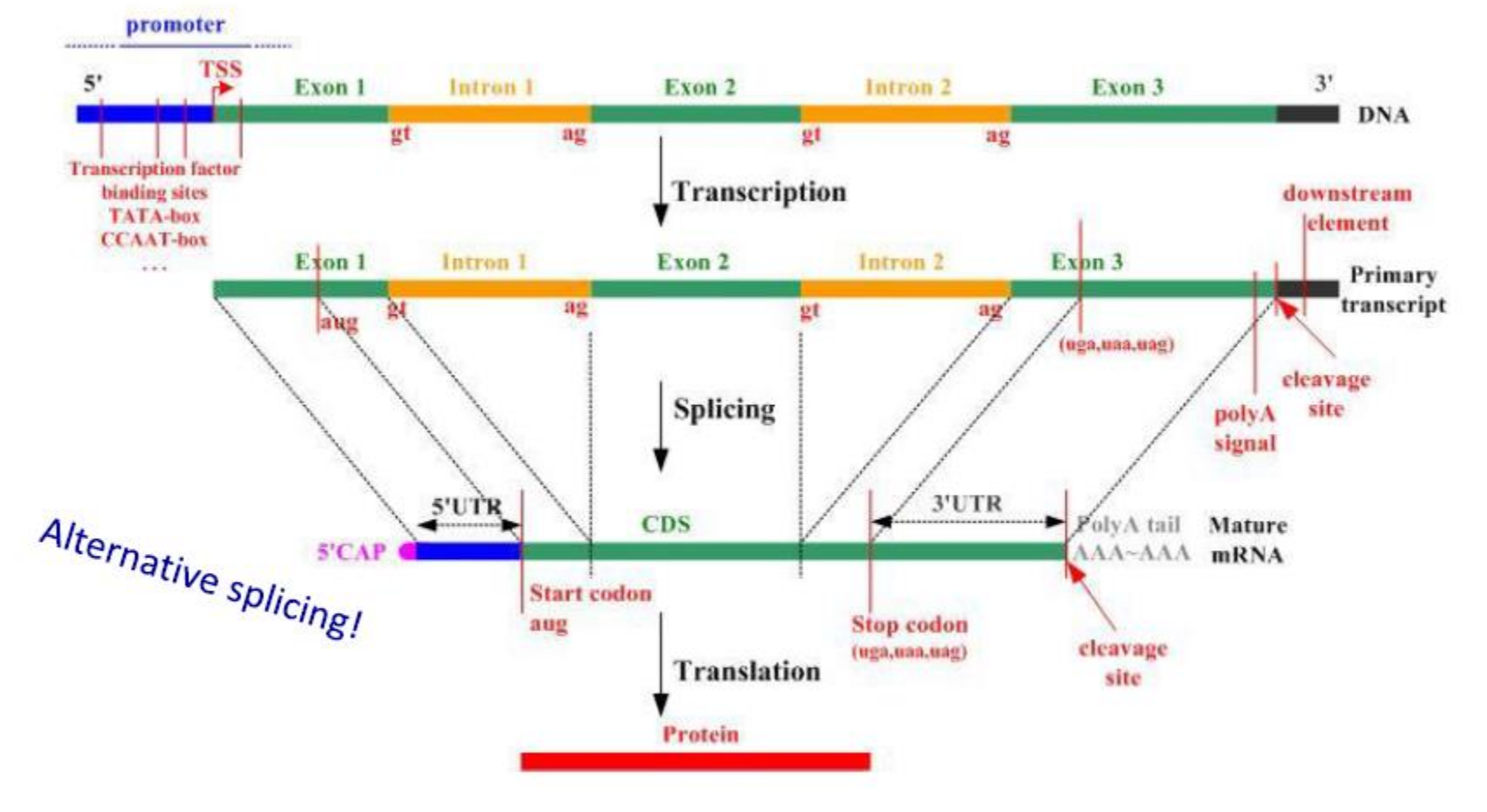

CDS = Coding DNA Sequence  $UTR = UnTranslated region$ 

www.carolguze.com

### **Number of genes per species**

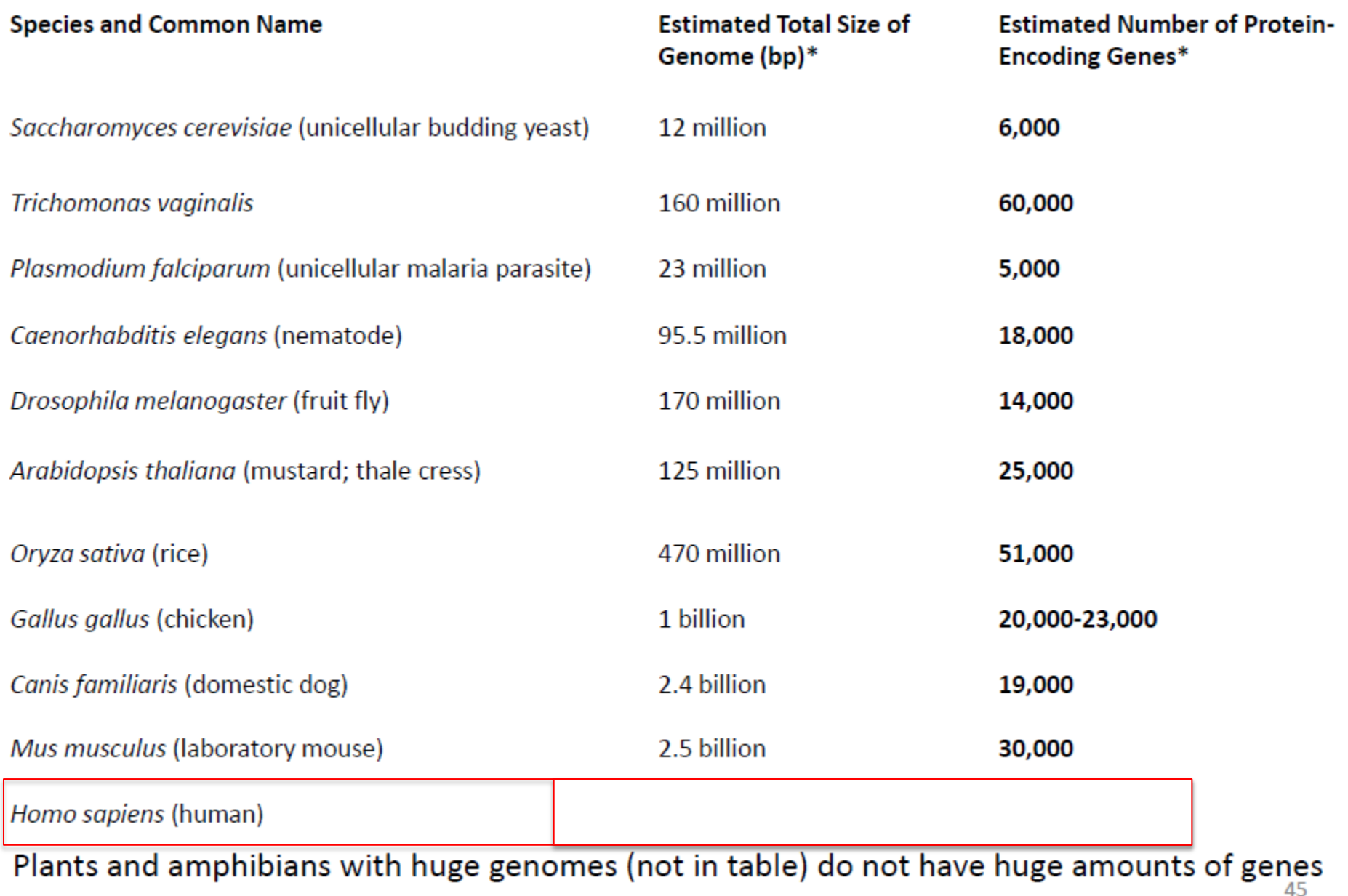

Pray, L. (2008) Eukaryotic genome complexity. Nature Education 1(1)

### Organization of the human genome

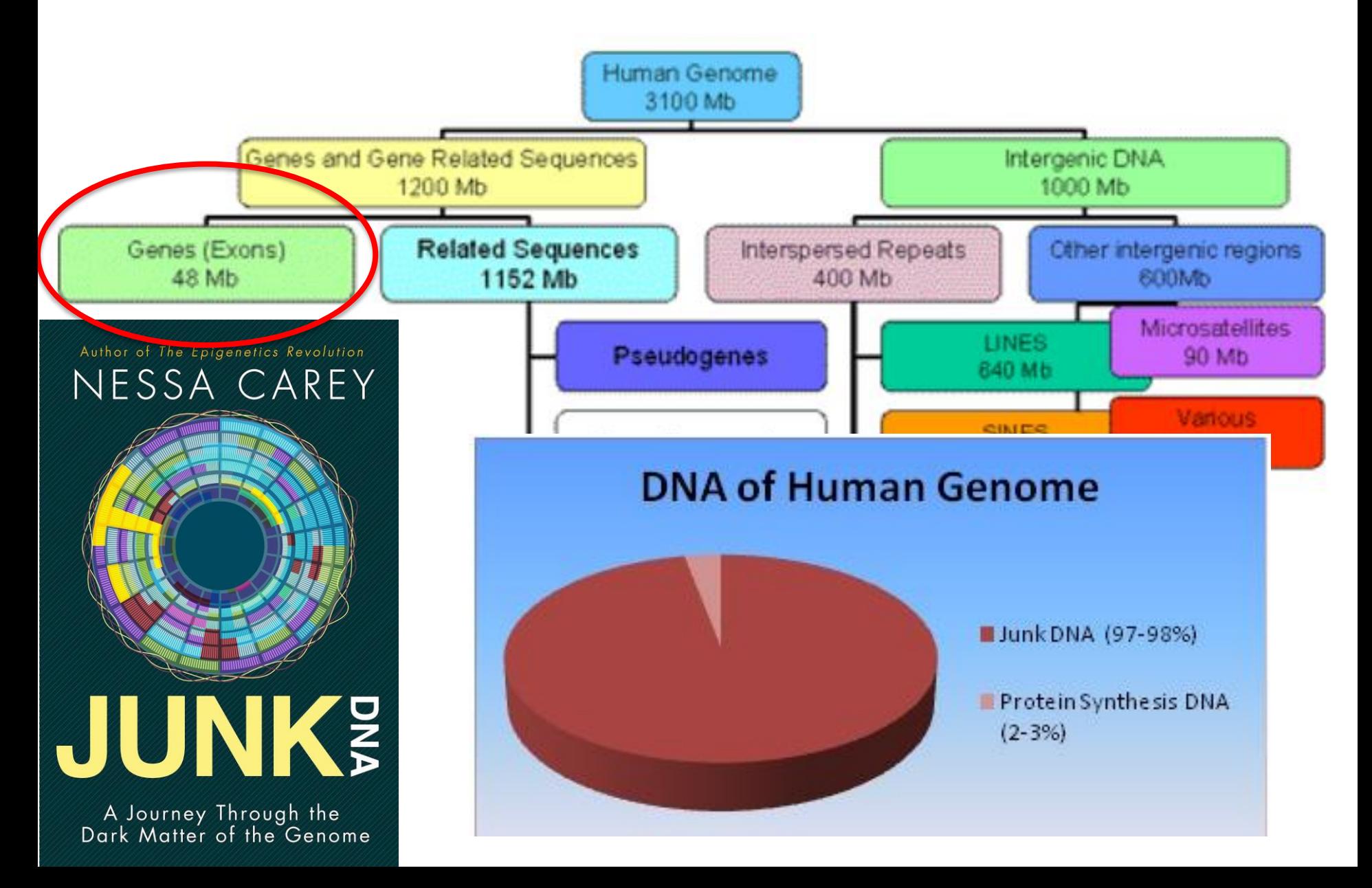

## RNA

- **mRNA**: messenger RNA will be translated into protein
- rRNA: ribosomal RNA forms ribosomes
- tRNA: transfer RNA brings the right amino acids to the ribosomes
- siRNA: silencer RNA blocks specific mRNA
- miRNA: micro RNA regulative effect on specific translation of proteins
- lncRNA: long non-coding RNA regulative effect on specific DNA regions

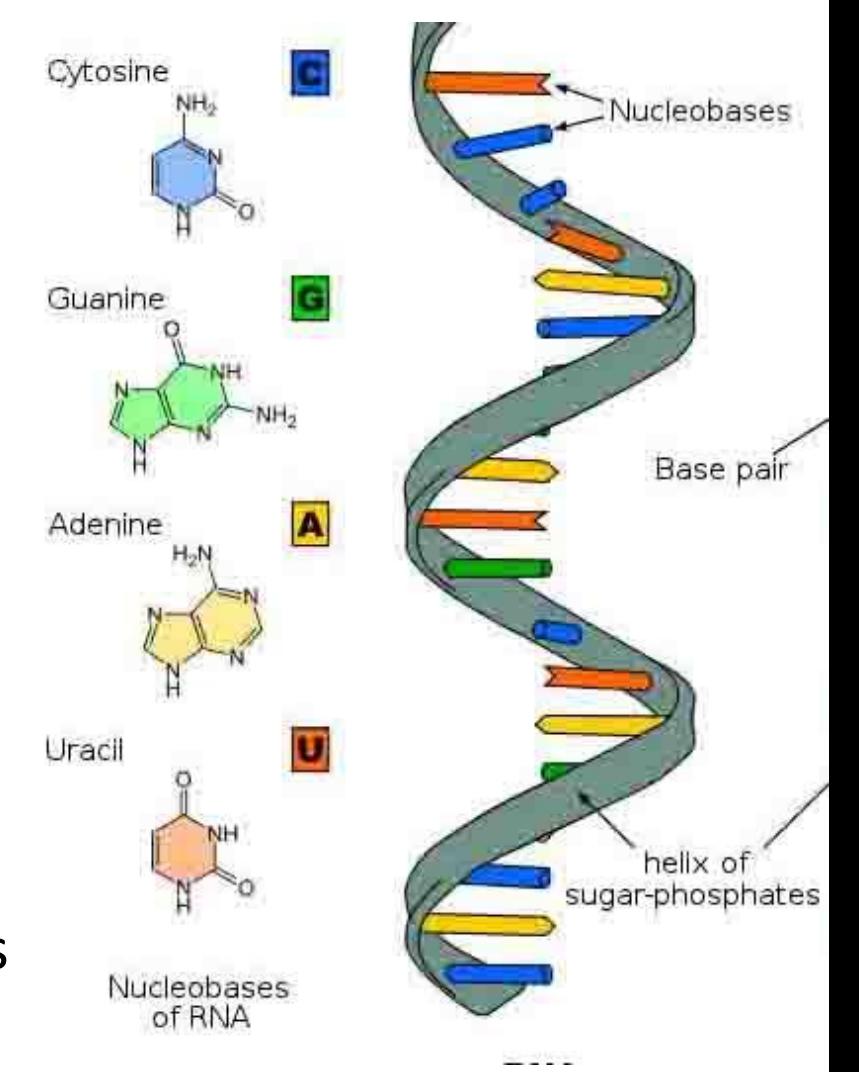

## Protein

#### **21 different amino acids**

#### **Protein function:**

- Enzymes: catalysis of chemical reactions (alcohol dehydrogenase, lactase)
- Cell signaling: transmit signals within cells (antibodies, insulin)
- Structural proteins: form extracellular matrix (collagen) or generate mechanical force (myosin)
- <https://www.youtube.com/watch?v=yKW4F0Nu-UY>

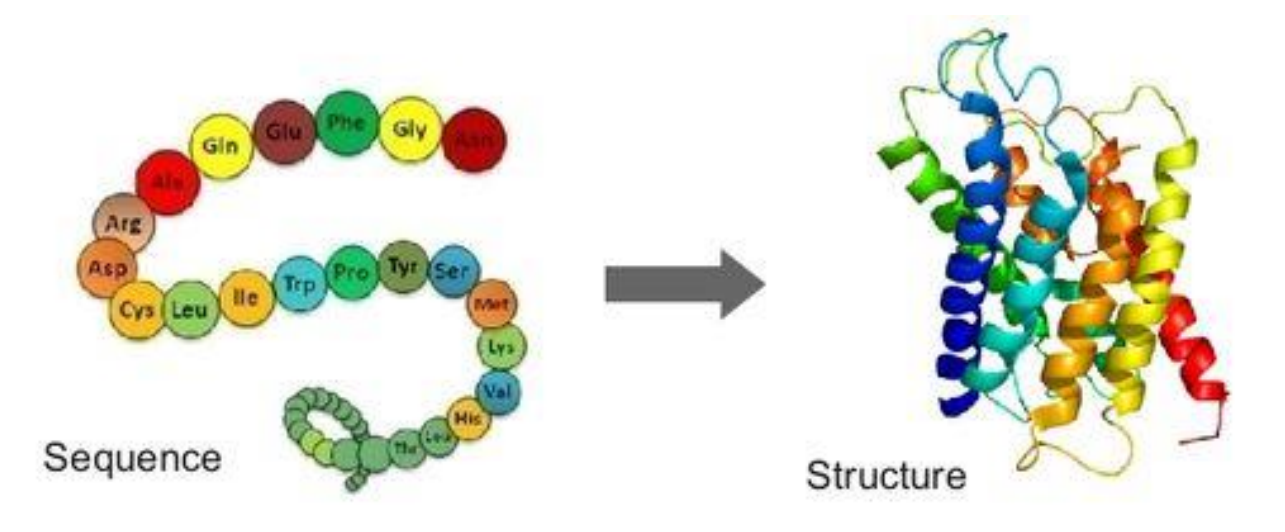

### **2. Data and omics data**

#### Single biomolecules

High throughput

**TRANSCRIPTOME** 

**PROTEOME** 

**GENOME** 

**DNA RNA PROTEIN**  Sequencing and gene identification

Sequencing and gene expression

**Identification and** structure determination

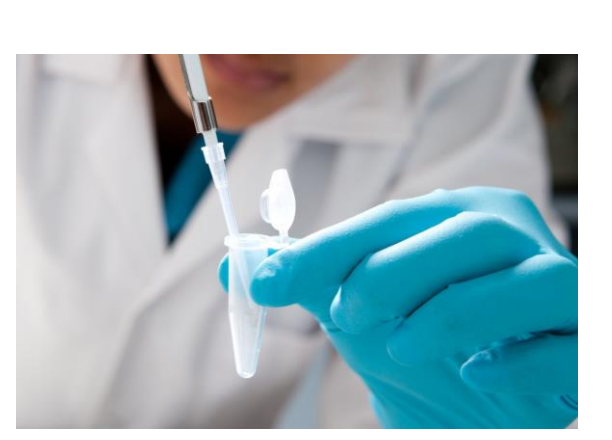

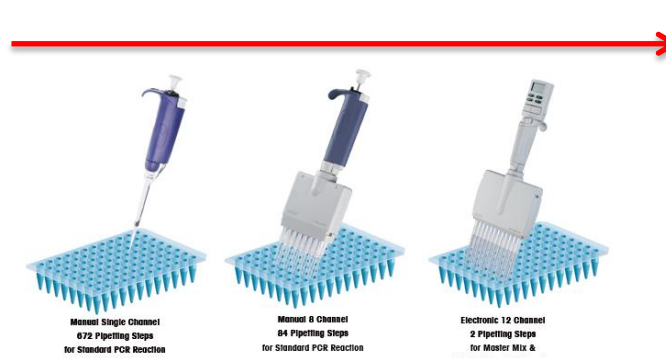

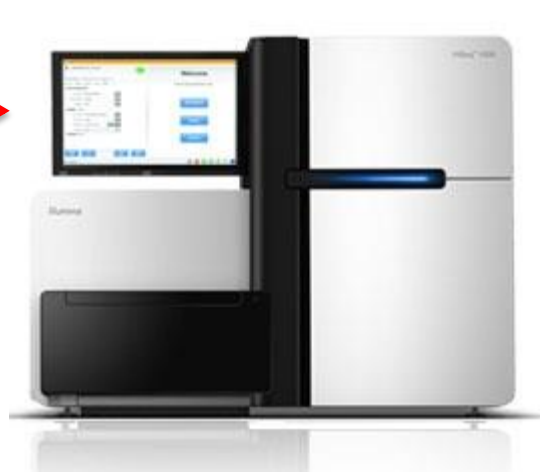

## The size of omics data

- 3,100,000,000 bp DNA per individual
- 22.000 (protein coding) genes
- 120.000 transcripts
- 100.000 proteins
- 40.000 metabolites

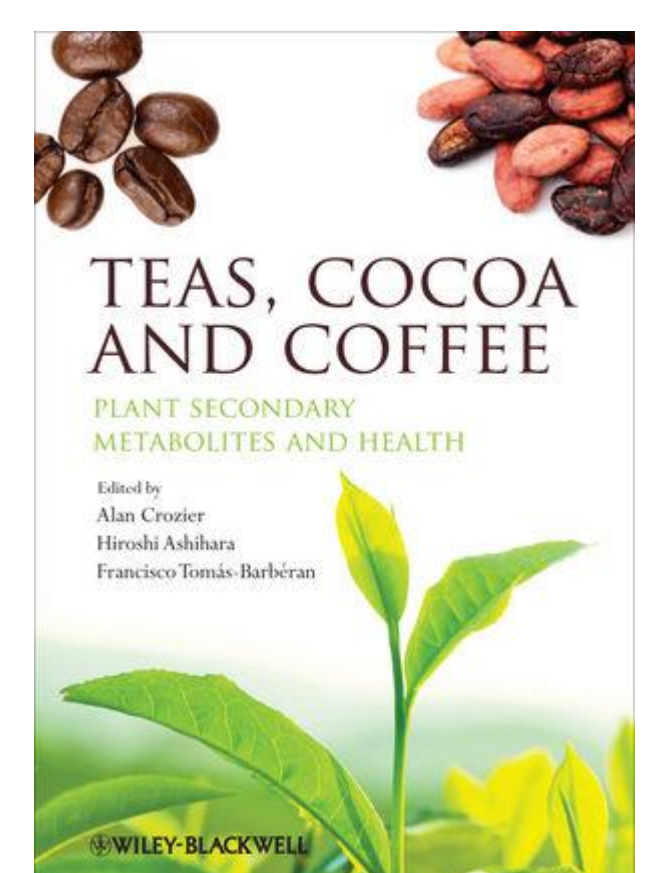

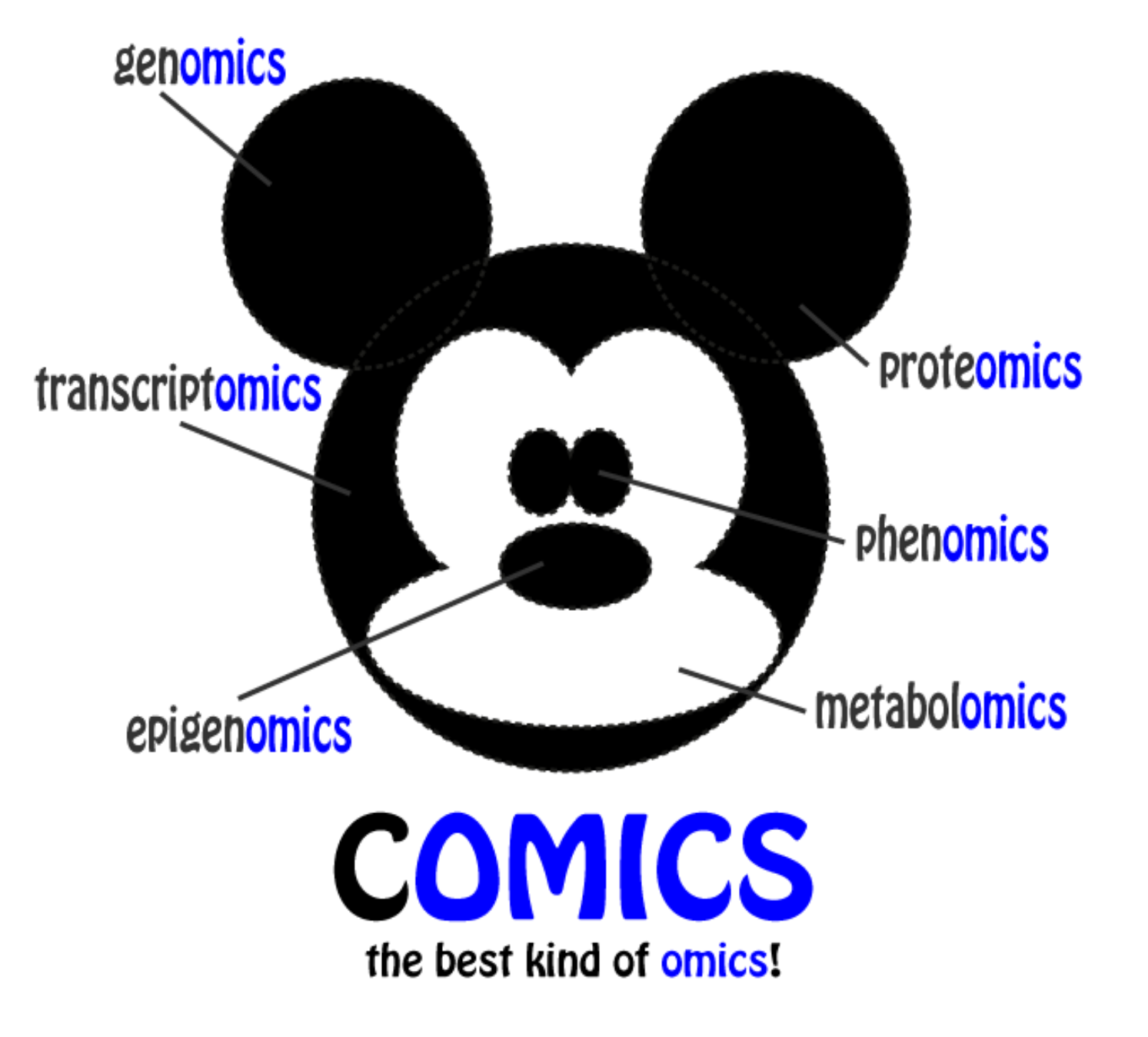

**http://www.stathiskanterakis.com/?p=286**

### **Research strategies**

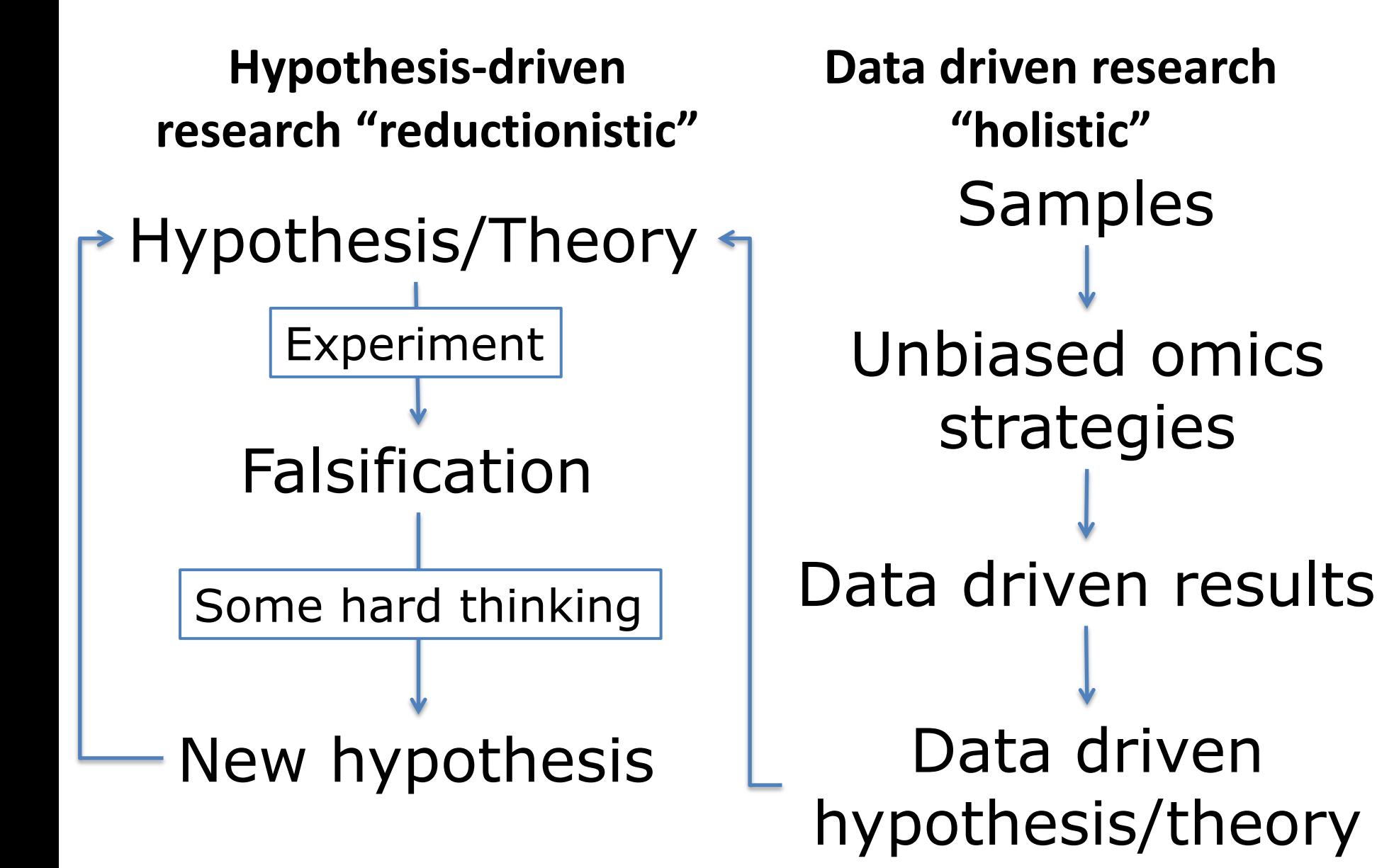

### Example: Nanomaterial toxicity assessment

#### **Hypothesis – driven: Silver nanoparticles increases oxidative stress in Caco-2 cells**

- In vitro assay  $-$  exposure scenario
- Oxidative stress assessment
	- Chance in SOD protein expression
	- Level of ROS
- Does the results confirm the hypothesis?

**Data – driven: What happens to the transcriptome of Caco-2 cells after exposure to silver nanoparticles**

- In vitro assay  $-$  exposure scenario
- Collect transcriptome (RNA) and run e.g. RNAsequencing or microarray analysis
- Data analysis
- Result: list of changed gene expression
- **Interpretation**

### **3. What is Bioinformatics?**

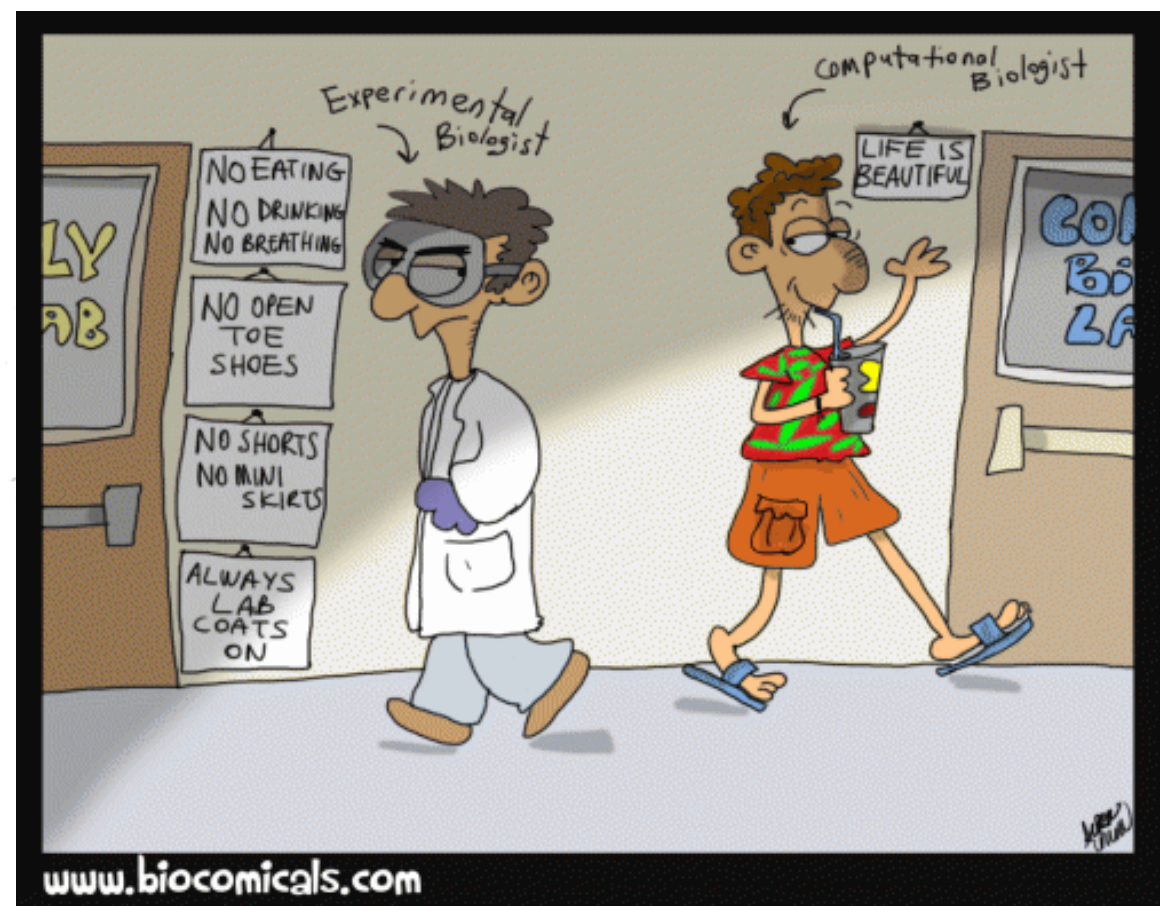

Bioinformatics uses "**informatics**" **techniques**  (from applied math, computer science, statistics, etc.) to **understand** and **organize** biological information, like genes, proteins and molecules on a **large-scale.**

## **Why Bioinformatics?**

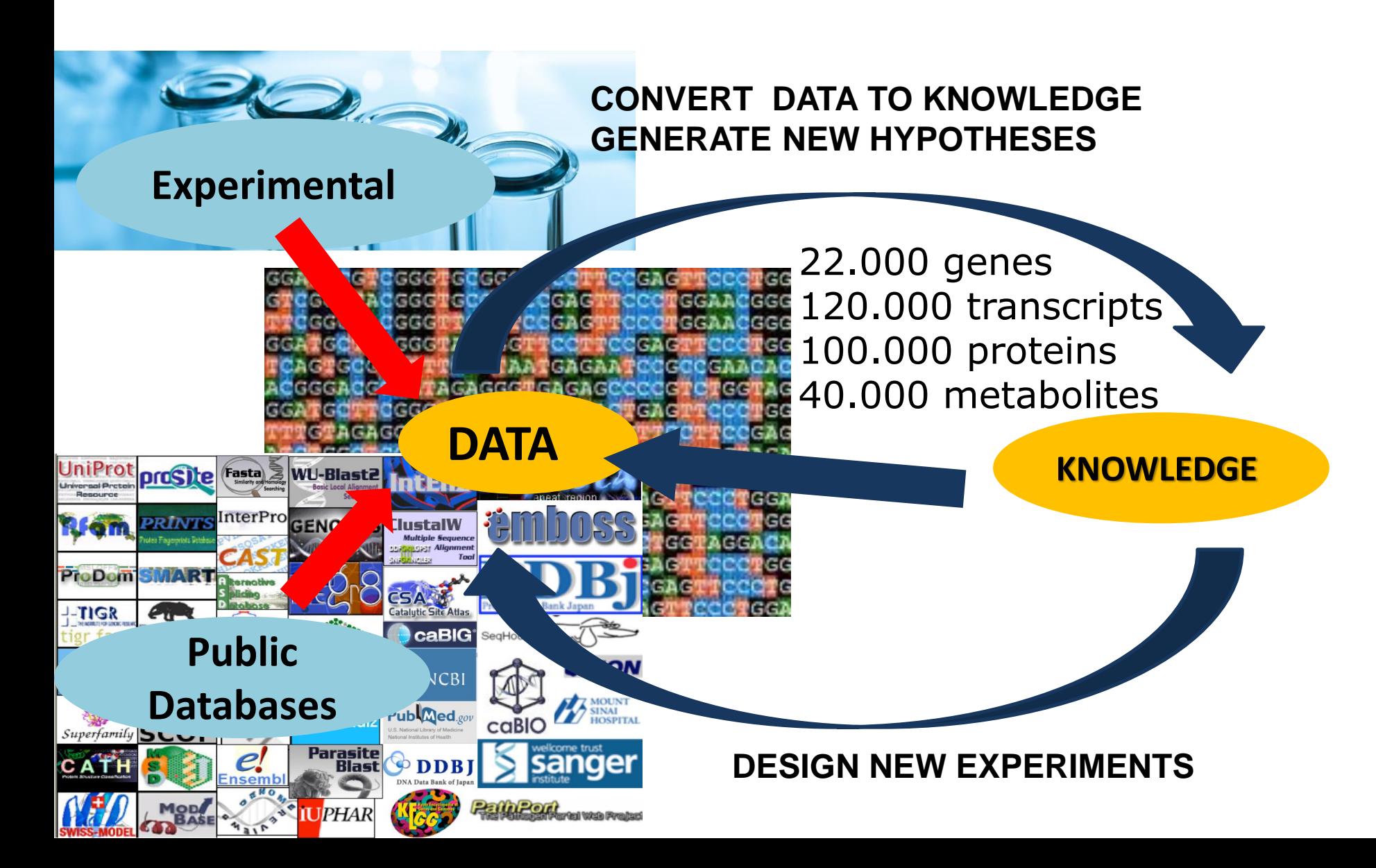

## Bioinformatics tools and methods

- pattern recognition
- data mining
- machine learning algorithms
- visualization

#### Examples:

- sequence alignment (BLAST)
- gene finding
- genome assembly
- drug design, drug discovery
- protein structure alignment
- protein structure prediction
- prediction of gene expression and protein–protein interactions
- genome-wide association studies
- the modeling of evolution and cell division/mitosis.

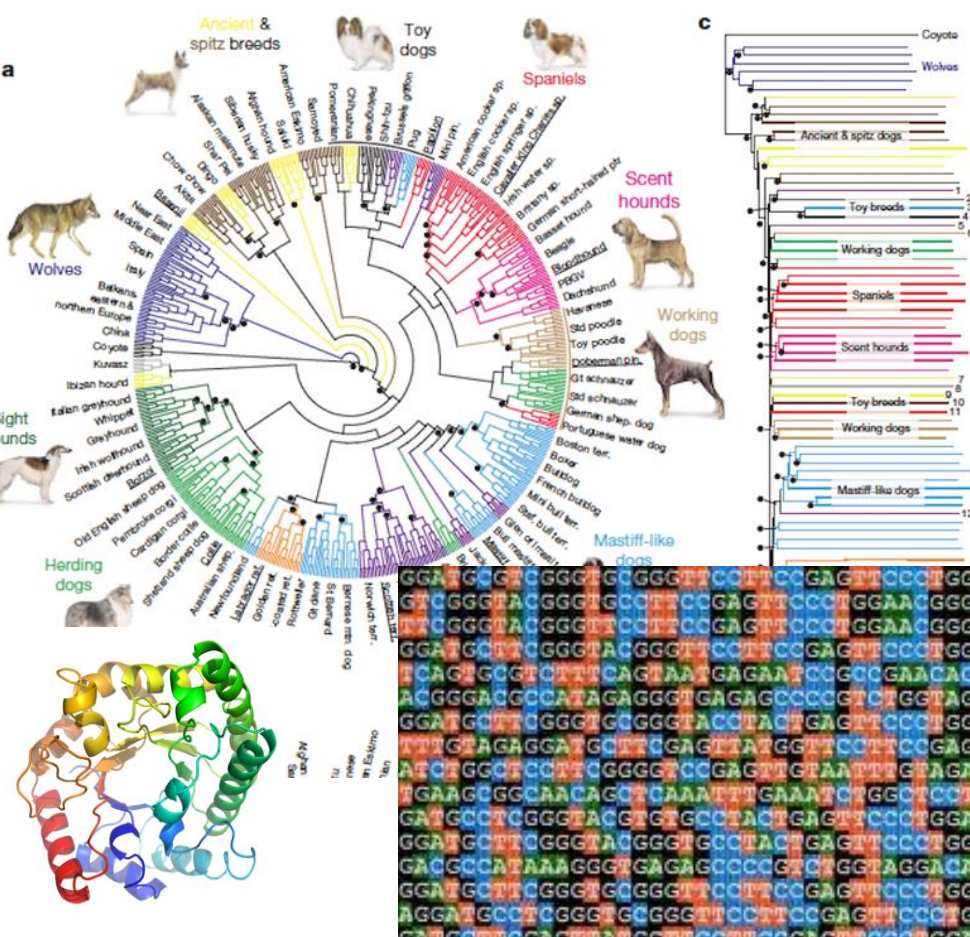

## Biological databases

#### **1. Global nucleotide/protein sequence storage databases:**

- GenBank of NCBI (National Center for Biotechnology Information)
- The European Molecular Biology Laboratory (EMBL) Ensembl database
- The DNA Data Bank of Japan (DDBJ)

#### **2. Genome-centered databases**

- NCBI genomes
- Ensembl Genome Browser
- UCSC Genome Bioinformatics Site

#### **3. Protein Databases**

• UniProt

#### **4. Metabolite Databases**

• HMDB, ChEBI

#### **5. Interaction Databases**

• Pathways: WikiPathways, KEGG, Reactome

#### **6. Nanomaterial Databases**

• eNanoMapper, Nanowerk, nature.nano

### Genome centered databases

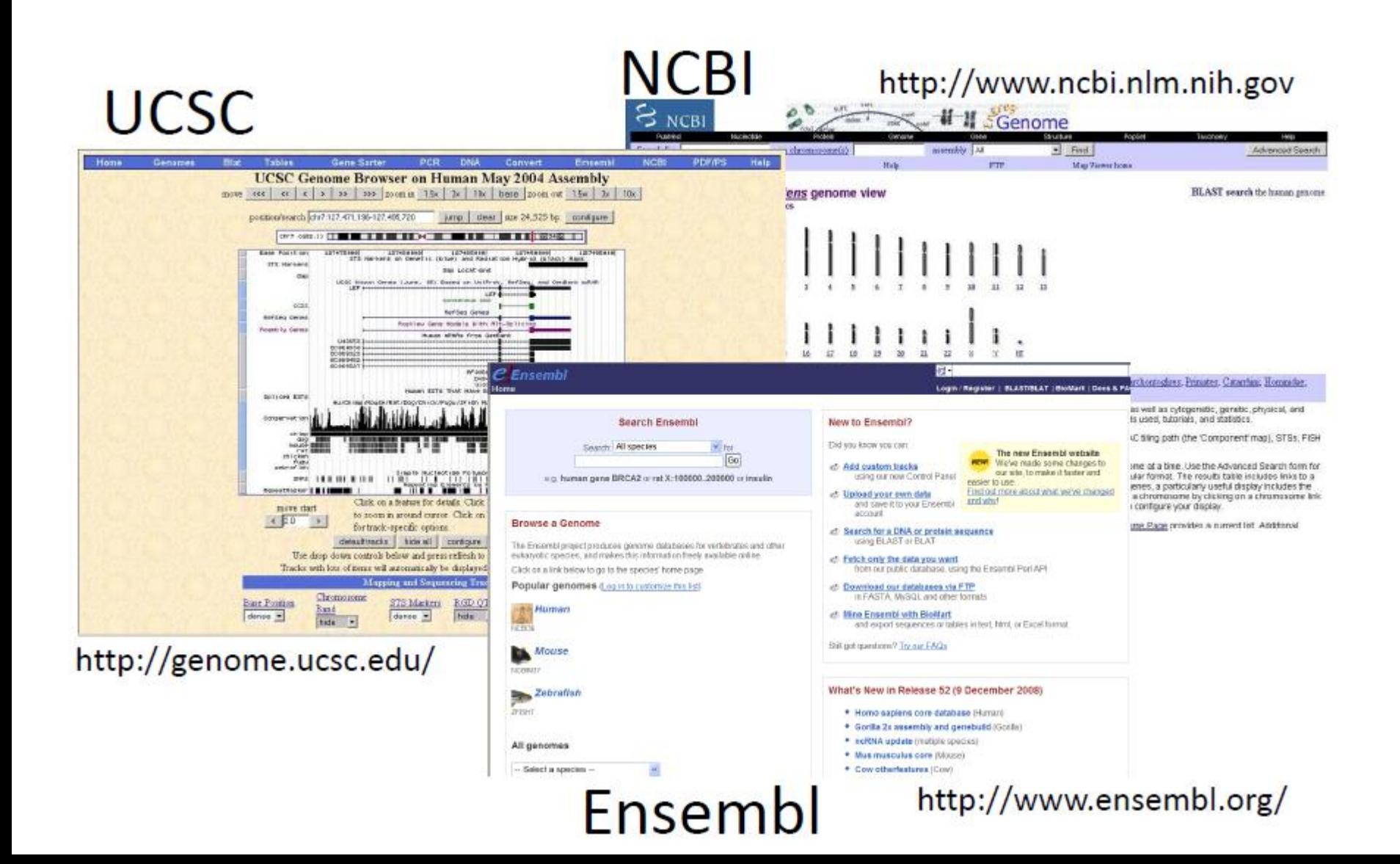

### Ensembl

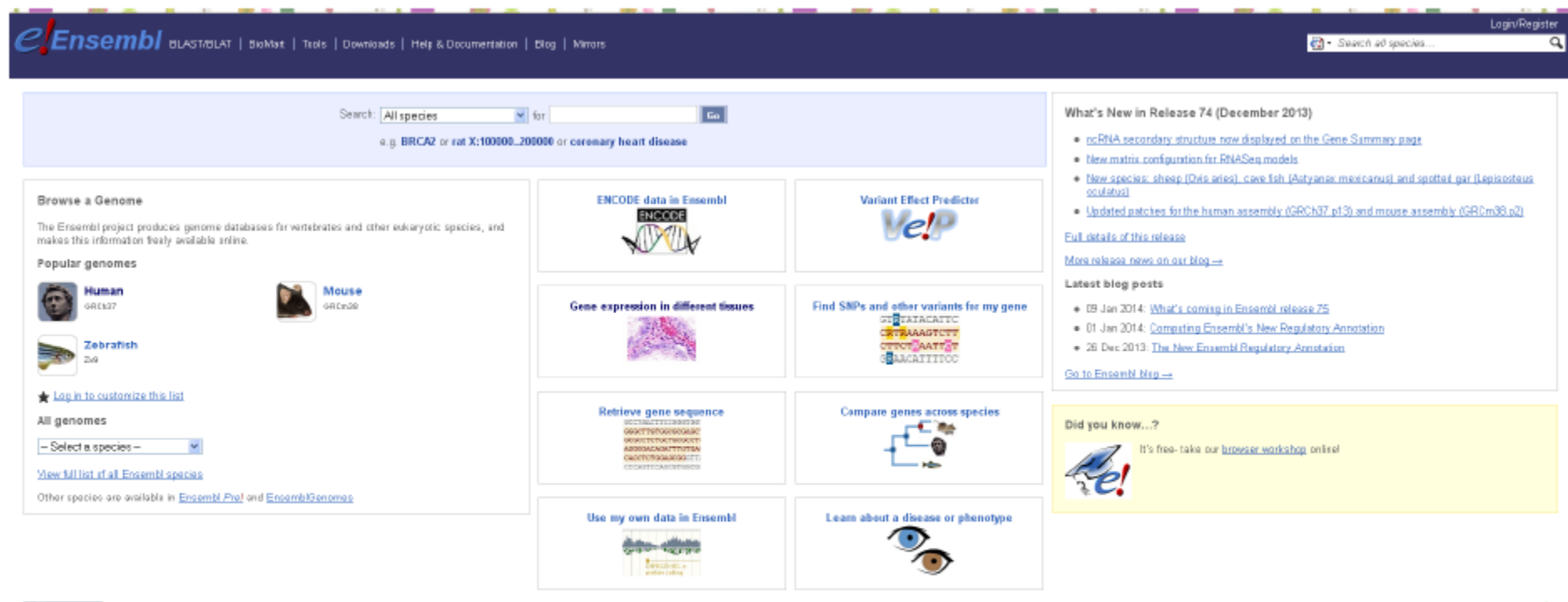

Ensemblis a joint project between EMBL - EBI and the Wellcome Trust SangerInstitute to develop a software system which produces and maintains automatic annotation on selected eukaryotic genomes. **S** sanger

Ensembl receives major funding from the Wellcome Trust. Our golcrowledgements page includes a list of additional current and previous funding bodies.

EMBL-EBI

Ensembl release 74 - December 2013 @ WTSL/EE

Permanent link- View in archive site

About Ensembl | Privacy Policy | Contact Us

### Example: DHH

#### Location Gene Transcript

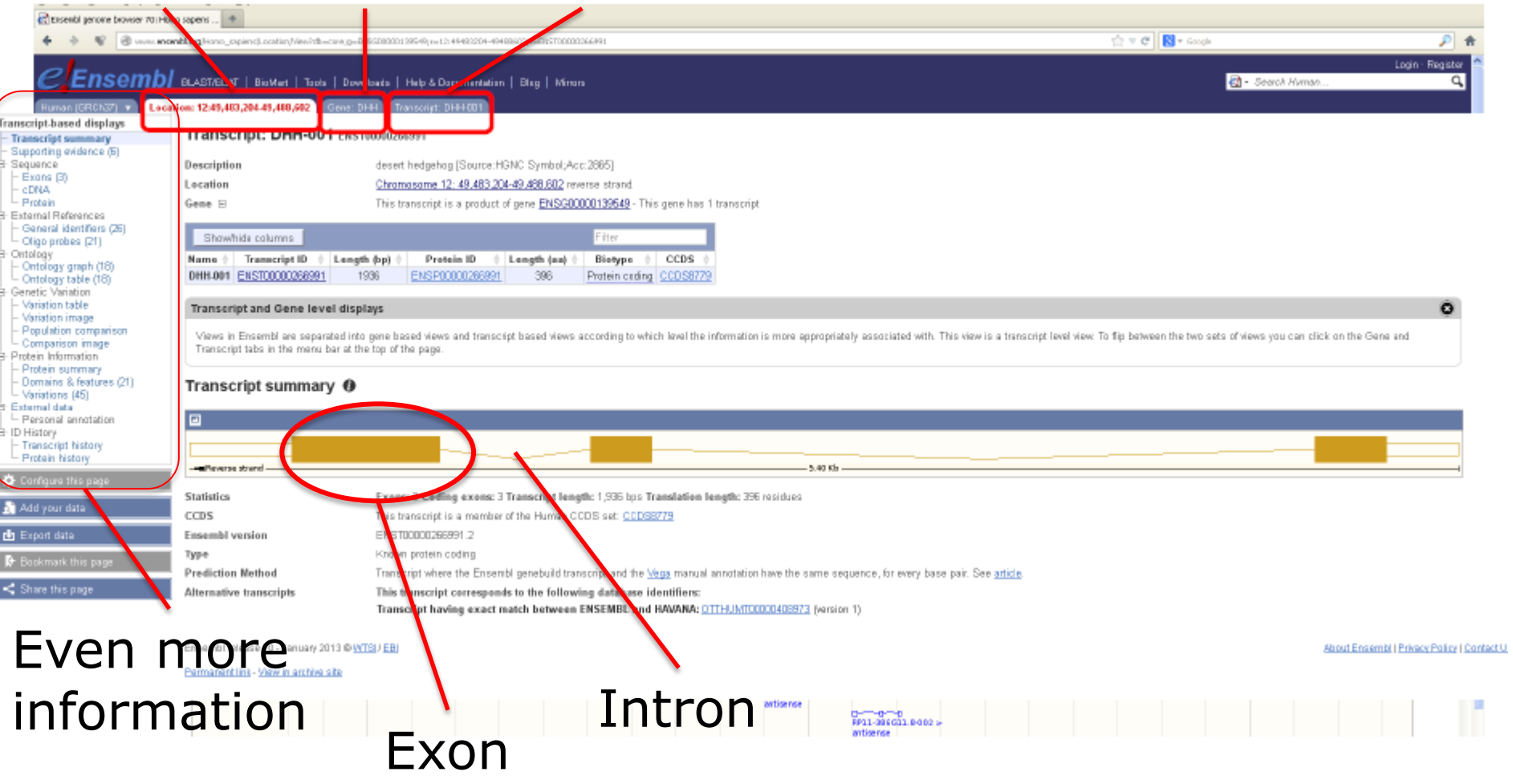

# Where does all this information come from?

- Submissions (e.g. Sequences)
- Literature
- Curators and contributors
- Automated generation by computer tools
- High-throughput lab screenings
- Individual contributions and large scale contributions

### Example: DHH

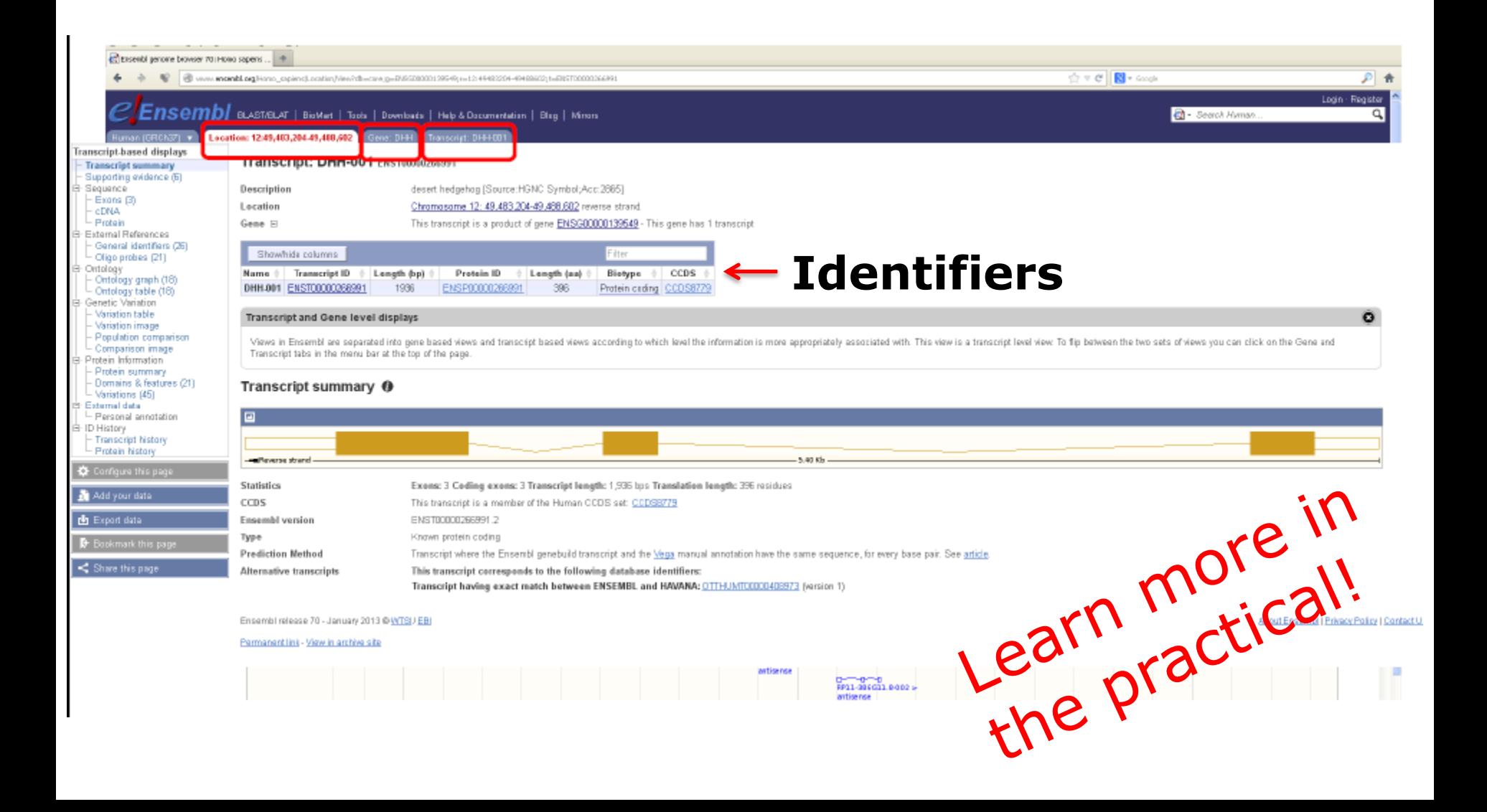

## Unique identifiers – a game of names

- RefSeq:
	- Chromosome: NC\_
	- $-$  mRNA: NM
	- Protein: NP\_
- Genbank:
	- Many types of IDs
- NCBI gene ID:
	- Number
- OMIM ID:
	- Number
- Pubmed ID:
	- Number
- No common identifier for nanoparticles yet

### Ensembl identifiers

ENSG### Ensembl **Gene** ID ENST### Ensembl **Transcript** ID ENSP### Ensembl **Peptide** ID ENSE### Ensembl **Exon** ID

For other species than human a suffix is added: MUS (*Mus musculus*) for mouse: ENSMUSG### DAR (*Danio rerio*) for zebrafish: ENSDARG###, etc.

### **Identifier Mapping**

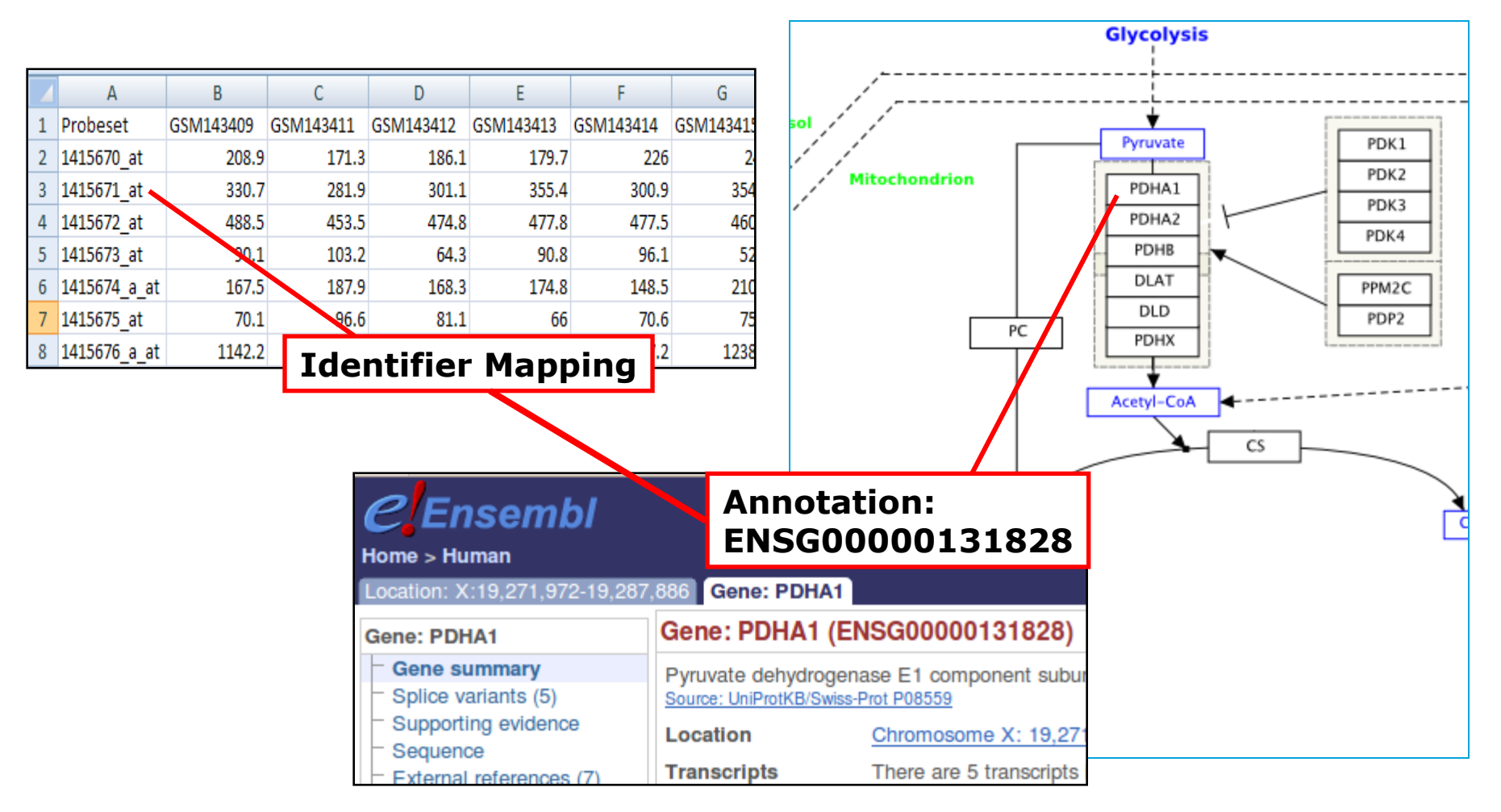

### Mapping database: BridgeDb.org

## Data integration by ontology

#### **Ontology:**

- Controlled language
- Relationship between terms
	- **Hierarchy**
	- Is a/has a
- Machine readable (OWL)
- **Repositories** 
	- AberOwl
	- Bioportal
	- OLS (EBI ontology lookup service)

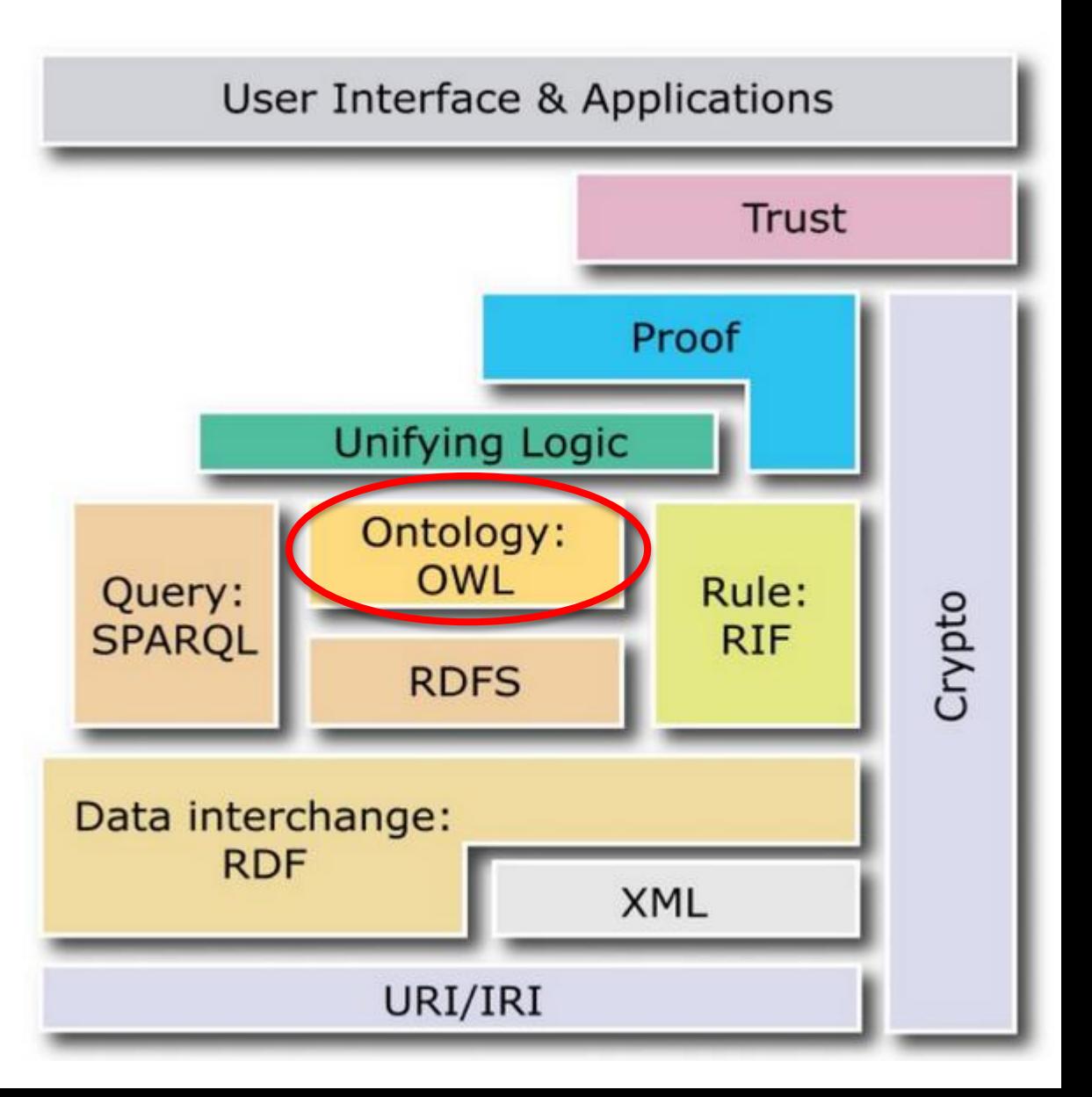

# Anatomy of a GO term

id: GO:0006094 unique GO ID name: gluconeogenesis term name ontology namespace: process def: The formation of glucose from noncarbohydrate precursors, such as definition pyruvate, amino acids and glycerol. [http://cancerweb.ncl.ac.uk/omd/index.html] exact\_synonym: glucose biosynthesis synonym xref analog: MetaCyc:GLUCONEO-PWY database ref is a: GO:0006006 (glucose metabolic process) parentage is a: GO:0006092 (main pathway of carbohydrate metabolism)

# The 3 Gene Ontologies

- Molecular Function = elemental activity/task
	- the tasks performed by individual gene products; examples are carbohydrate binding and ATPase activity
- Biological Process = biological goal or objective
	- broad biological goals, such as *mitosis* or *purine metabolism*, that are accomplished by ordered assemblies of molecular functions
- Cellular Component = location or complex
	- subcellular structures, locations, and macromolecular complexes; examples include *nucleus*, *telomere*, and RNA polymerase II holoenzyme

# Searching and Browsing GO

- AmiGO
	- http://www.godatabase.org
- Downloads
	- http://www.godatabase.org/dev/database/
	- XML or as a MySQL database dump
- http://www.geneontology.org/GO.tools.annot ation.shtml
	- Annotate gene by sequence similarity.

### Back to databases…

- Single entity + interaction
- = biological pathways!

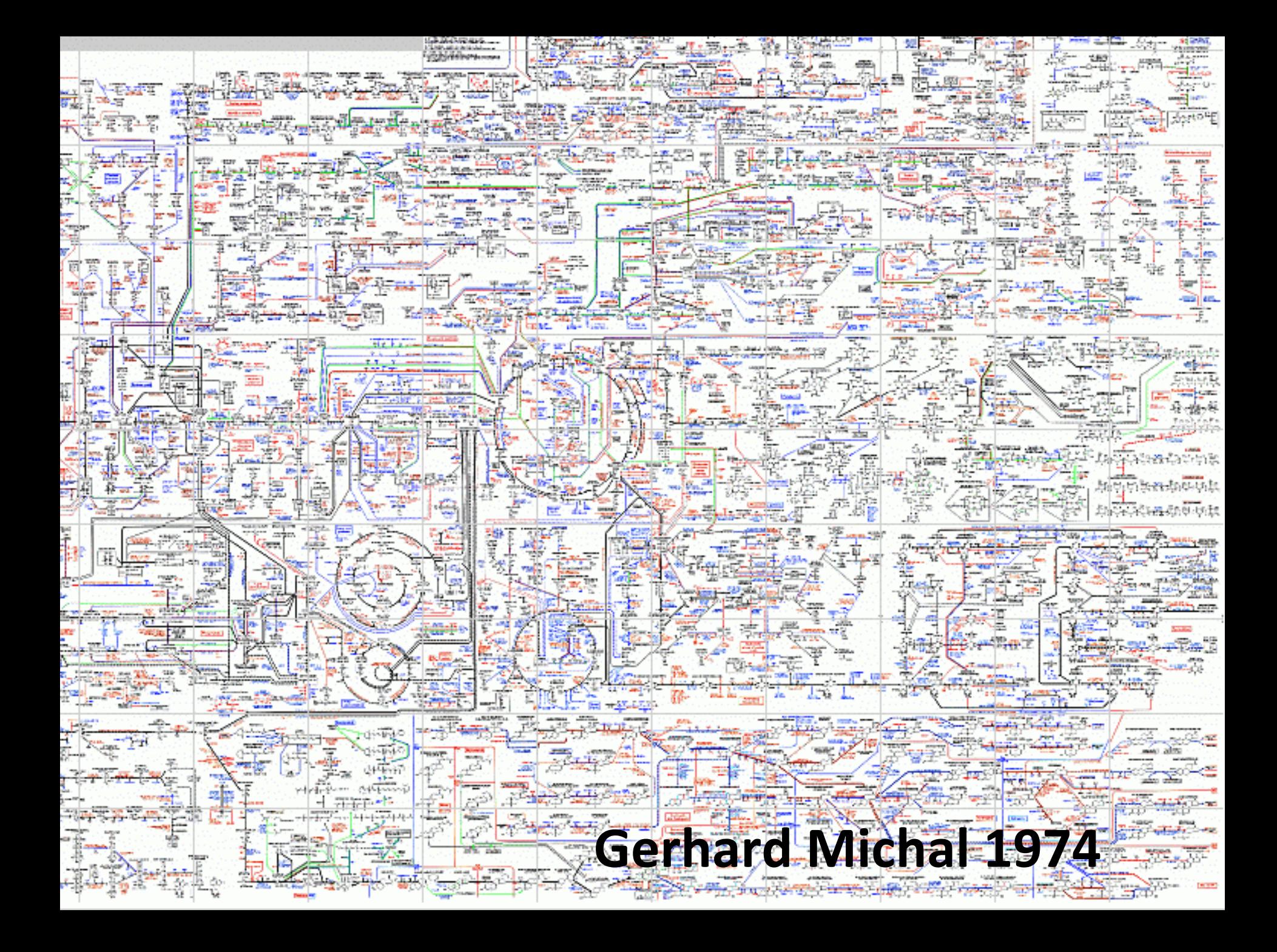

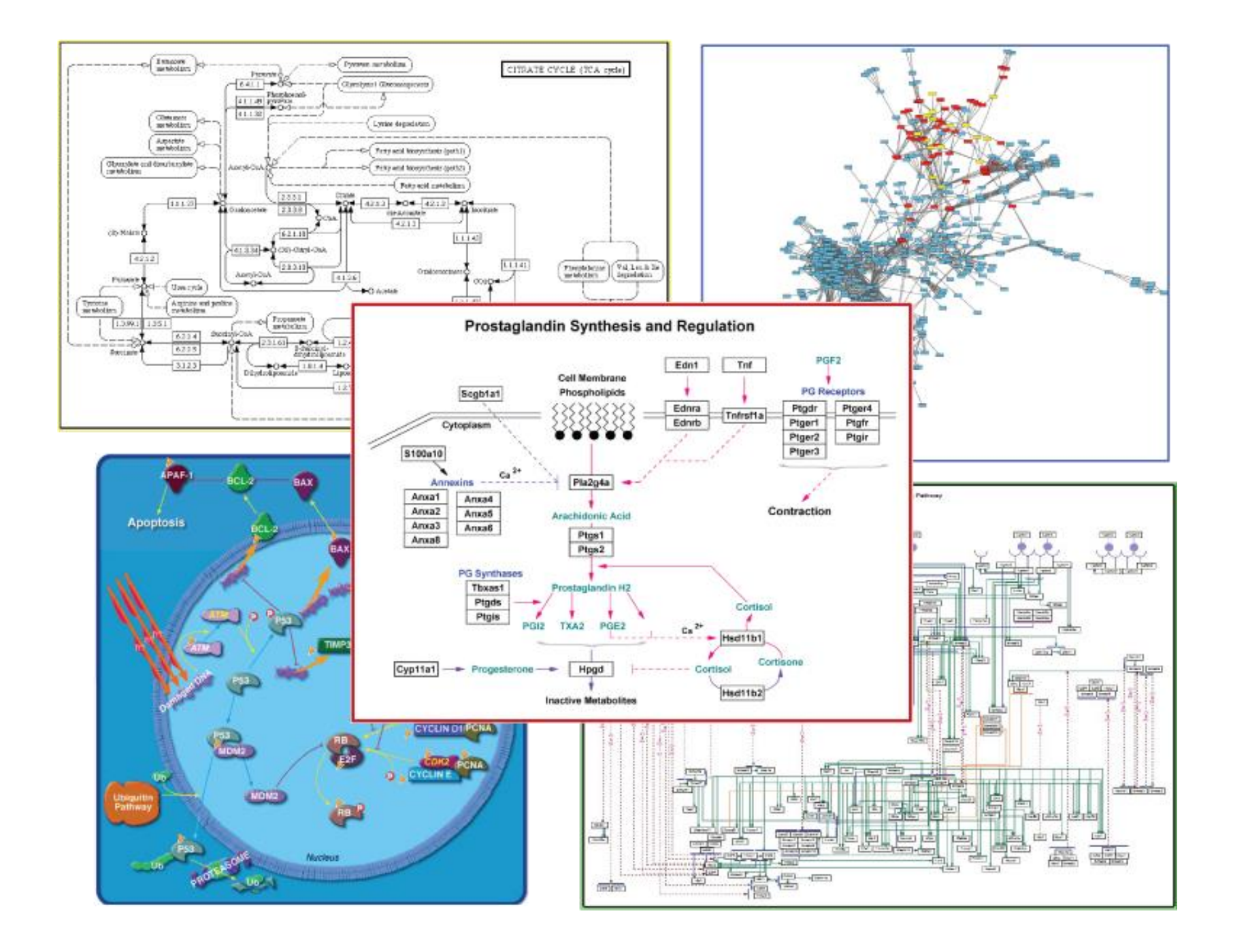

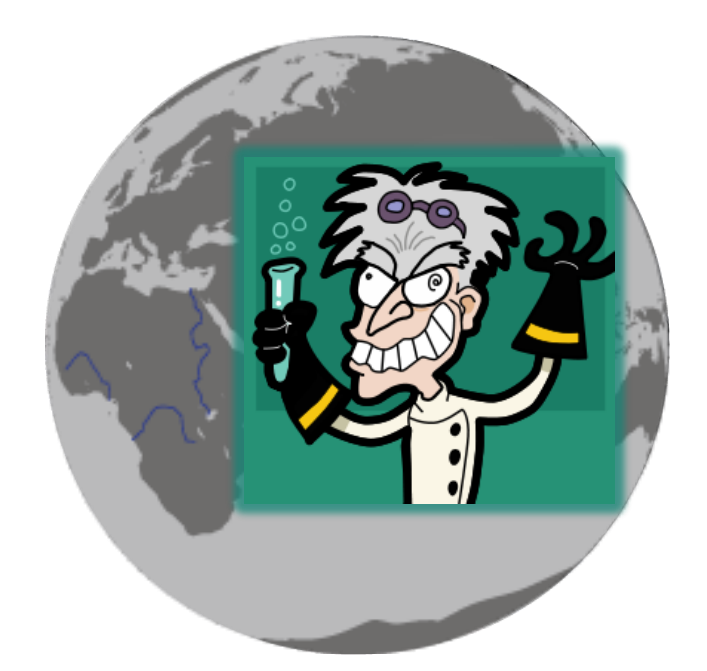

# **WIKIPATHWAYS AND HOW TO CHANGE THE WORLD (OR AT LEAST A SMALL CORNER OF THE WORLD)**

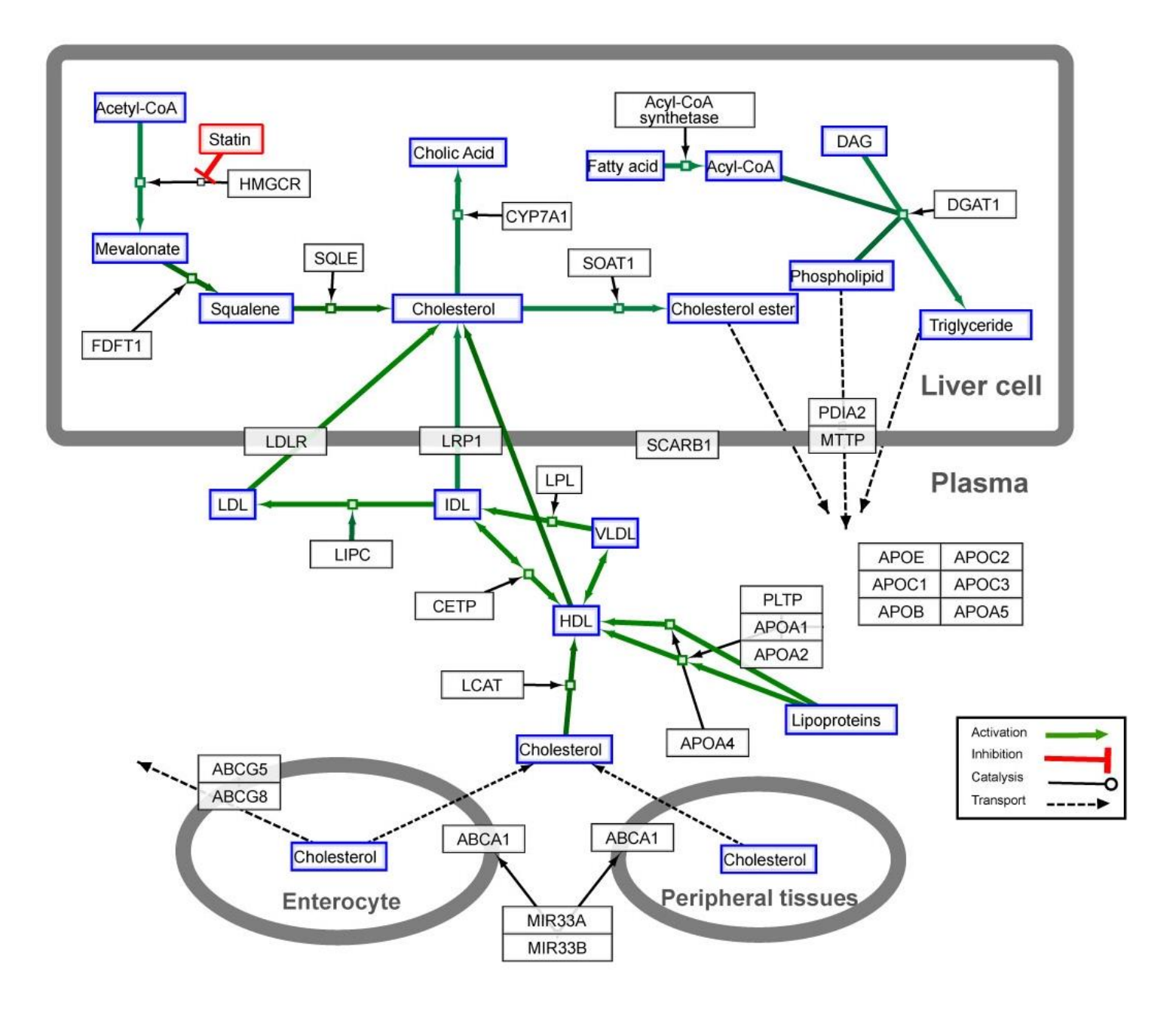

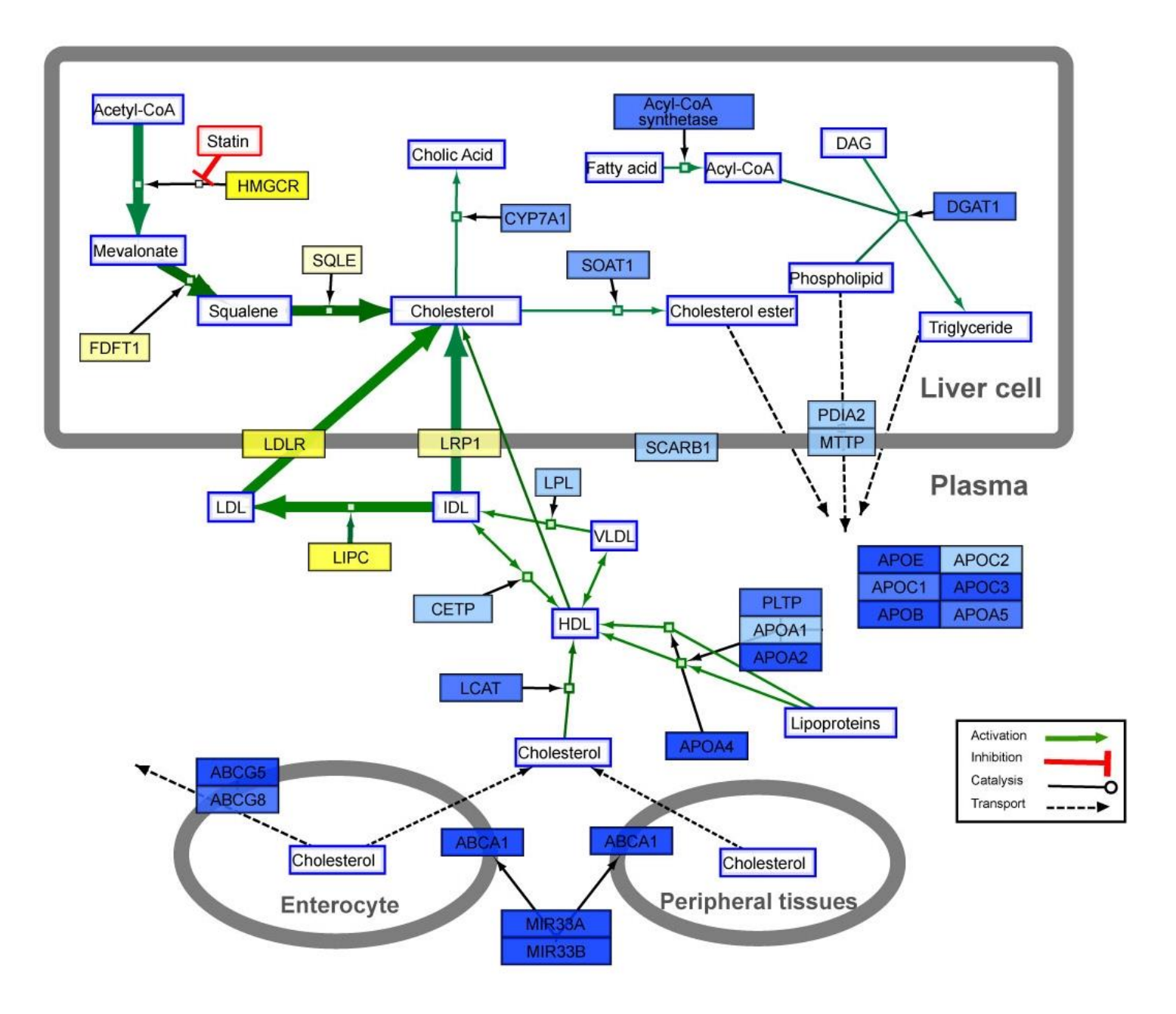
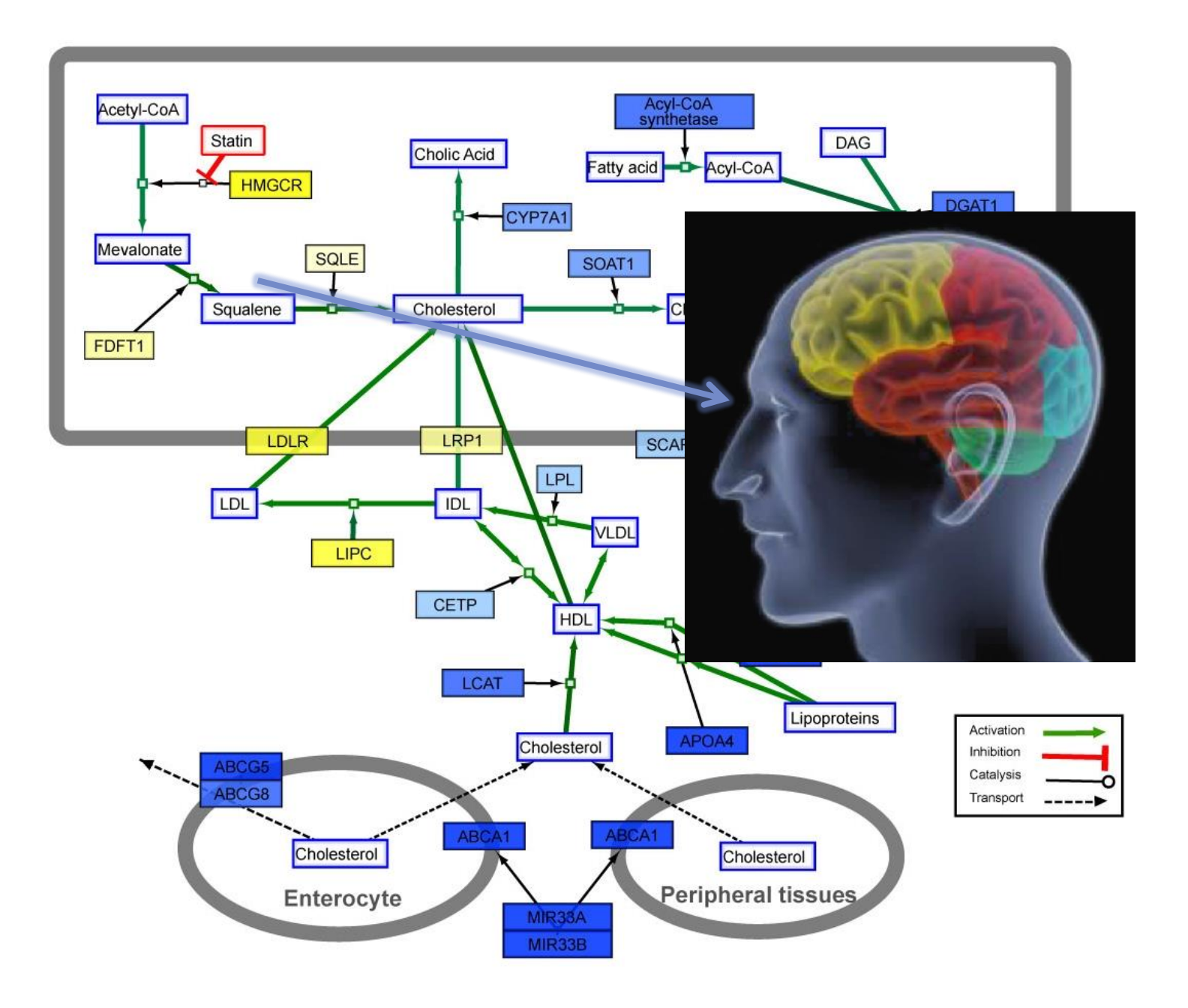

### Nanomaterial database

### How to represent nanomaterials in a database?

- Nanomaterials
	- Core
	- $-$  Coating(s)
	- Linkage
	- Impurities
	- Components, internal structure, etc.
- Typical assay description
	- Property value (range of values) - units (Excel templates)
- More complex description:
	- Experimental graph (ISA-TAB / ISA-TAB-nano)
- Existing data models
	- BioAssay Ontology
	- OECD Harmonized Templates
	- CoDATA UDS
	- ISA-TAB-Nano
- Commonalities:
	- Materials sample
	- Protocols, protocol parameters
	- Experimental conditions
	- Readouts
		- Measurements,
		- Measurement groups,
		- Raw data, derived data

# https://data.enanomapper.net/

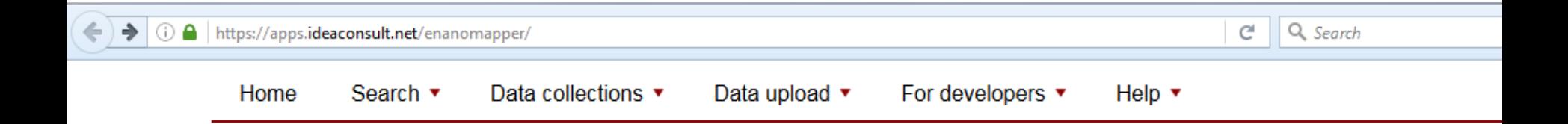

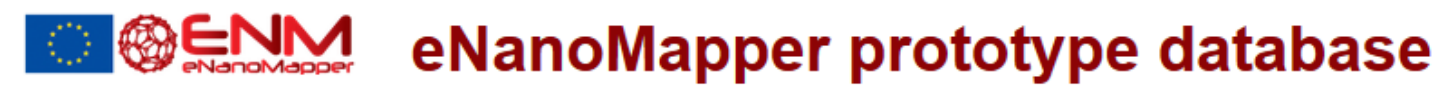

A substance database for nanomaterial safety information

#### free text search

silver

Search

Search by identifier | by physchem parameters or biological effects | by composition | by citation | Browse | Upload

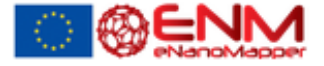

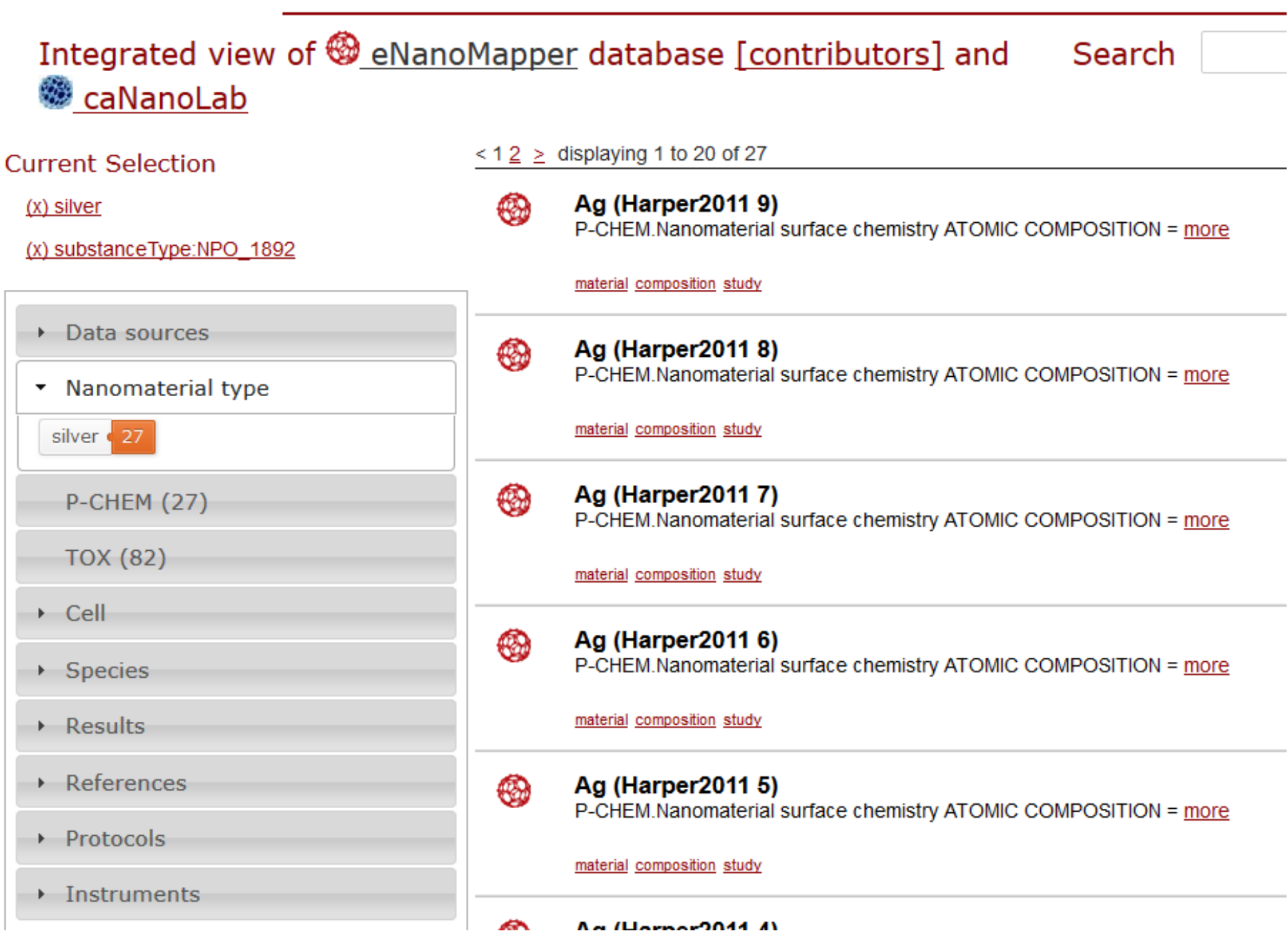

### **Search by phys-chem parameter or biol. effect**

#### Search substances by endpoint data Ä

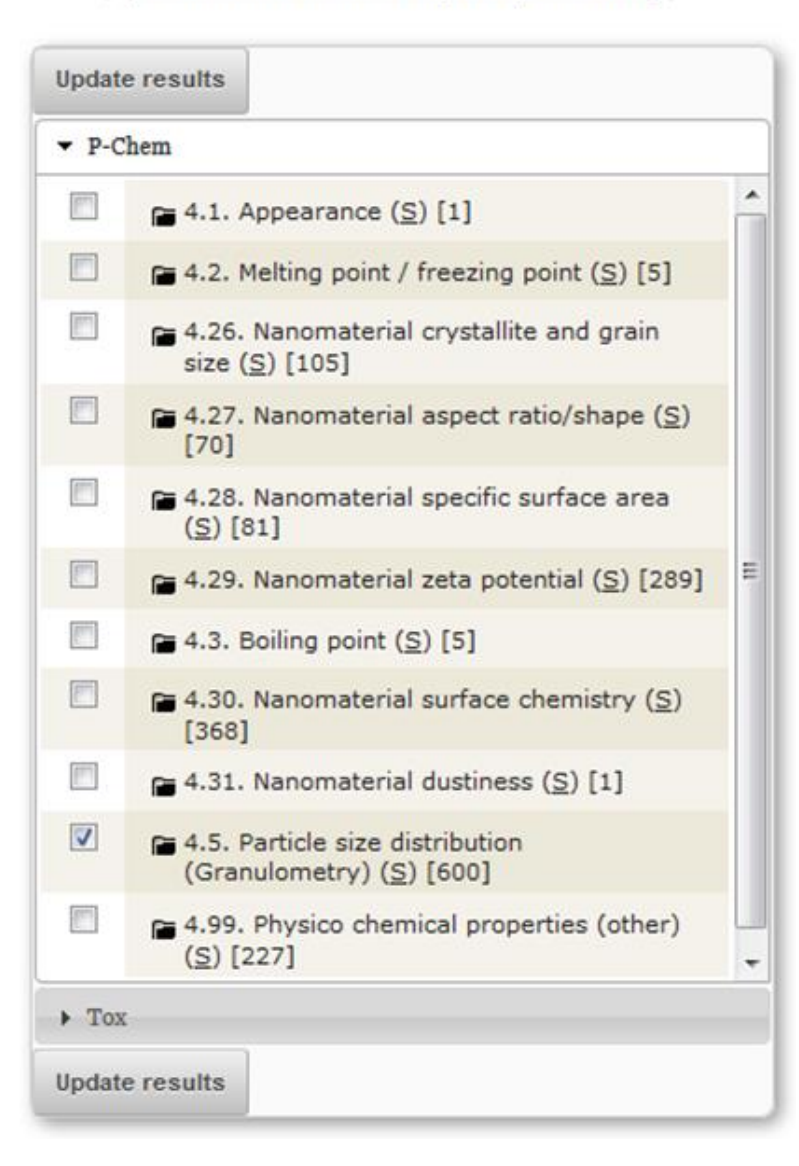

#### Search substances by endpoint data ĸ

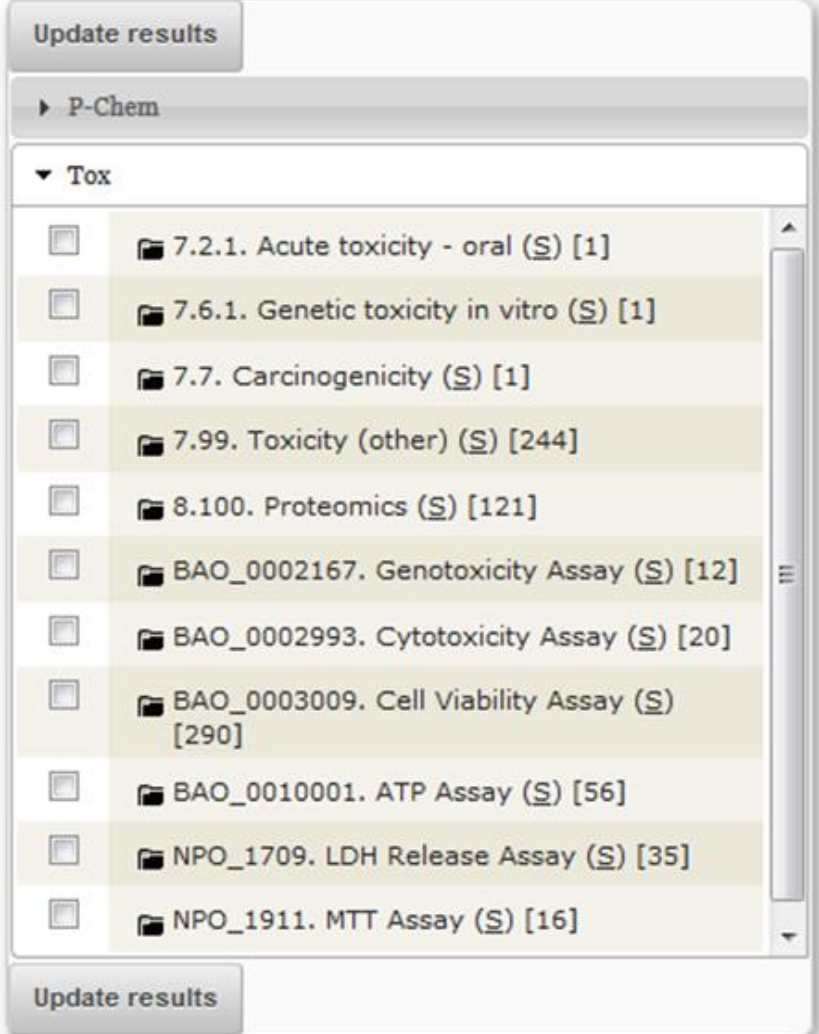

## **ENM - ontology**

**O** BioPortal

**Browse** Search **Mappings** Recommender Annotator **Resource Index** Projects Sign In | Help | Fee

#### eNanoMapper

Summary Classes Properties Notes Mappings Widgets

#### **Details**

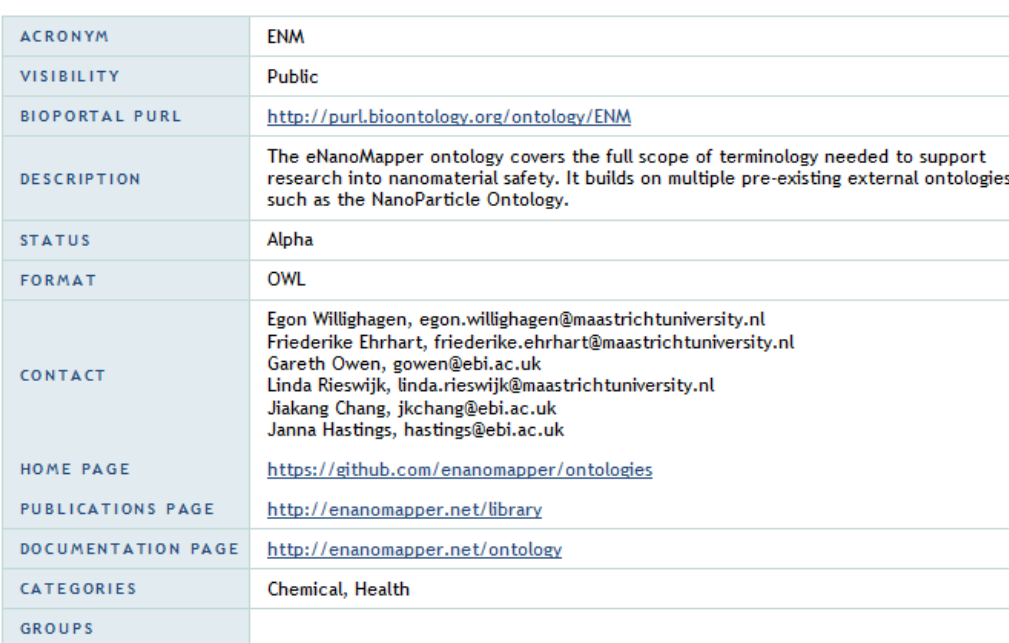

#### **Reviews** Add your review

No reviews available.

#### **Submissions**

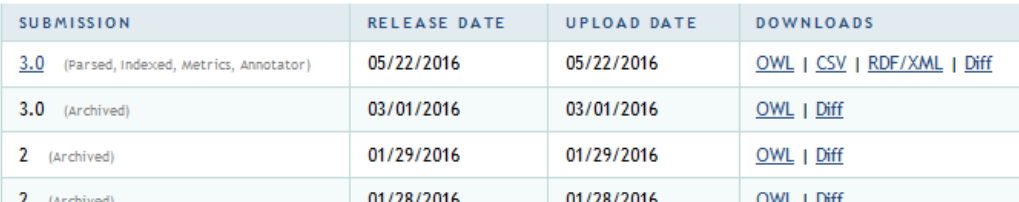

#### **Metrics** ?

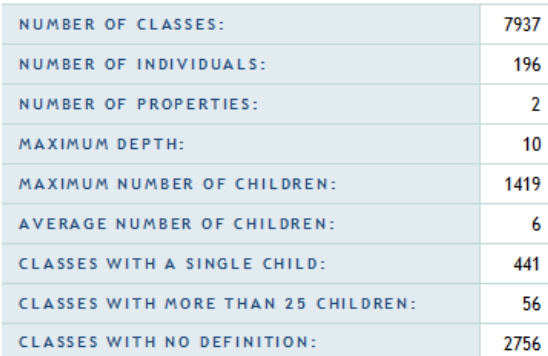

#### Visits Download as CSV

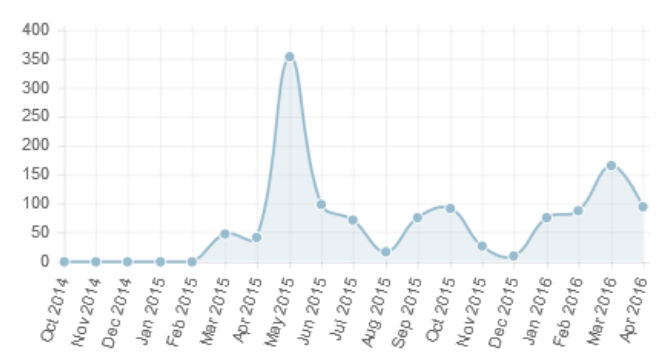

**AberOWL Repository Browse** 

## Nanoparticle

#### K Back to Browse

 $\bullet$ 

AberOWL Repository

**Browse Ontologies »** 

Add New Ontology  $\bigcirc$ 

 $\mathcal{L}(\mathbf{r})$  ,  $\mathcal{L}$ 

NINA

a Nilama Allam

Username

Password

#### **<Back to Browse**

#### nanoparticle  $\frac{1}{2}$  entity material entity molecular entity  $\frac{1}{2}$  particle primary particle **I** nanoparticle secondary particle ↓ nome ं— *∏*ि cell line chemical substance environmental material fiat material part instrument - norganism → n tissue disposition information content entity  $\Box$  process **M** quality

#### Object properties

#### **Object properties**

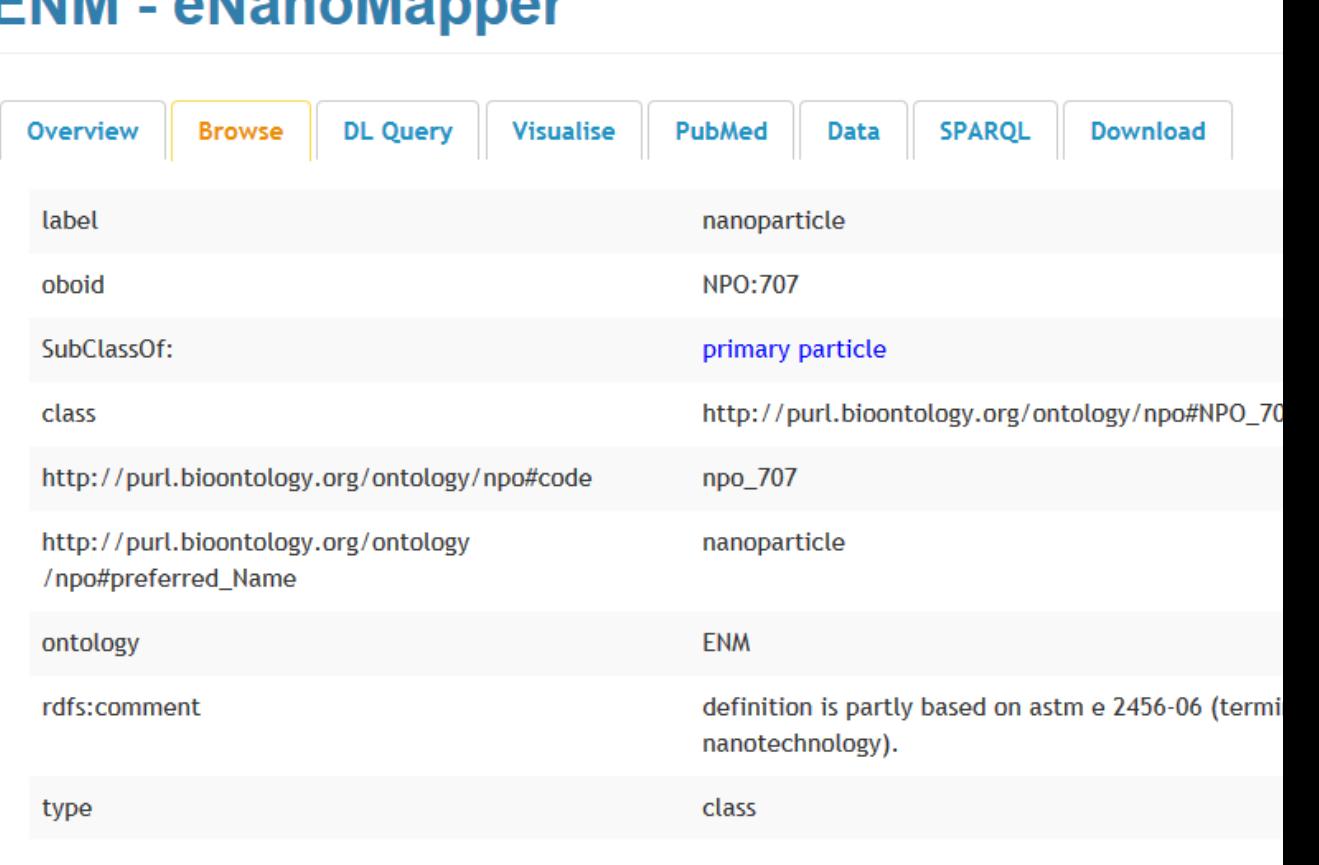

How to use this interactive machine readable biological data?

• Databases

– Information (API – manually)

- Tools
	- Re-analysis
	- Modelling
	- Reference materials

# 4. How to **DO** data analysis?

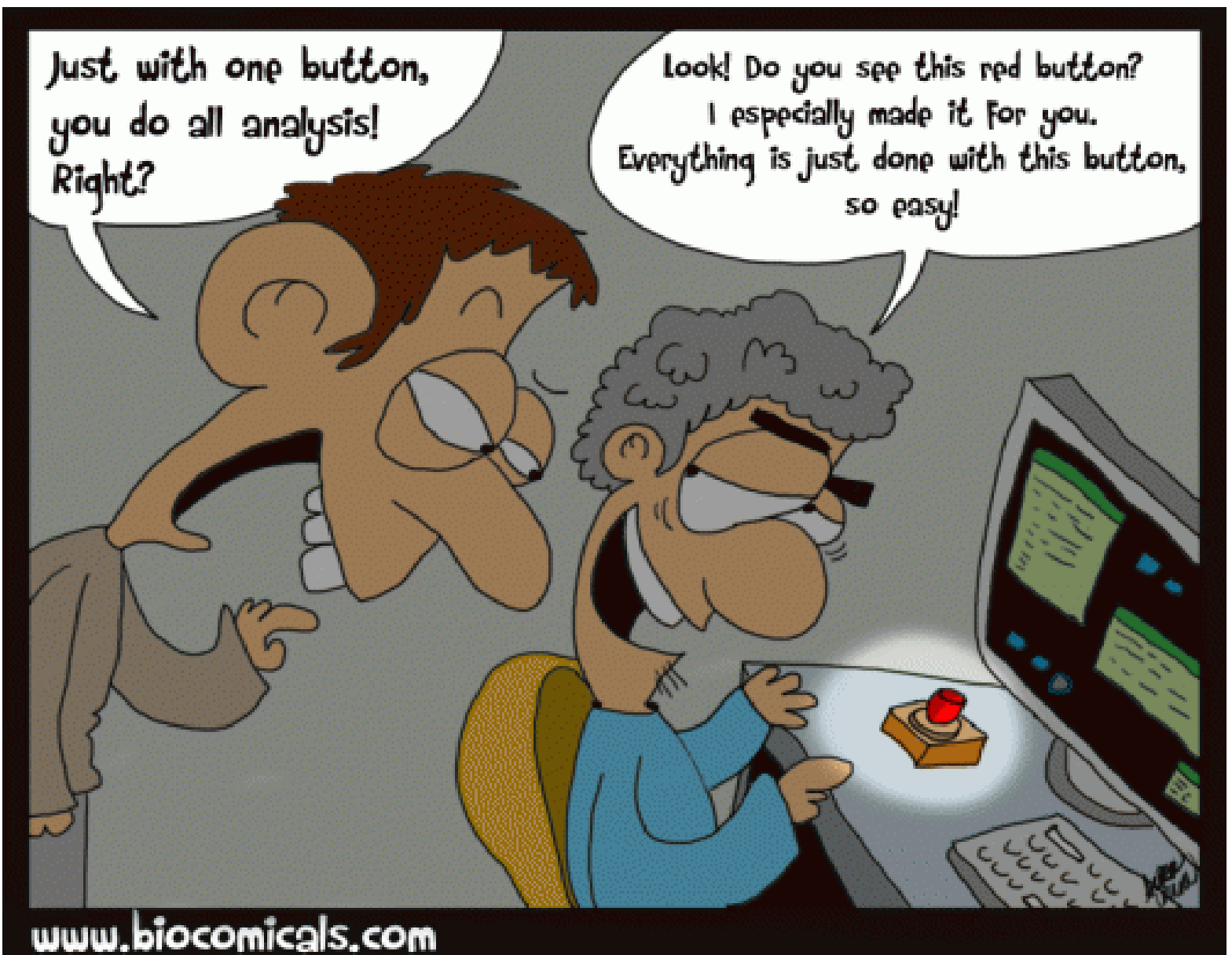

# Microarray experiments workflow

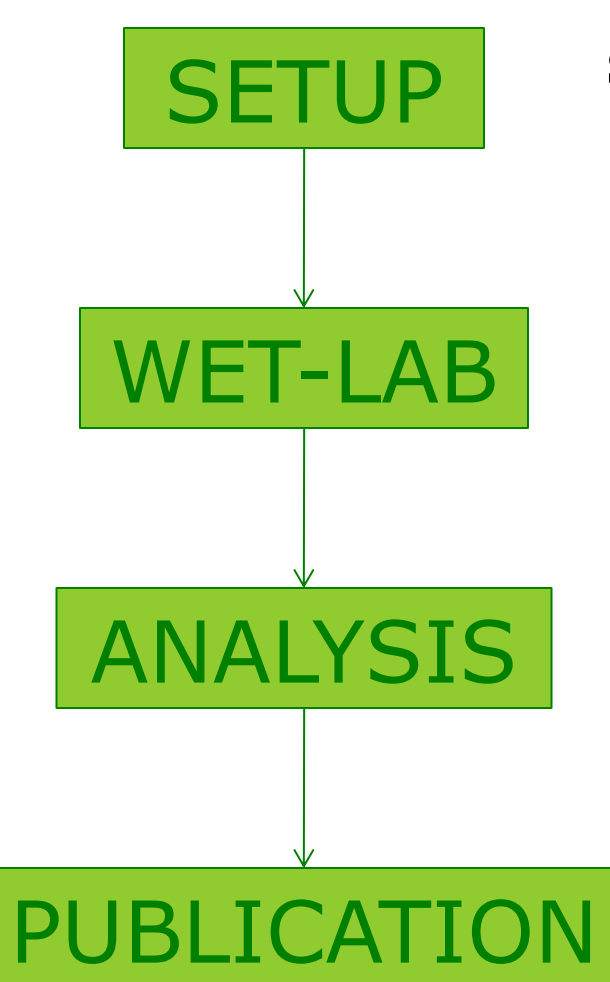

### **E.g. Caco-2 cells exposed to silver nanoparticles**

- Caco-2 small intestine cell line (human)
- Exposed to
	- 2.5 µg/ml Ag nanoparticles
	- 25 µg/ml Ag nanoparticles
	- $-$  0.5  $\mu$ g/ml AgNO<sub>3</sub> (soluble)
	- Control without exposure
- Data from GEO: **GSE62253**
- Publication:

http://informahealthcare.com/nan ISSN: 1743-5390 (print), 1743-5404 (electronic)

Nanotoxicology

Nanotoxicology, 2015; 9(7): 852-860 C 2014 Informa UK Ltd. DOI: 10.3109/17435390.2014.980760 informa healthcare

**ORIGINAL ARTICLE** 

#### Molecular mechanism of silver nanoparticles in human intestinal cells

Linda Böhmert, Birgit Niemann, Dajana Lichtenstein, Sabine Juling, and Alfonso Lampen

Department Food Safety, Federal Institute for Risk Assessment, Berlin, Germany

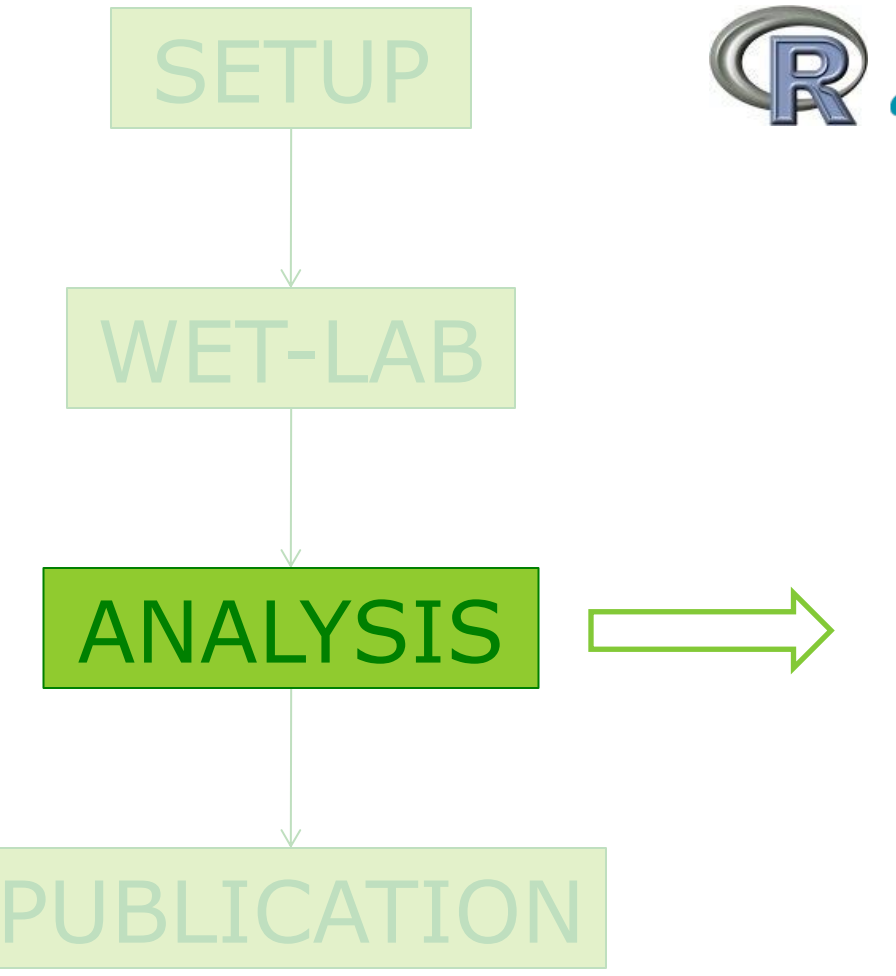

- **AVANALYSIS.ORG** Bioconductor
	- Image analysis
	- Quality Control
	- Pre-processing
		- Background correction
		- Normalisation
		- Filtering
		- Annotation

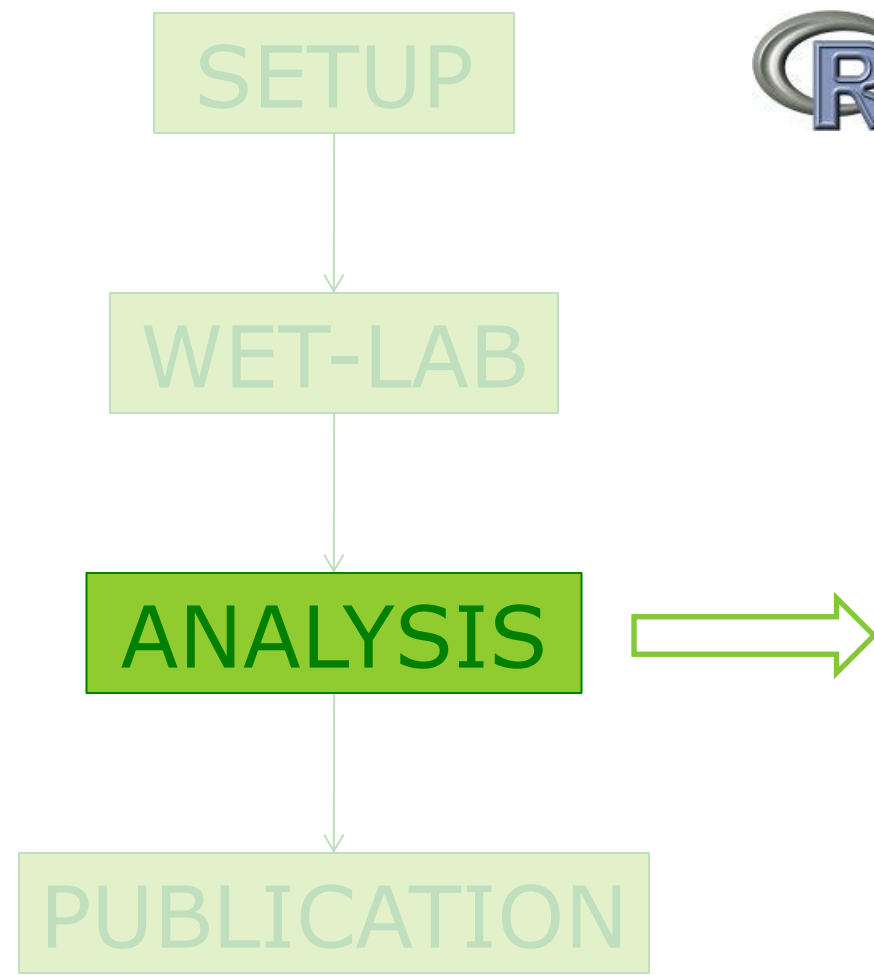

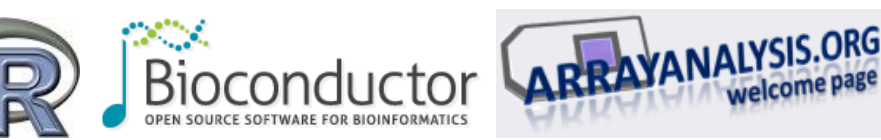

- Statistical evaluation
	- T-test
	- ANOVA / modelling
- Further analysis
	- Significantly changed genes
	- LogFC (log2)

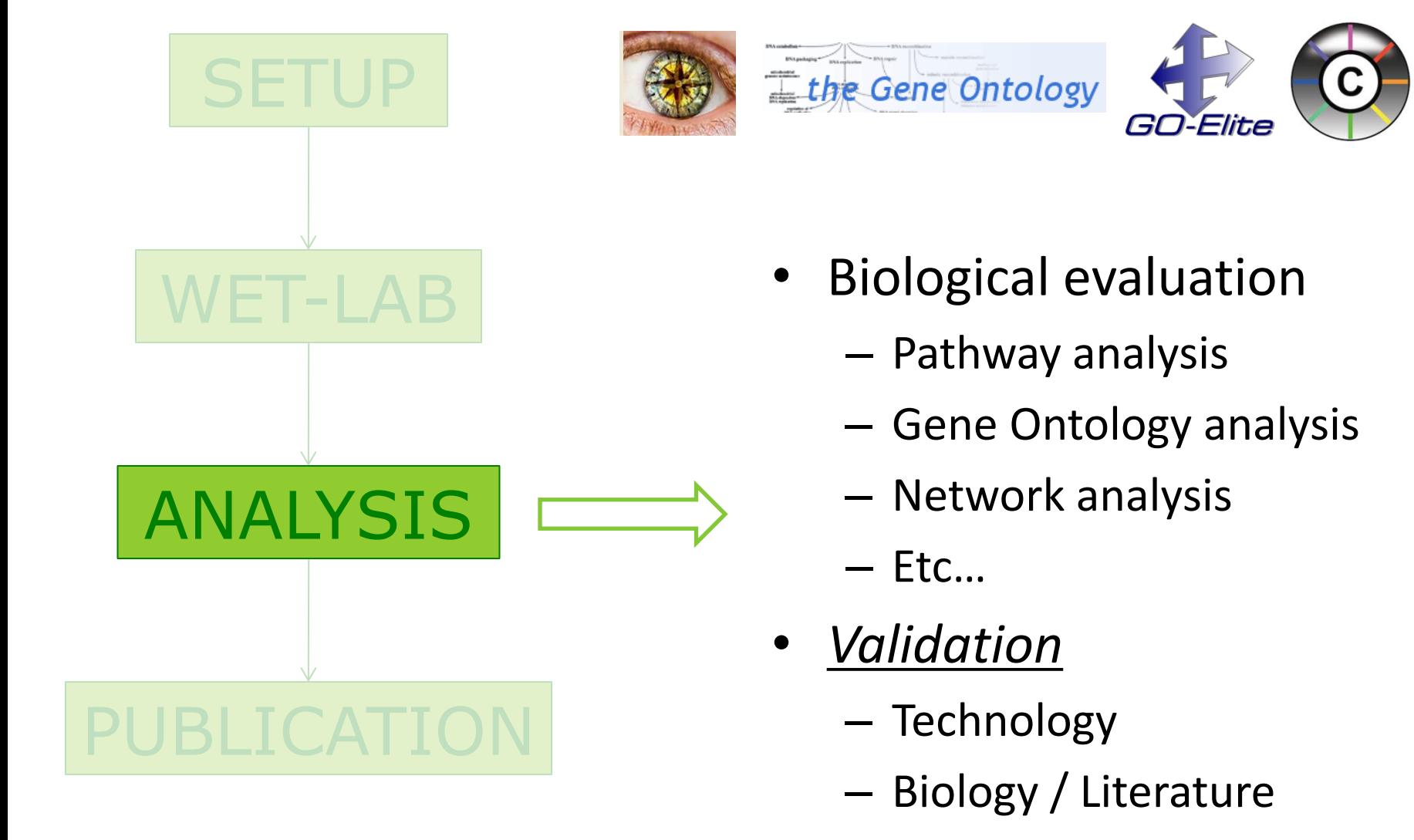

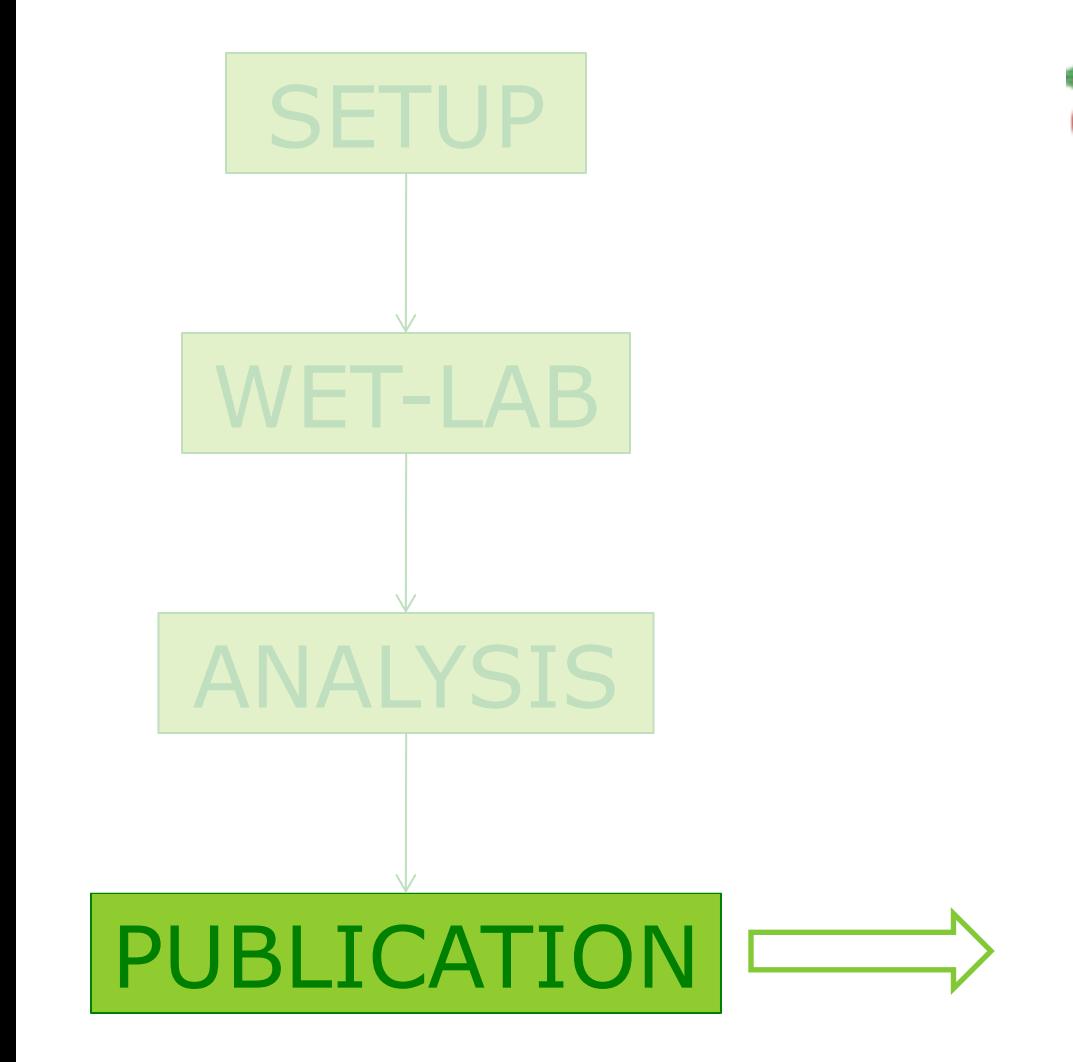

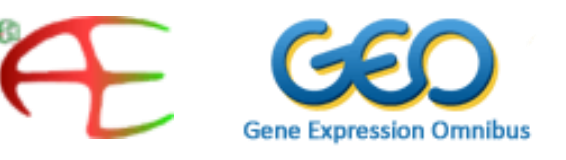

- $\triangleright$  With publication of the paper, also the data has to be published: obligatory!
	- ArrayExpress at EBI
	- Gene Expression Omnibus (GEO) at NCBI
- Standard for publication: MIAME

Dual channel ('two colour') gene expression microarrays – 'spotted arrays'

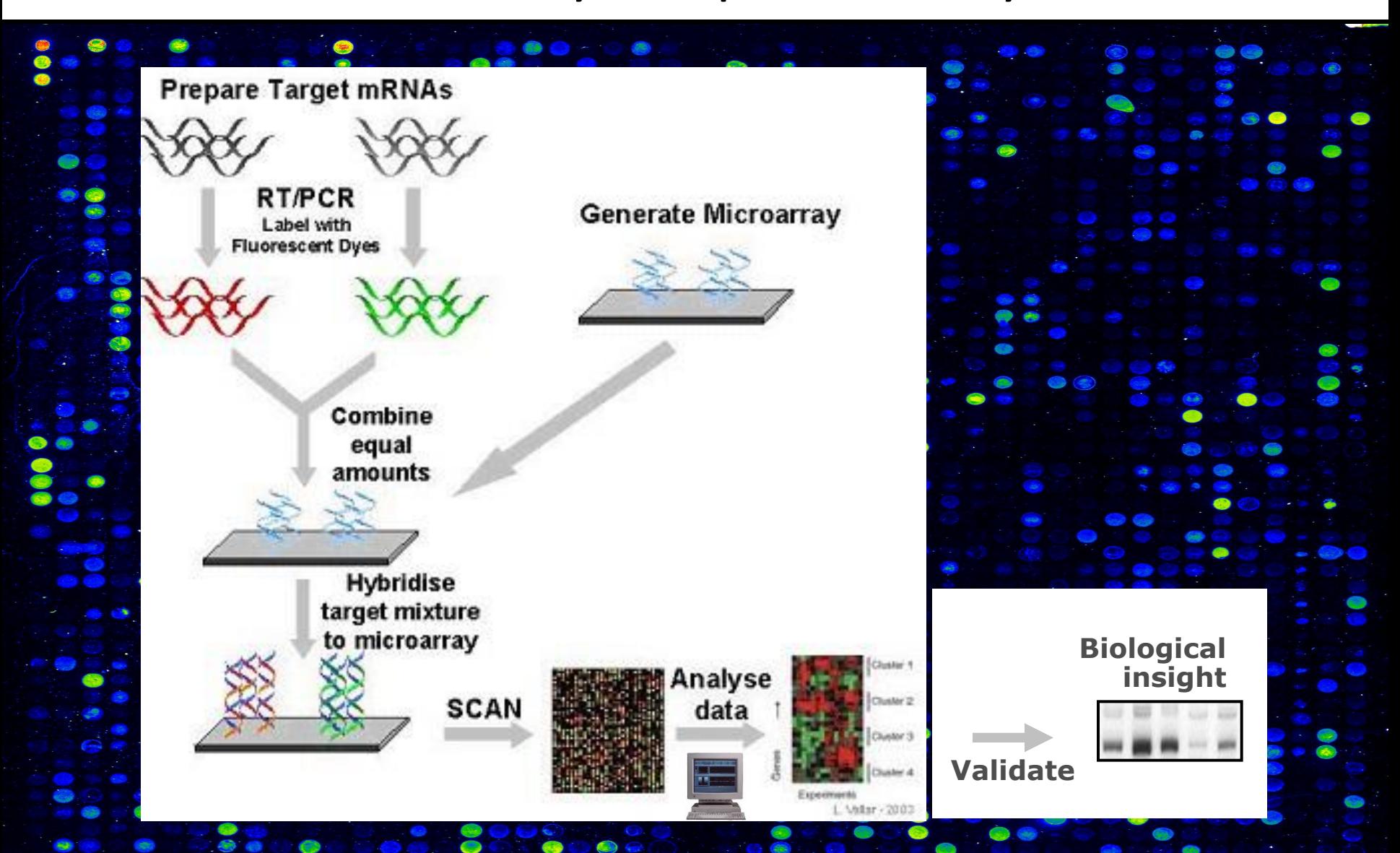

image from http://www.microarray.lu/en\_print/MICROARRAY\_Overview.shtml

### Affymetrix chips: one sample per array

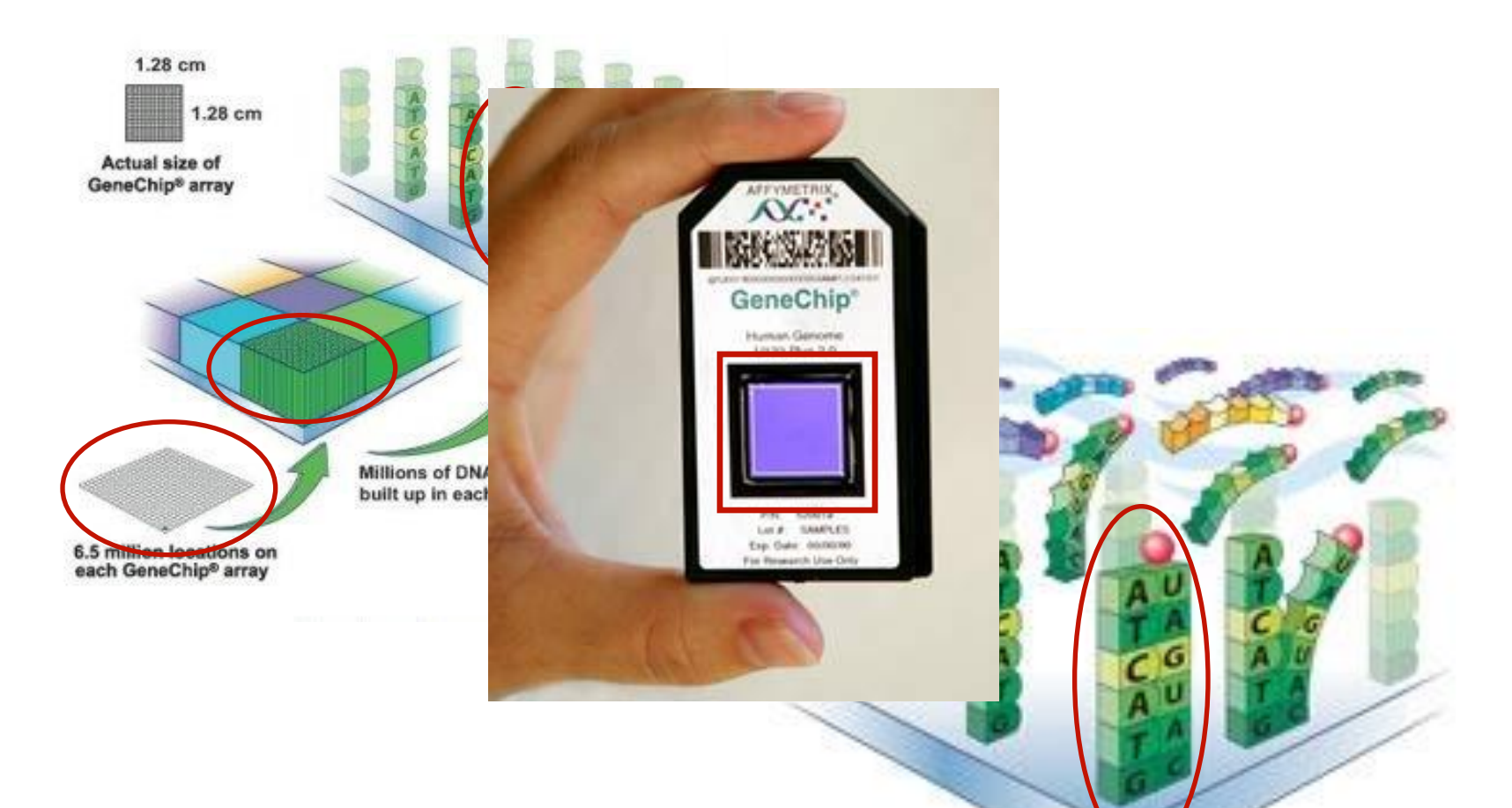

For Affymetrix chips each gene is measured by dozens of probes that are randomly distributed across the chip; these probes together form a probeset

### Affymetrix Chips

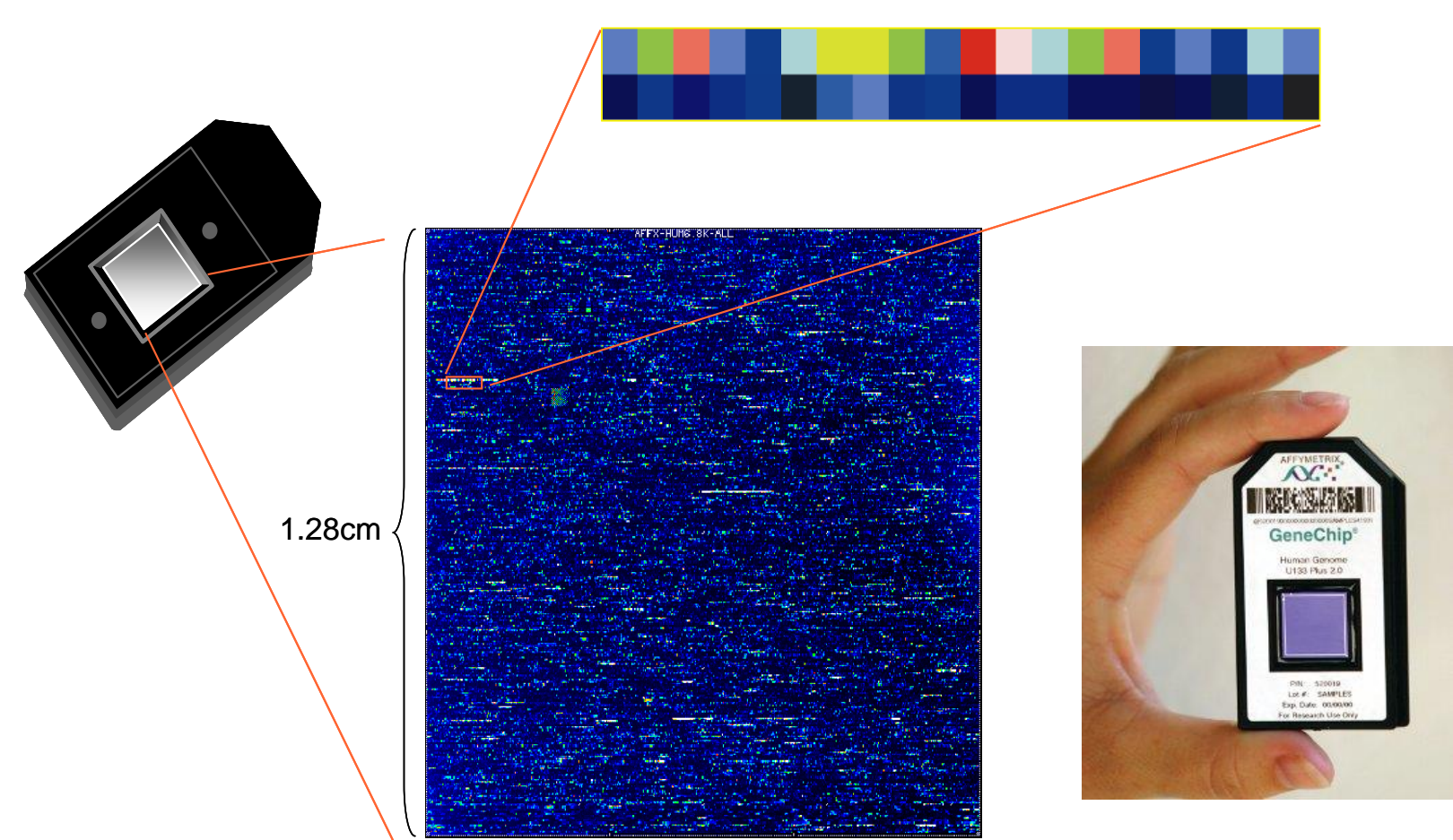

**Image of Hybridized Probe Array**

### Image analysis

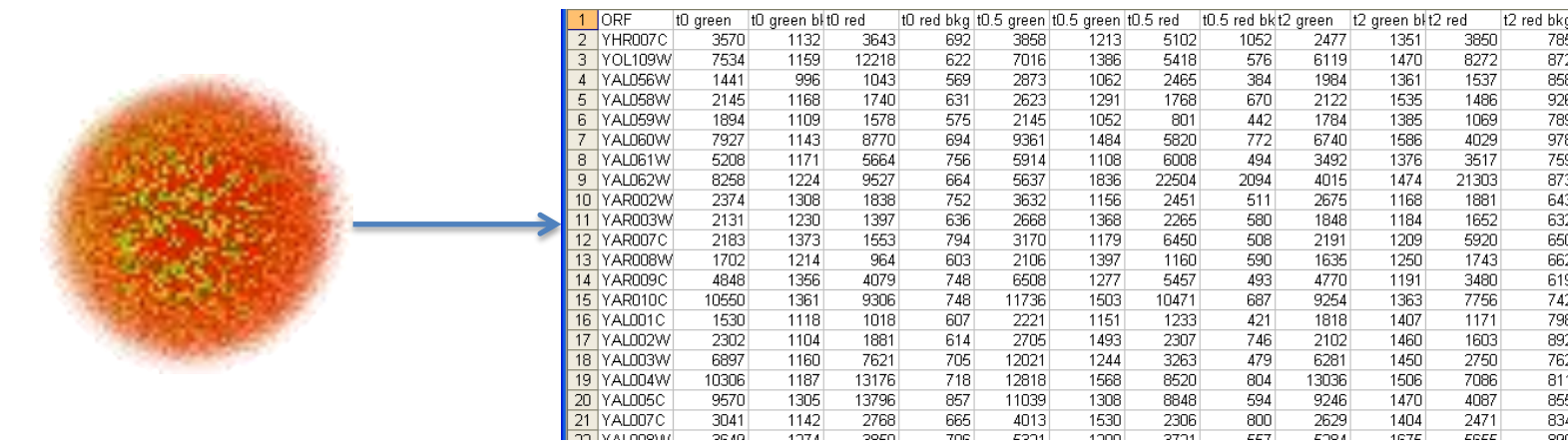

- Start with a scanned microarray image
- Use software packages to recognise spots and compute (raw) intensities

### Example raw data file of a dual channel array

### …are these values of good quality?

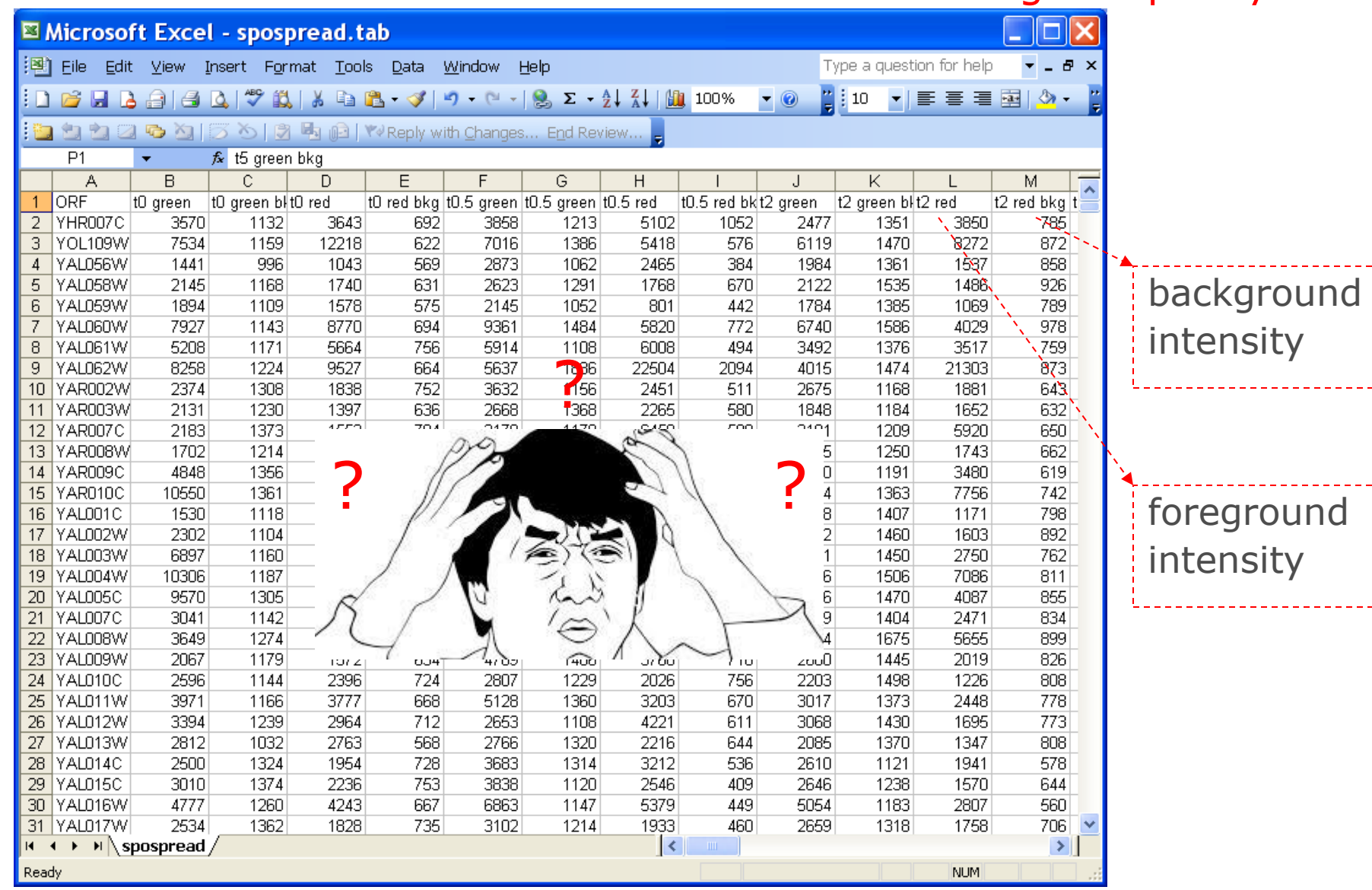

# Quality control

- Check for technical failures or biological outliers
- Check abnormalities on the array or dissimilarities between the arrays
- Decide to repeat / reject arrays if needed
- Think careful before repeating: introducing possible bias

### example: QC for Affymetrix arrays using

### [http://www.arrayanalysis.org](http://www.arrayanalysis.org/)

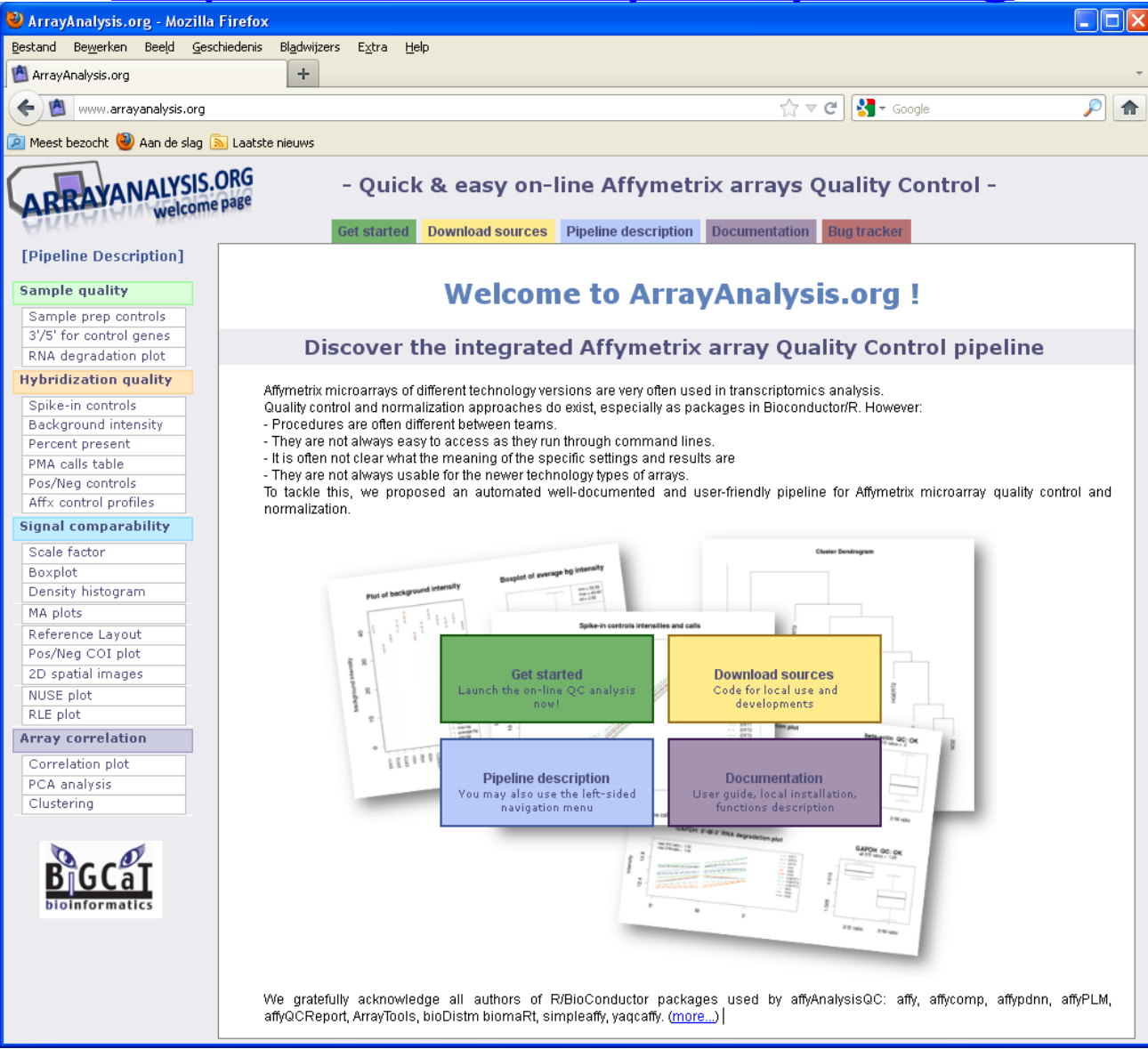

# Tables and images of QC criteria

### **Affymetrix criteria**

- $\checkmark$  Sample prep controls Lys < Phe < Thr < Dap
- $\checkmark$  Lys present
- $\checkmark$  Beta Actin 3'/5'  $\leq$  3
- GAPDH 3'/5' ≤ 1.25
- $\checkmark$  Hybridisation controls BioB < BioC < BioD < Crex
- $\checkmark$  BioB present
- $\checkmark$  Percentage present within 10%
- $\checkmark$  Background within 20 units
- $\checkmark$  Scaling factors within 3-fold from the average

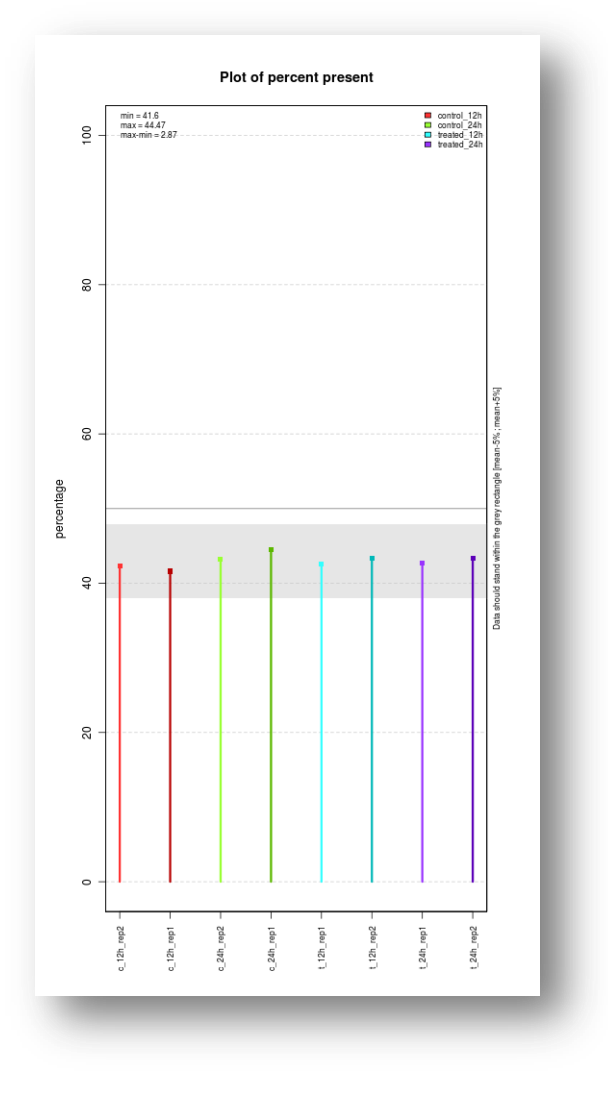

# RNA degradation

- RNA degradation starts 5' -> 3'
- Less fragments of 5' end than 3' indicates degradation

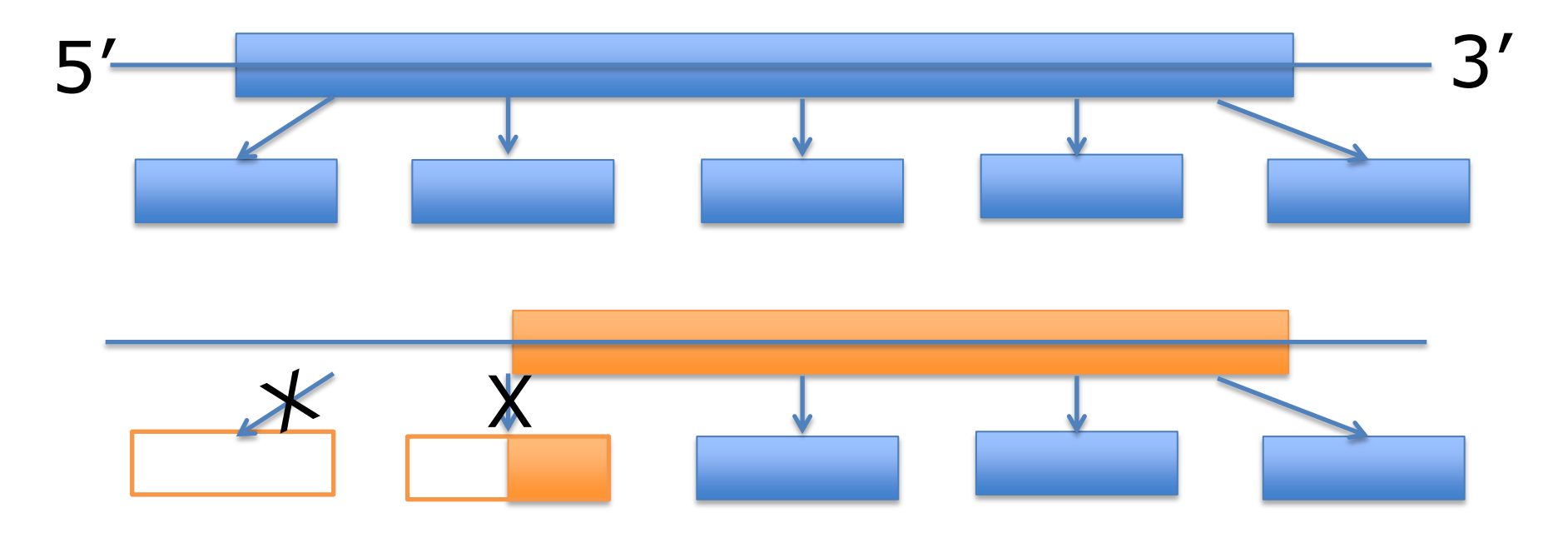

### RNA degradation analysis

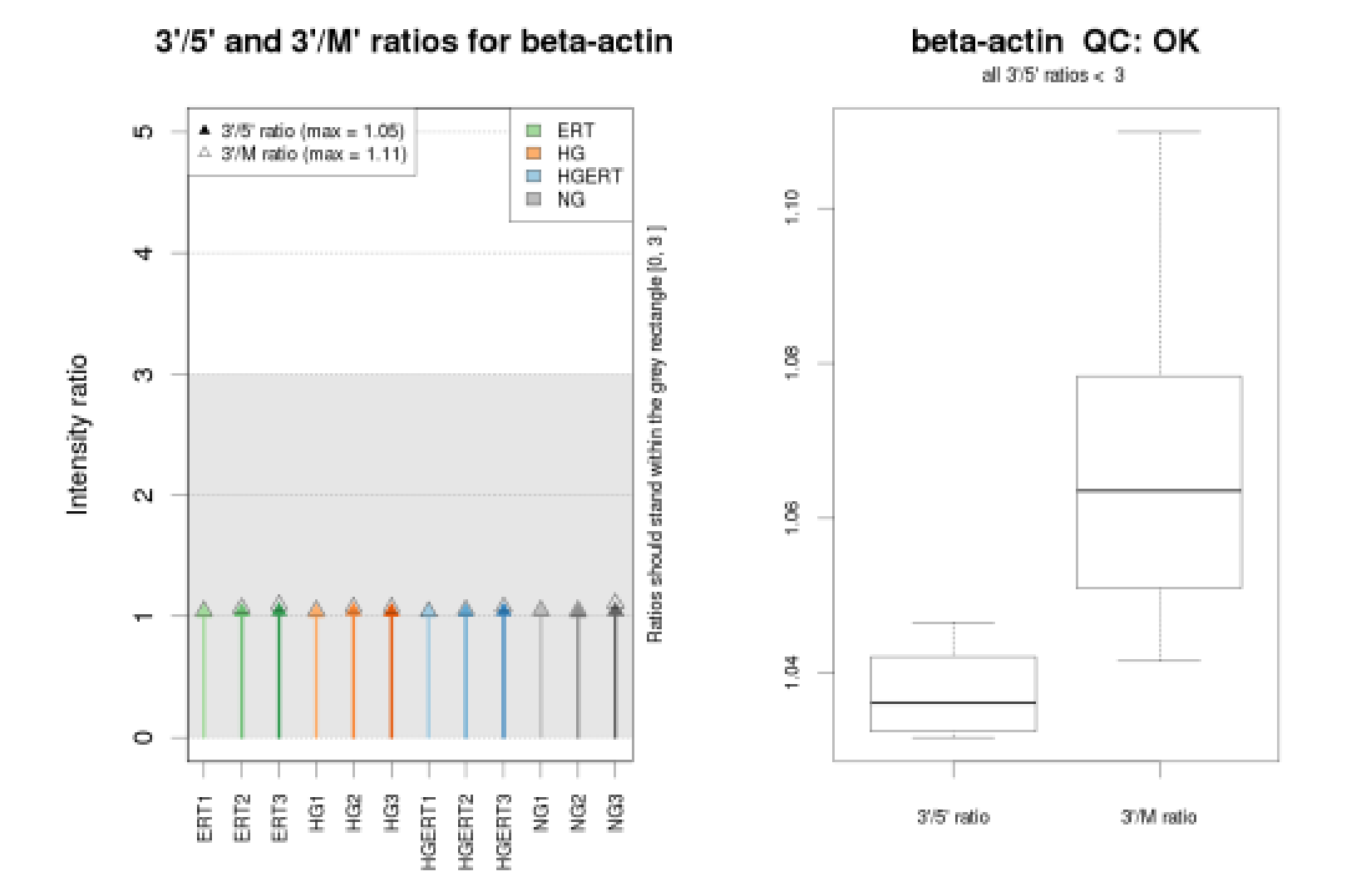

## Average intensity boxplot

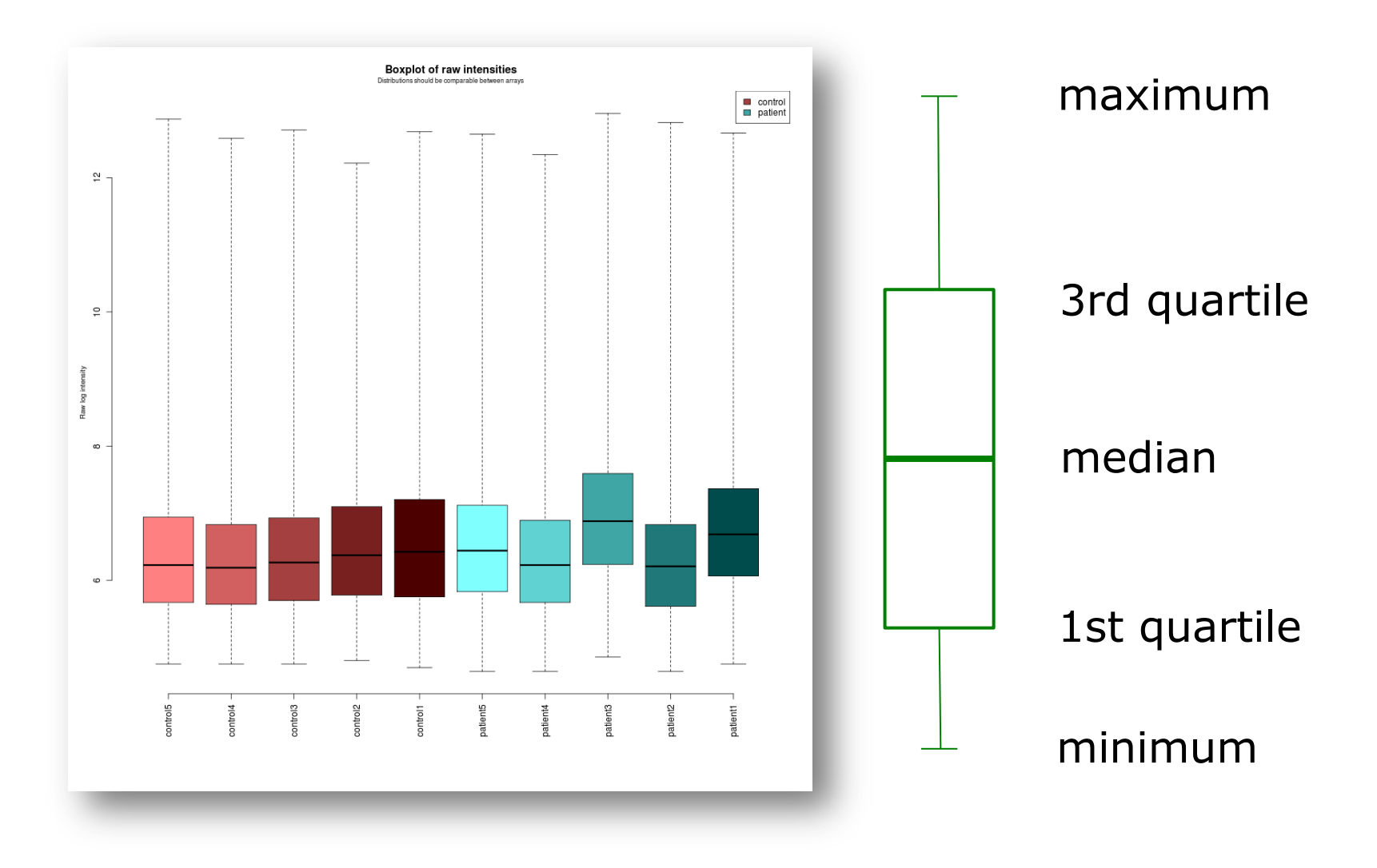

### PCA = Principle Components Analysis

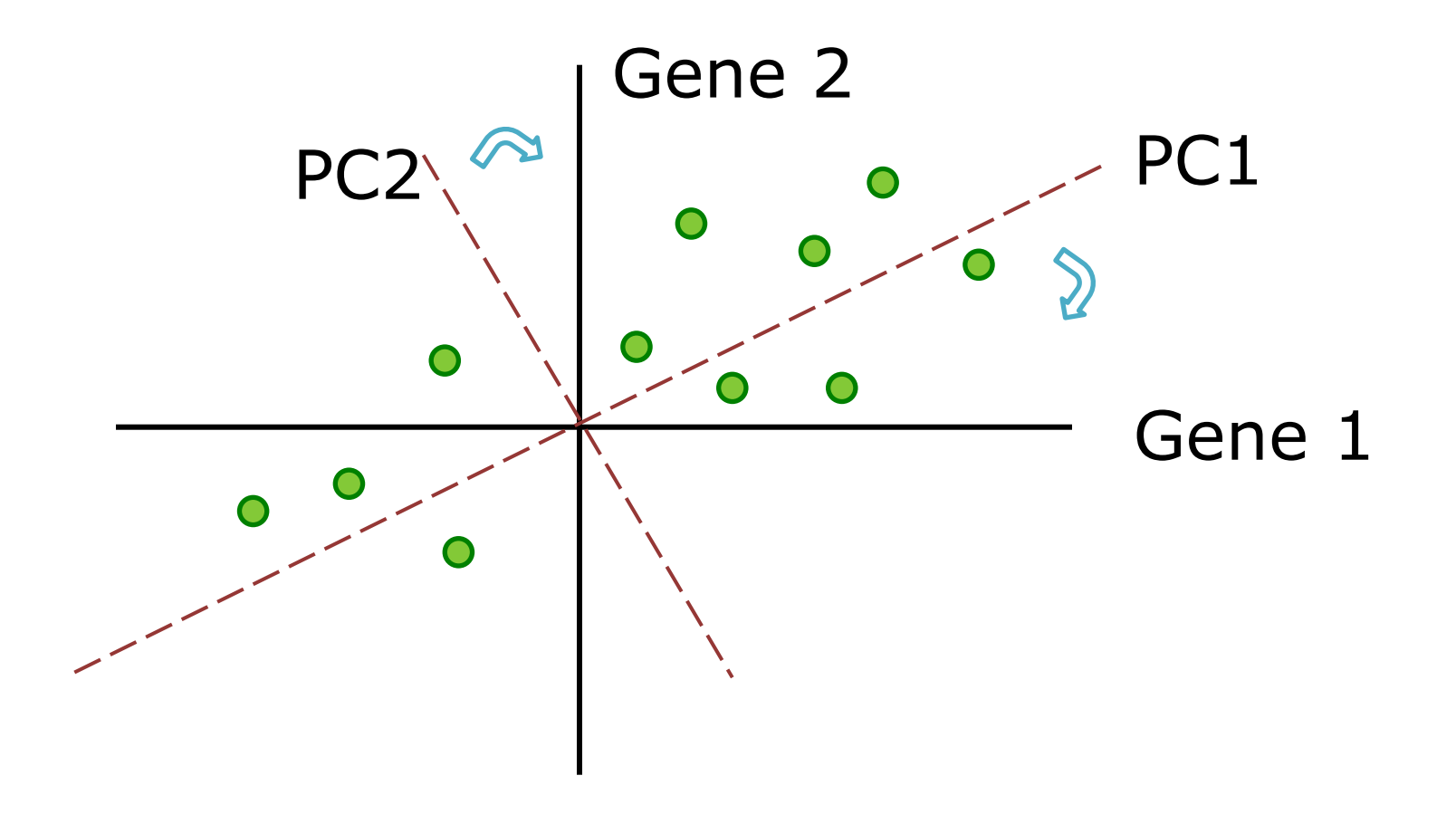

This is a simplified example: in reality PCA is used to reduce the dimensions of a multi-dimensional data set to 2 or 3 dimensions

### PCA = Principle Components Analysis

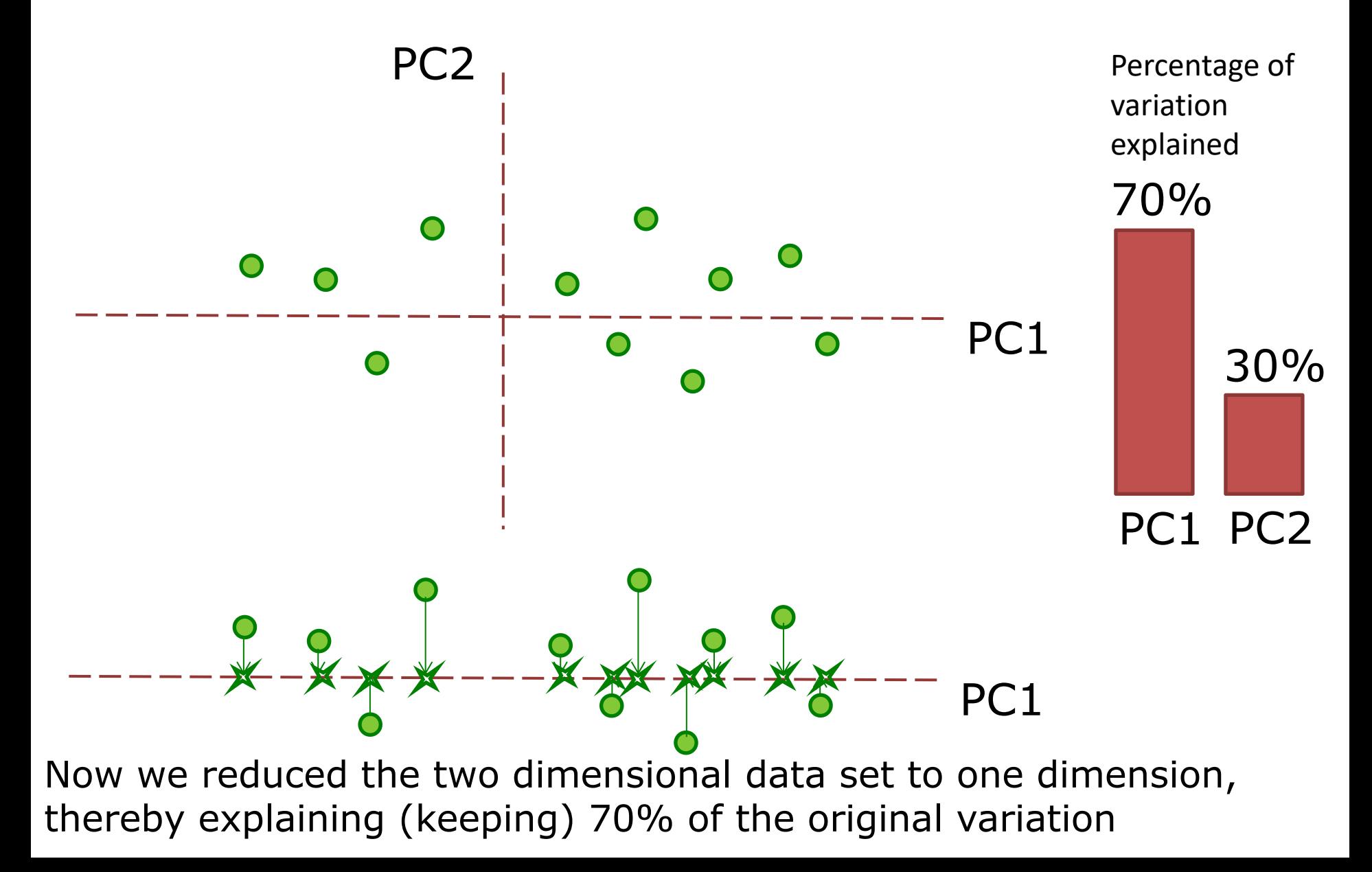

### Making all your data comparable:

### **PRE-PROCESSING**

# QC and pre-processing

- Ensure signal comparability within each array
	- Stains on the array
	- Gradient over the array
- Ensure comparable signals between all arrays
	- Degraded / low quality sample
	- Failed hybridisation
	- Too low or high overall intensity
- Some effects can be corrected for, others require removal of data from the set

# Background correction

- Background signal needs to be corrected for
	- for example signal of remaining non-hybridized mRNA
- Three types of background
	- Overall slide background
		- Can be corrected for by subtracting mean background, or by subtracting mean of empty spots
	- Local slide background
		- Same as previous, but per slide region
	- Specific background
		- For example cross-hybridization, can be corrected for by mismatch probes (in case of Affymetrix arrays)

## The importance of background

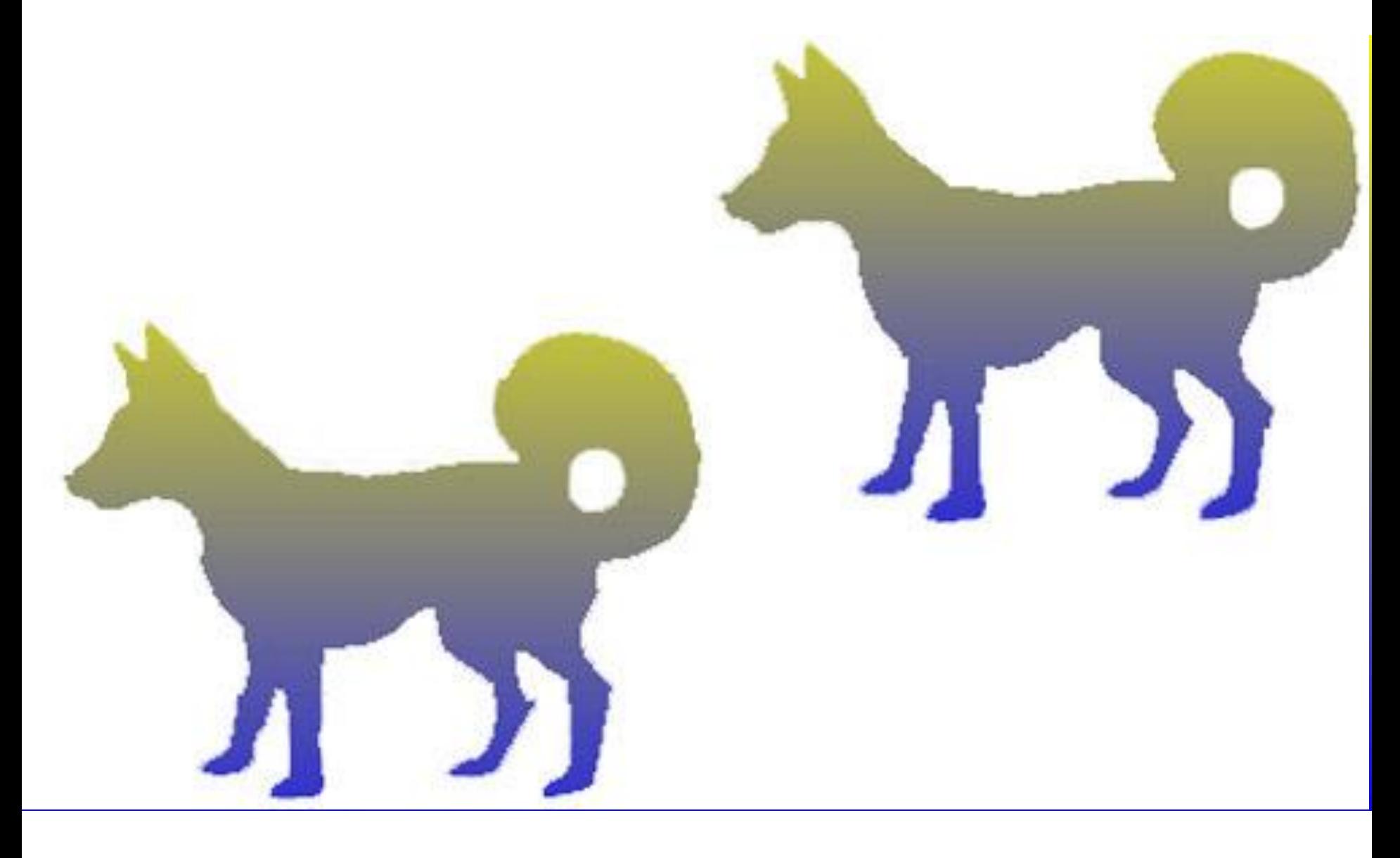

### Uneven background

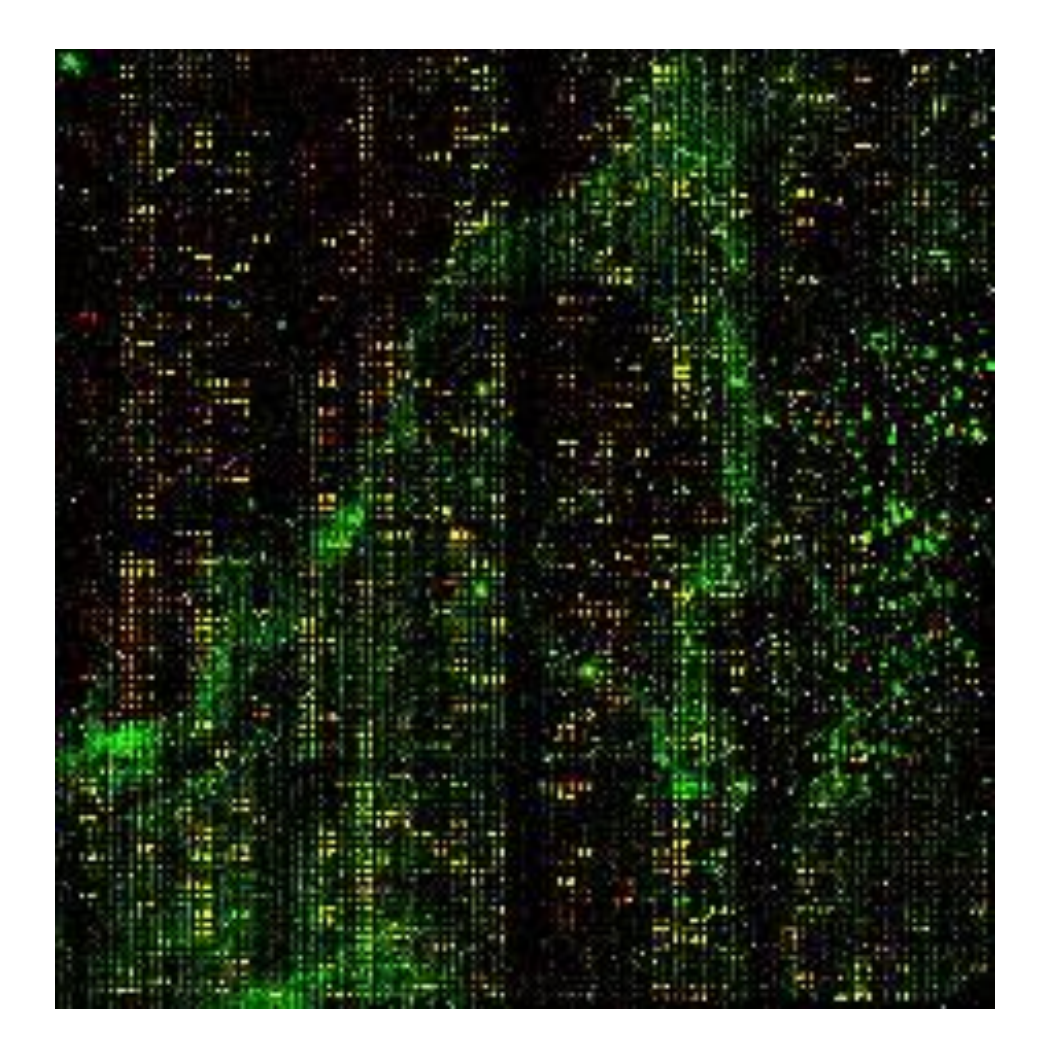

image from www.systemsbiology.nl

# Background correction

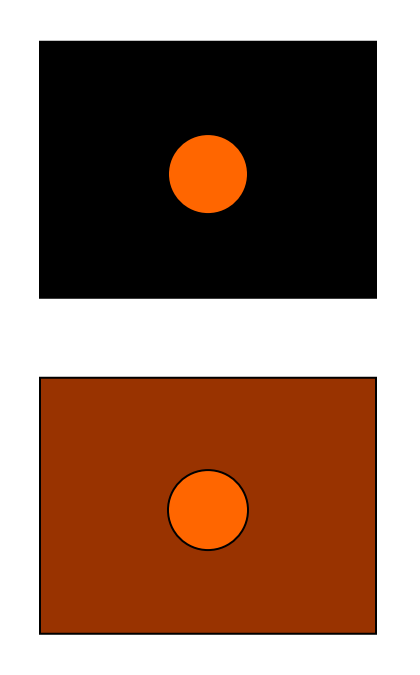

Measure the intensity of the background around the spot as well as the intensity of the spot itself

- Reported intensity  $=$  spot intensity  $-$  background intensity
- More advanced methods are generally used
	- prevent negative values

# Normalisation

- Adjusting values
- Between-slide normalisation: correct for experimental differences between slides
	- e.g. one may have an overall higher signal due to differences in hybridisation
- Within-slide normalisation: correct for within slide variations
	- by applying normalisation per region, per spot group etc.
- For dual channel arrays: between-channel normalisation

# Boxplot before and after normalization

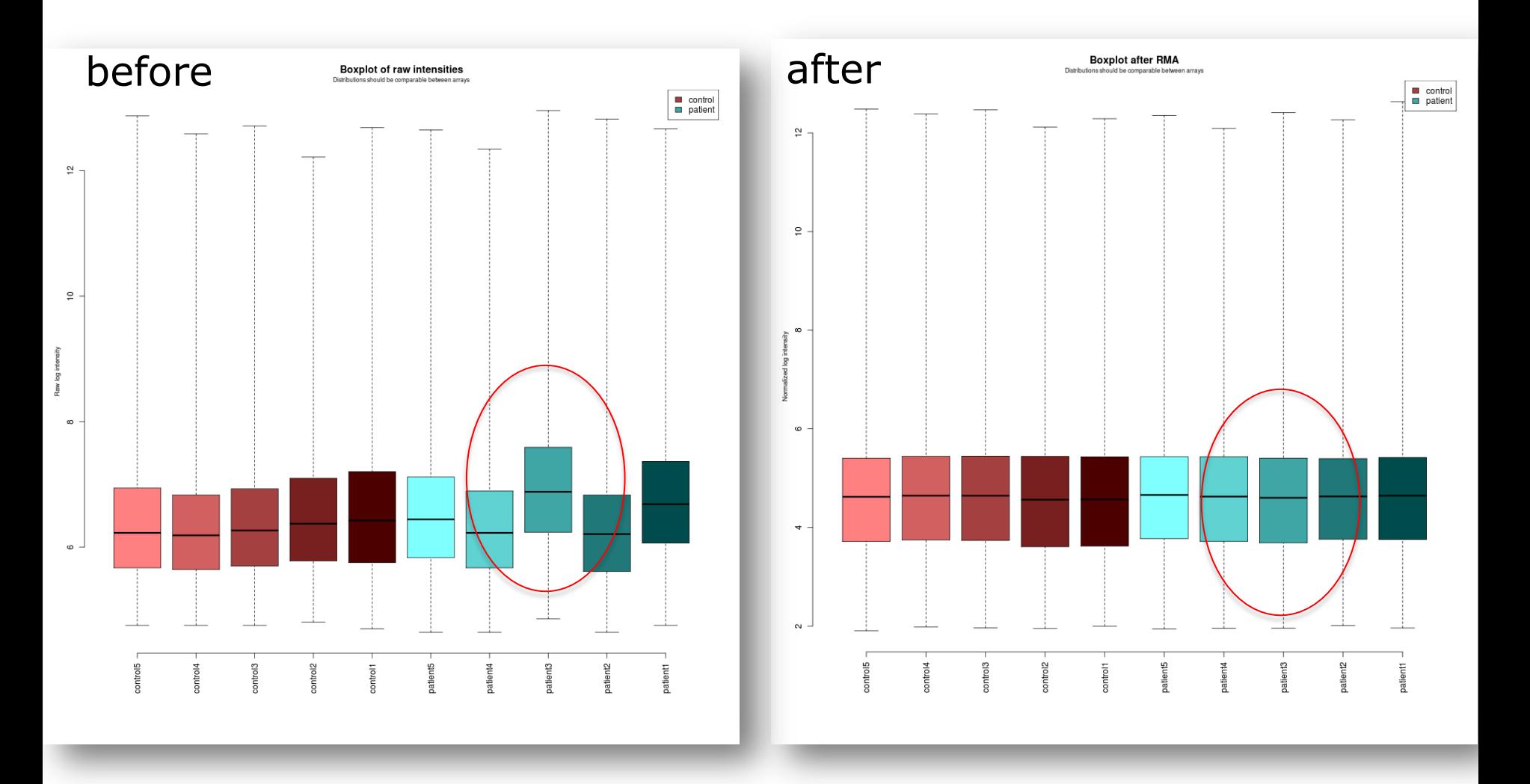
Finding differentially expressed genes:

# **STATISTICAL ANALYSIS**

# Which genes have changed? (I)

- "Every gene that has changed two-fold is relevant"
- Doesn't take variation into account

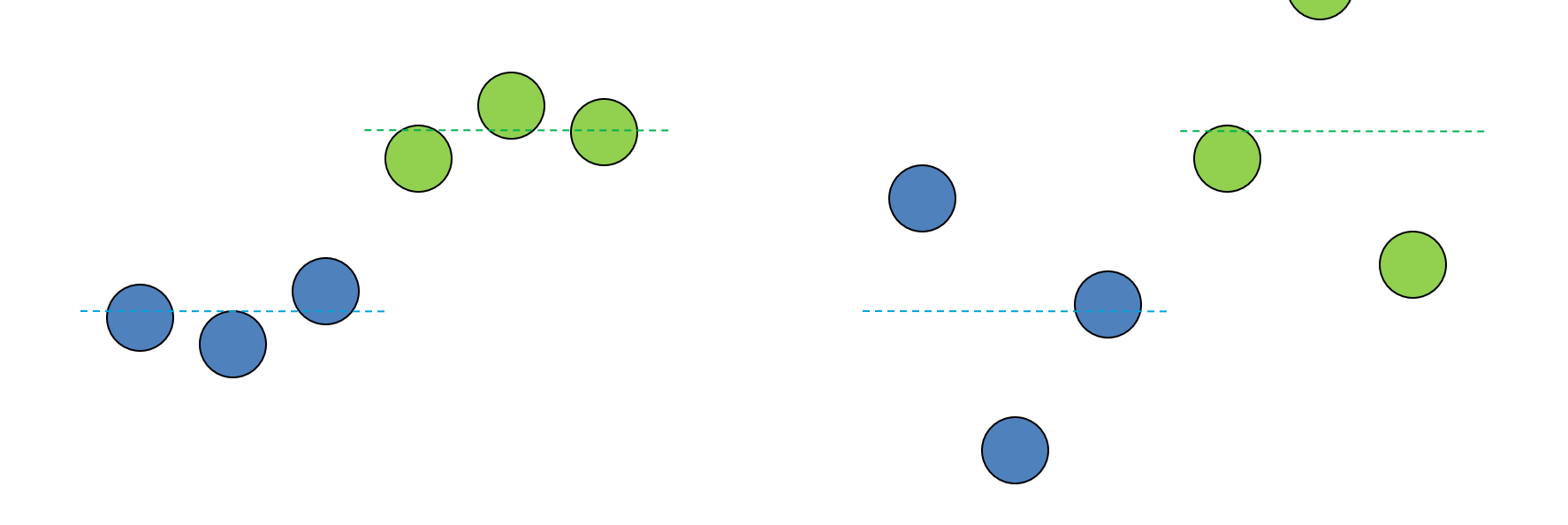

# Which genes have changed? (II)

Often people use both the difference and statistical significance between two groups to determine the list of differentially expressed genes

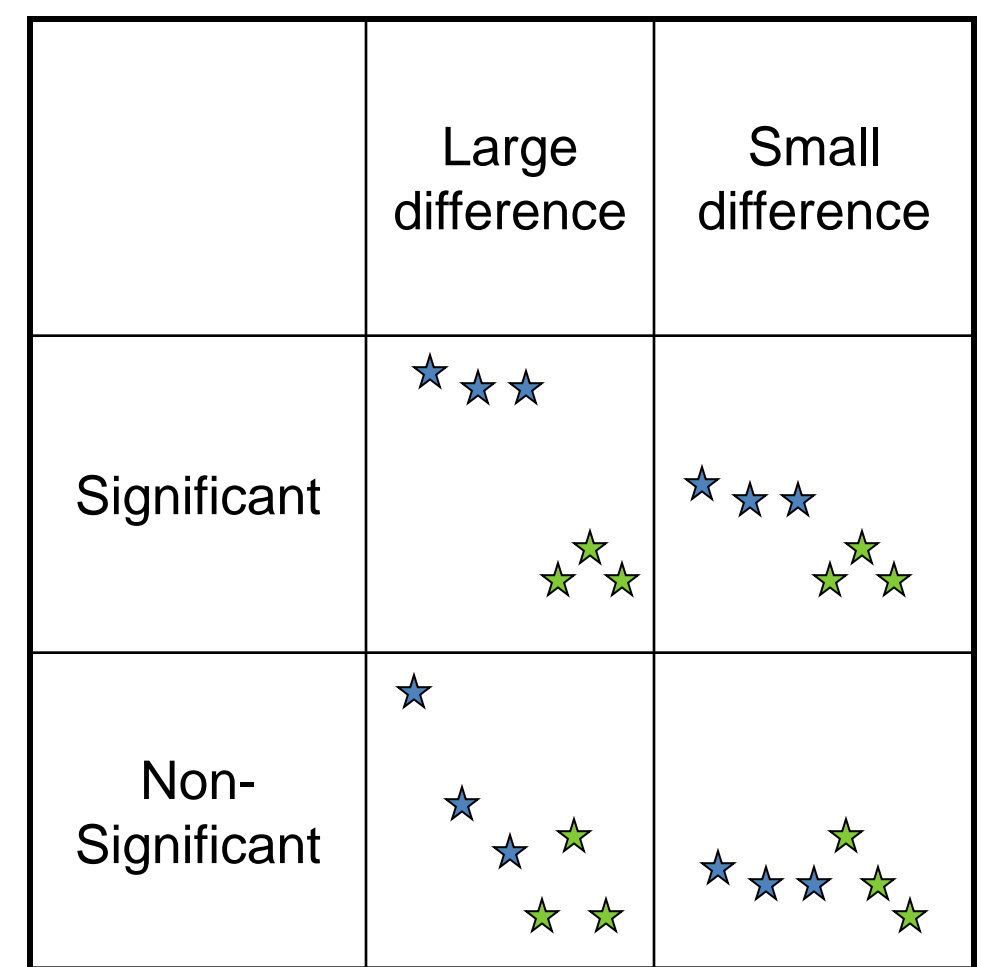

# Comparing experimental groups

- The ratio between the (average) expression in two experimental groups is generally called the fold change
- Generally we do no not work directly with the fold, but with the logged fold change, which is called the log ratio or log fold change
- Why?
	- Intuitive understanding log ratio -> + is up, down
	- Visualization

# Considerations for the t-test

- Requirements
	- Adequate sample size (n)
	- Knowledge on the experimental grouping
	- Normally distributed data
		- "Gaussian curve"
	- P value

# Example results table

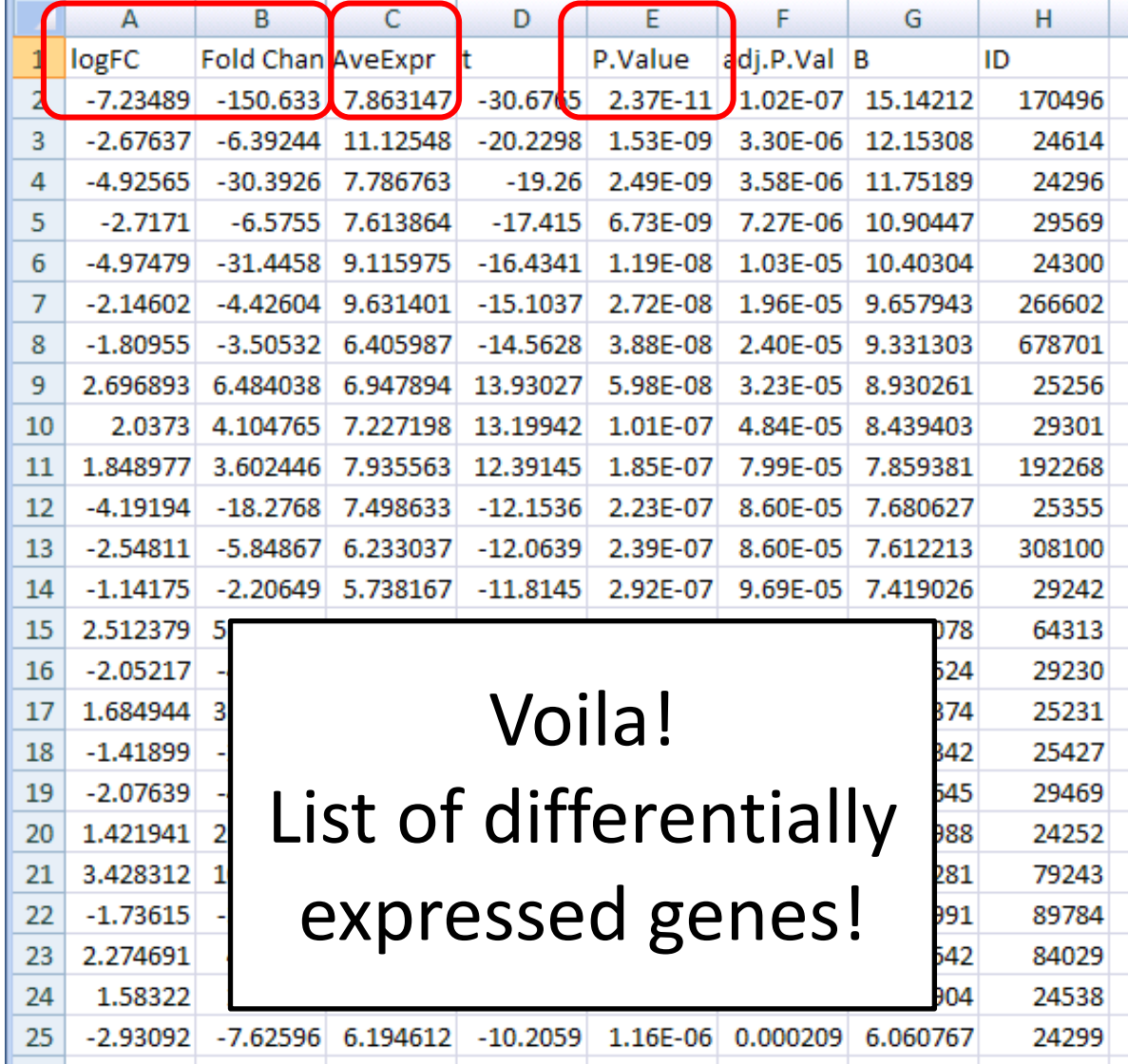

Possible filtering on:

- $\checkmark$  P value
	- $\checkmark$  Only significant changes
- $\checkmark$  logFC or FC
	- Is a significant change with a FC of 1.001 relevant?
- $\checkmark$  Average expression
	- Recall that lowly expressed genes are less reliably measured

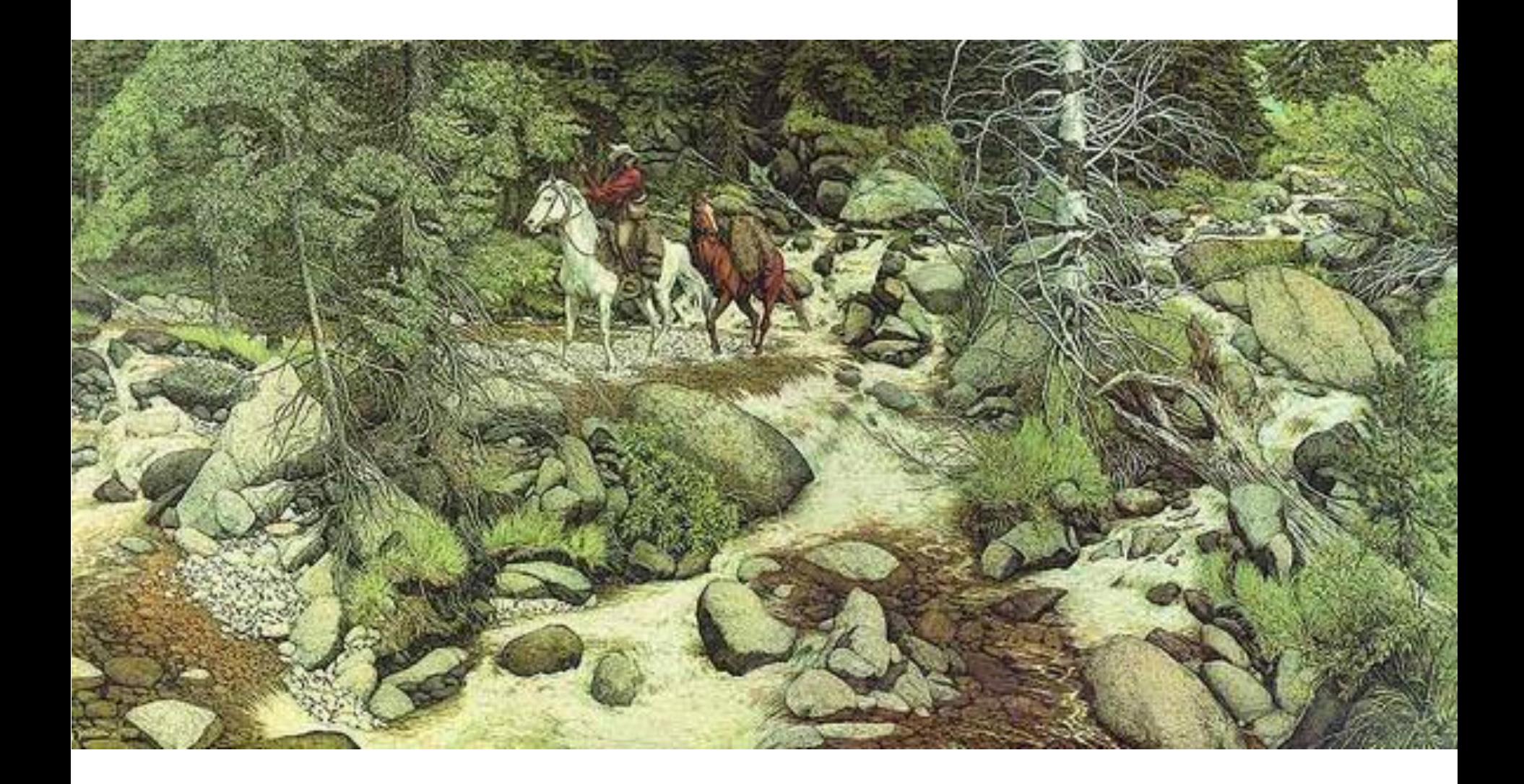

[www.moillusions.com](http://www.moillusions.com/13-hidden-faces-illusion/)

# Gene ontology enrichment analysis (overrepresentation analysis (ORA))

- NNT NAD(P) transhydrogenase
- DHRS2 Dehydrogenase/reductase SDR family member 2
- ME3 NADP-dependent malic enzyme
- SDHC Succinate dehydrogenase cytochrome b560 subunit
- BCO2 Beta,beta-carotene 9',10'-oxygenase
- SURF1 Surfeit locus protein 1

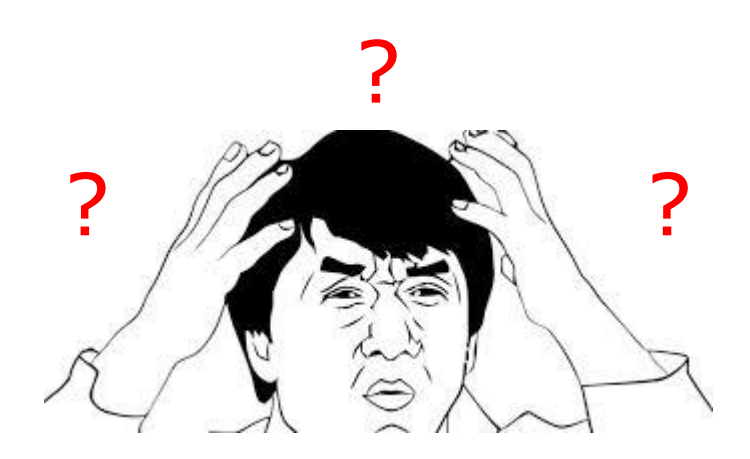

## GO: mitochondria oxidation-reduction process !

#### **BIOINFORMATICS APPLICATIONS NOTE**

**Databases and Ontologies** 

Advance Access publication June 27, 2012

#### GO-Elite: a flexible solution for pathway and ontology over-representation

Alexander C. Zambon<sup>1</sup>, Stan Gaj<sup>2</sup>, Isaac Ho<sup>3</sup>, Kristina Hanspers<sup>3</sup>, Karen Vranizan<sup>3</sup>, Chris T. Evelo<sup>2</sup>, Bruce R. Conklin<sup>3,4</sup>, Alexander R. Pico<sup>3</sup> and Nathan Salomonis<sup>3,\*</sup>

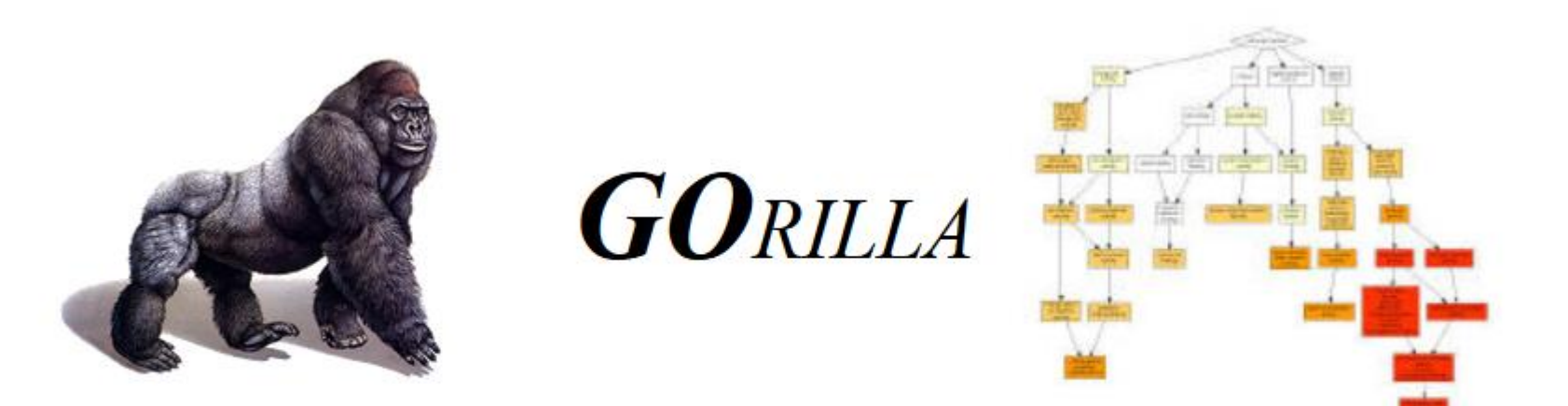

Gene Ontology enRIchment anaLysis and visuaLizAtion tool

Running example

Usage instructions

GOrilla No

#### **Step 1: Choose organism**

Homo sapiens

Target set:

#### **Step 2: Choose running mode**

Single ranked list of genes <sup>O</sup> Two/unranked lists of genes (target and background lists)

Step 3: Paste a ranked list of gene/protein names

Names should be separated by an <ENTER>. The preferred format is gene symbol. Other supported formats are: gene and protein RefSeq. Uniprot. Unigene and Ensembl. Use WebGestalt for conversion from other identifier formats.

Or upload a file: | Browse... | No file selected.

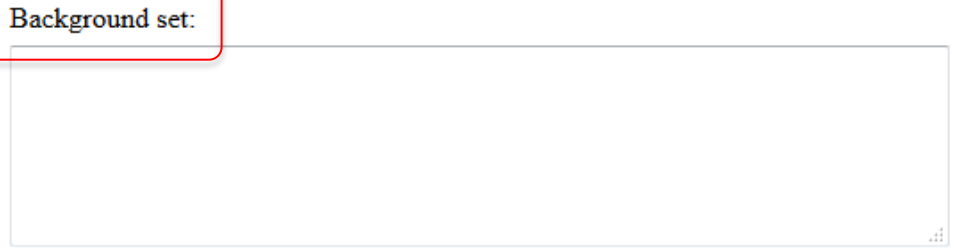

#### 2 list of genes (identifiers): - **Target set:** list of changed genes **Background set: list of**

all investigated genes

Or upload a file: Browse... No file selected.

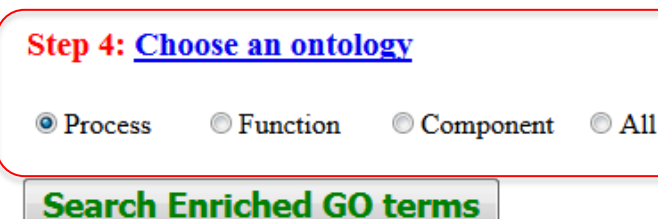

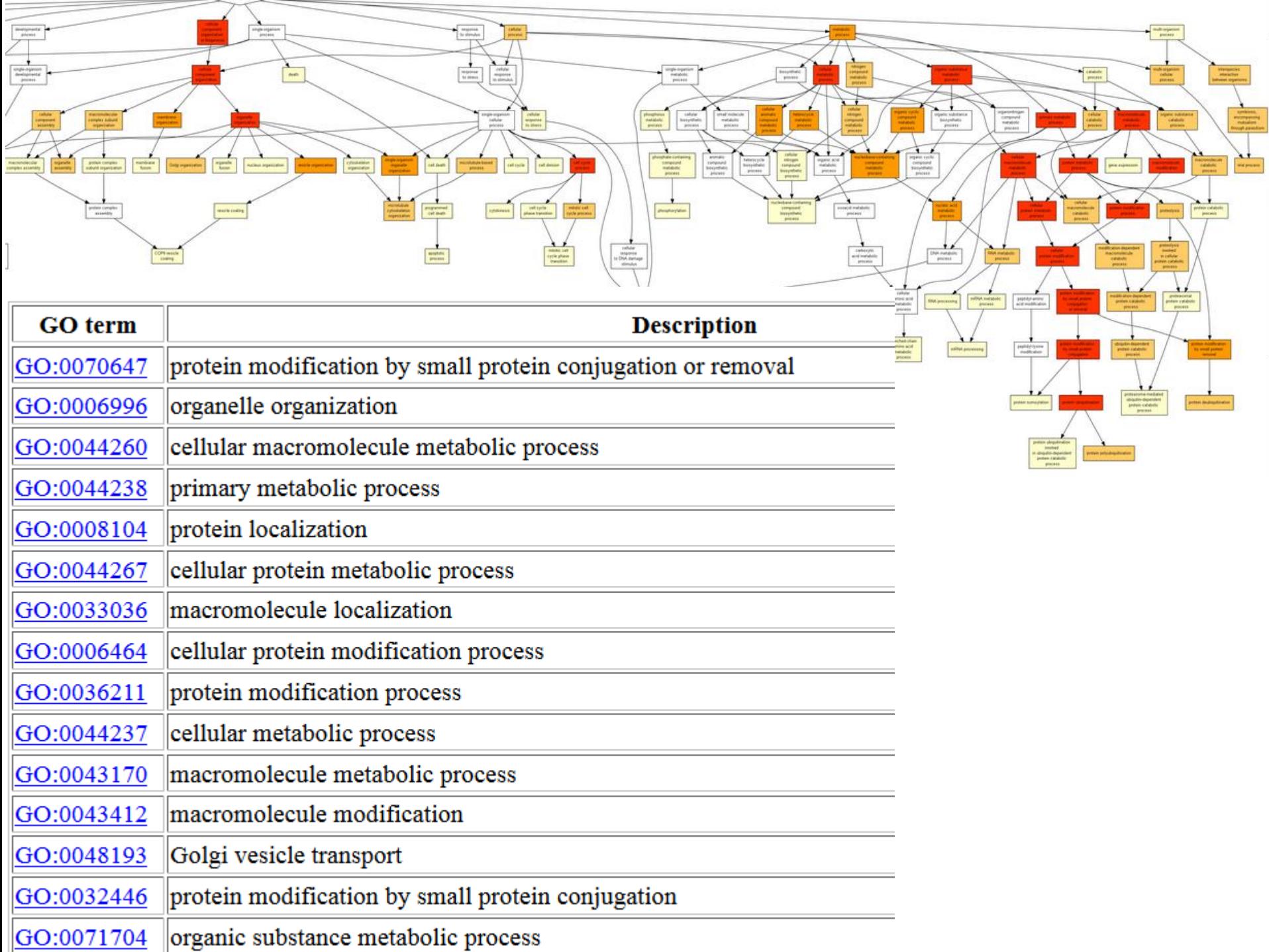

 $\, = \,$ 

 $\overline{\phantom{a}}$ 

<u> The Common State of the Common State of the Common State of the Common State of the Common State of the Common State of the Common State of the Common State of the Common State of the Common State of the Common State of </u>

# Pathway analysis

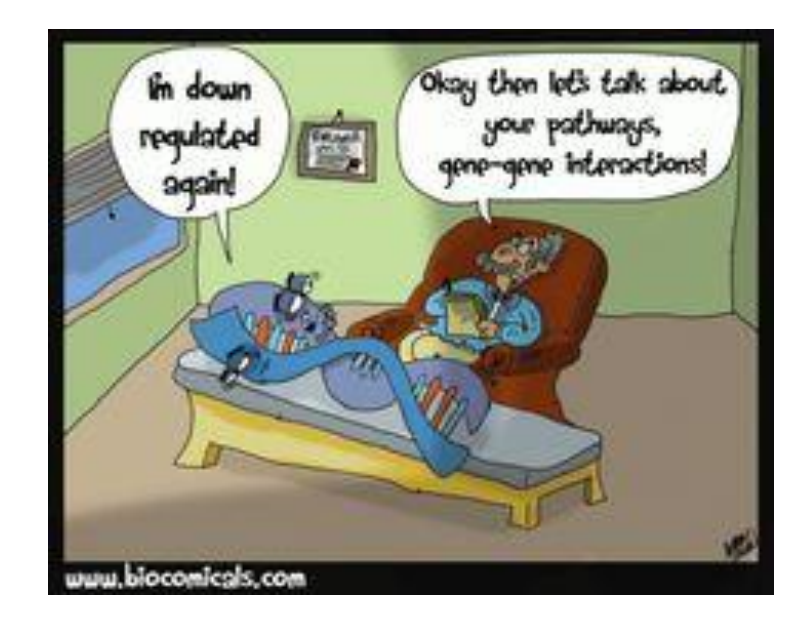

## **Why Pathway Analysis?**

- Intuitive to biologists
	- Puts data in biological context
	- More intuitive way of looking at your data
	- More efficient than looking up gene-by-gene
- Computational analysis
	- Overrepresentation analysis
	- Network analysis

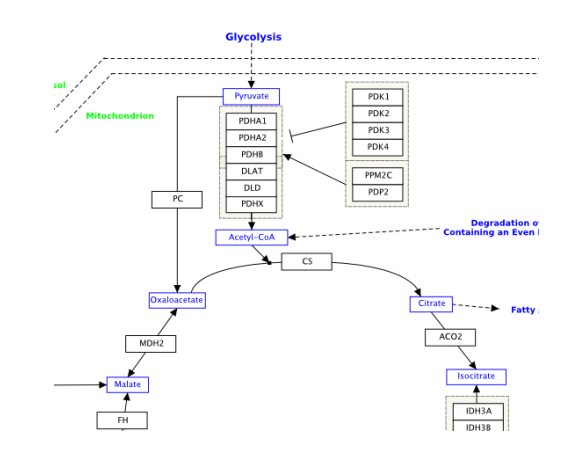

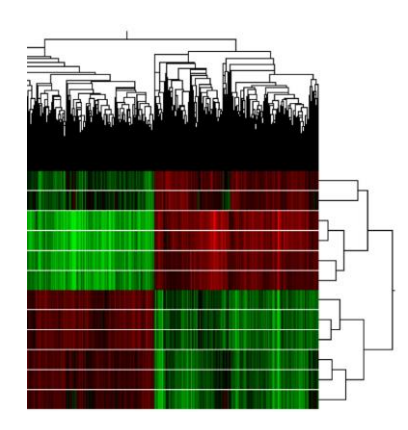

# PathVisio

- <http://www.pathvisio.org/downloads/>
- PathVisio is a free open-source biological pathway analysis software that allows you to **draw, edit and analyze biological pathways**.
- Direct down- and upload to WikiPathways.org via WikiPathways App

## **Biological Context**

- Statistical results:
	- 1,300 genes are significantly regulated after treatment with X
- Biological Meaning:
	- Is a certain biological pathway activated or deactivated?
	- Which genes in these pathway are significantly changed?

# How to use PathVisio

- 1. Prepare your data
- 2. Import your data
- 3. Find enriched pathways
- 4. Create a visualization
- 5. Export pathway

#### **1. Prepare your data!**

### **File Format**

- PathVisio accepts **Tab delimited text files**
- Prepare and export from Excel

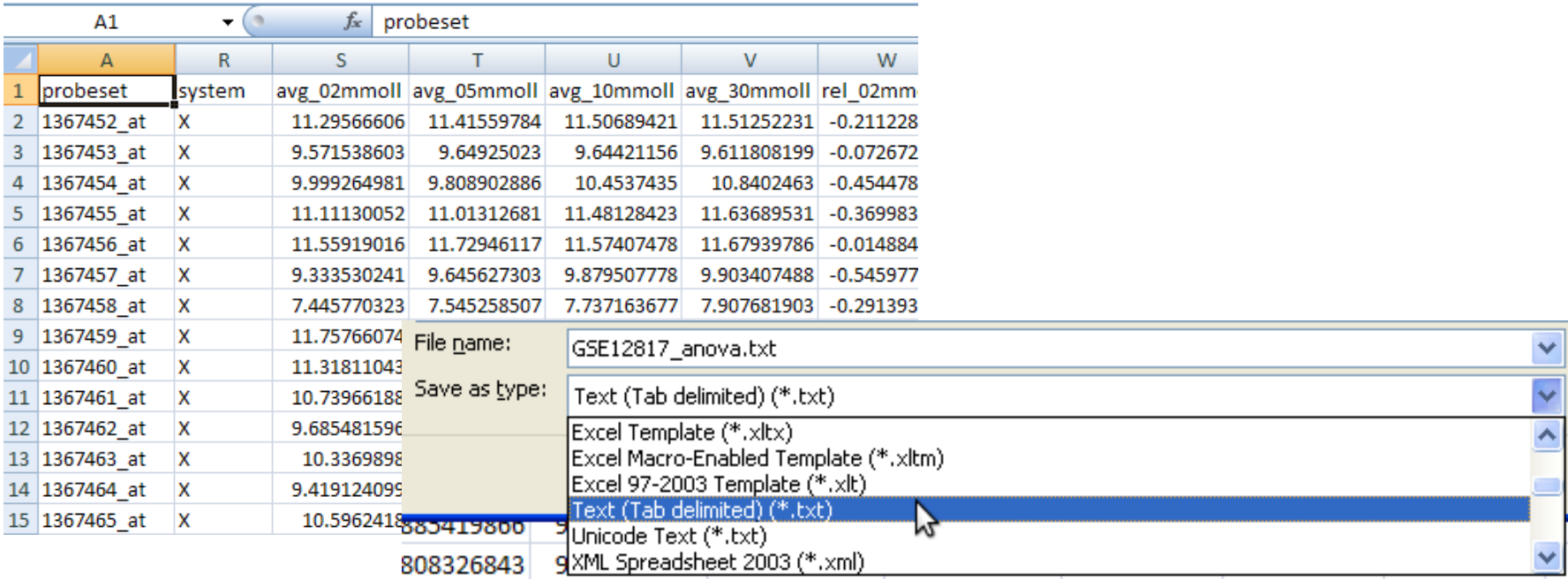

#### **File Format**

• Export from R

write.table(myTable, file = txtFile, col.names =  $NA$ , sep = "\t", quote =  $FALSE$ , na = " $NaN$ ")

## **Identifier Systems**

PathVisio accepts many identifier systems:

- Probes
	- Affymetrix, Illumina, Agilent,...
- Genes and Proteins
	- Entrez Gene, Ensembl, UniProt, HUGO,...
- Metabolites
	- ChEBI, HMDB, PubChem,...

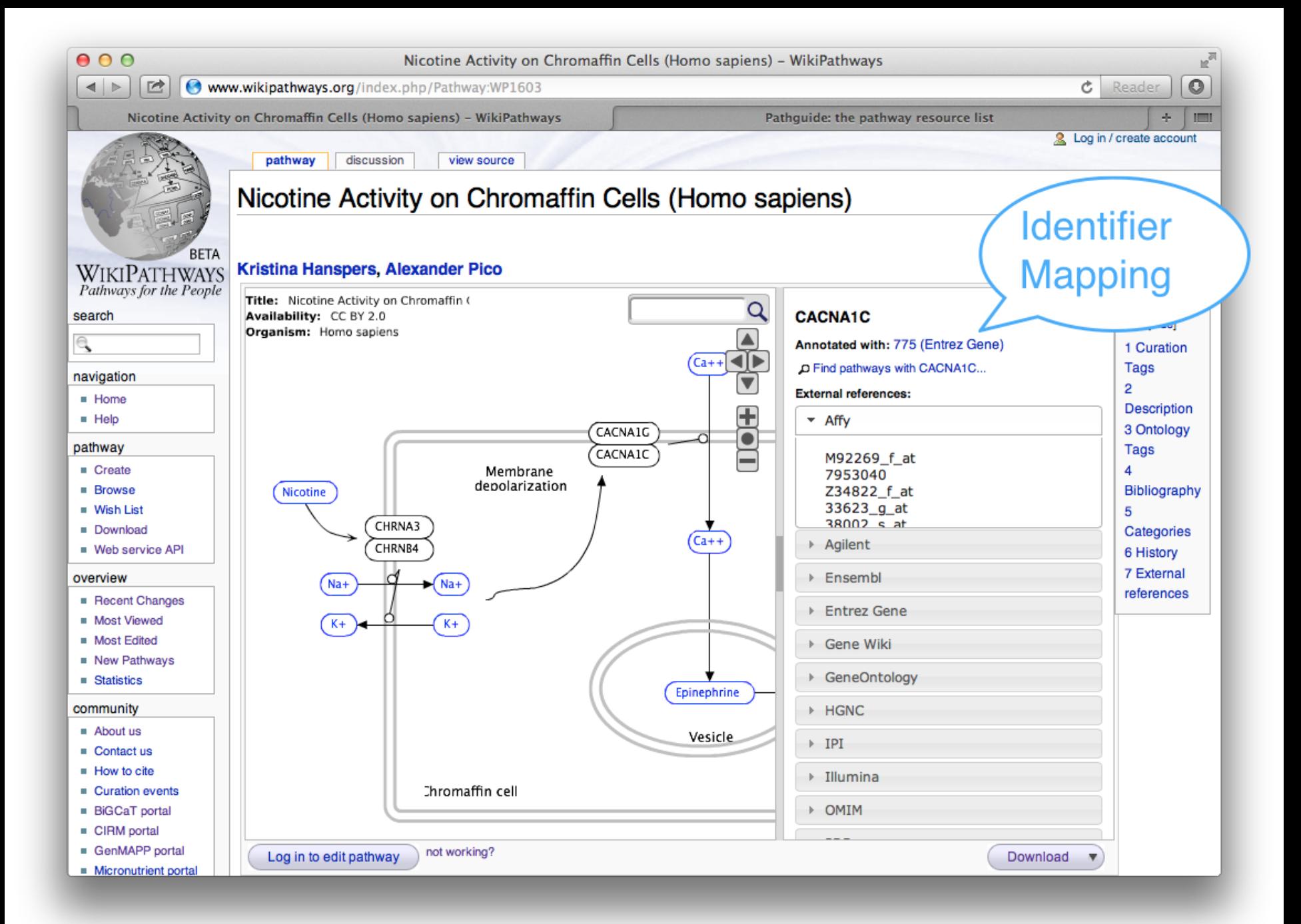

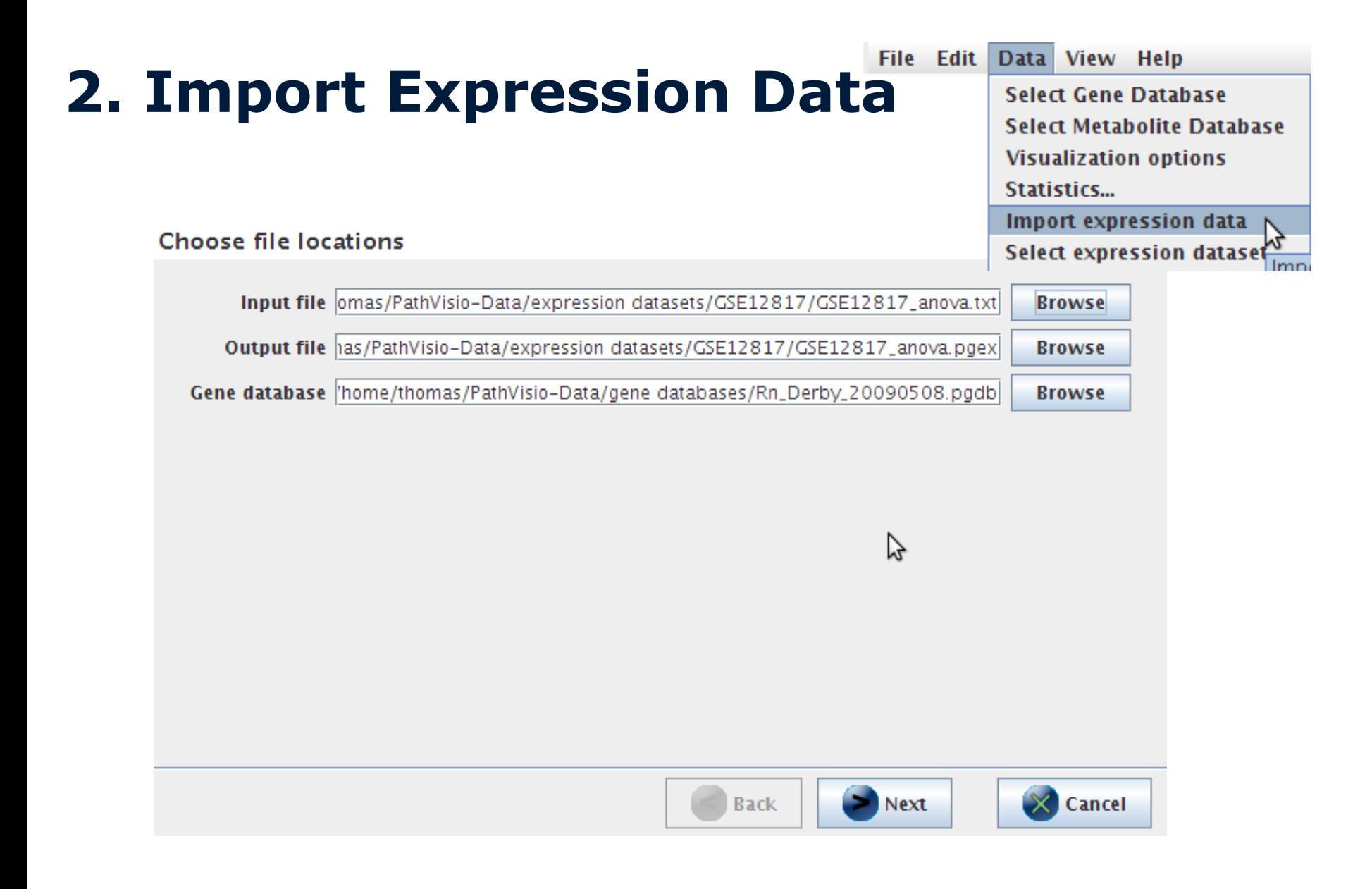

## **Identifier mapping database**

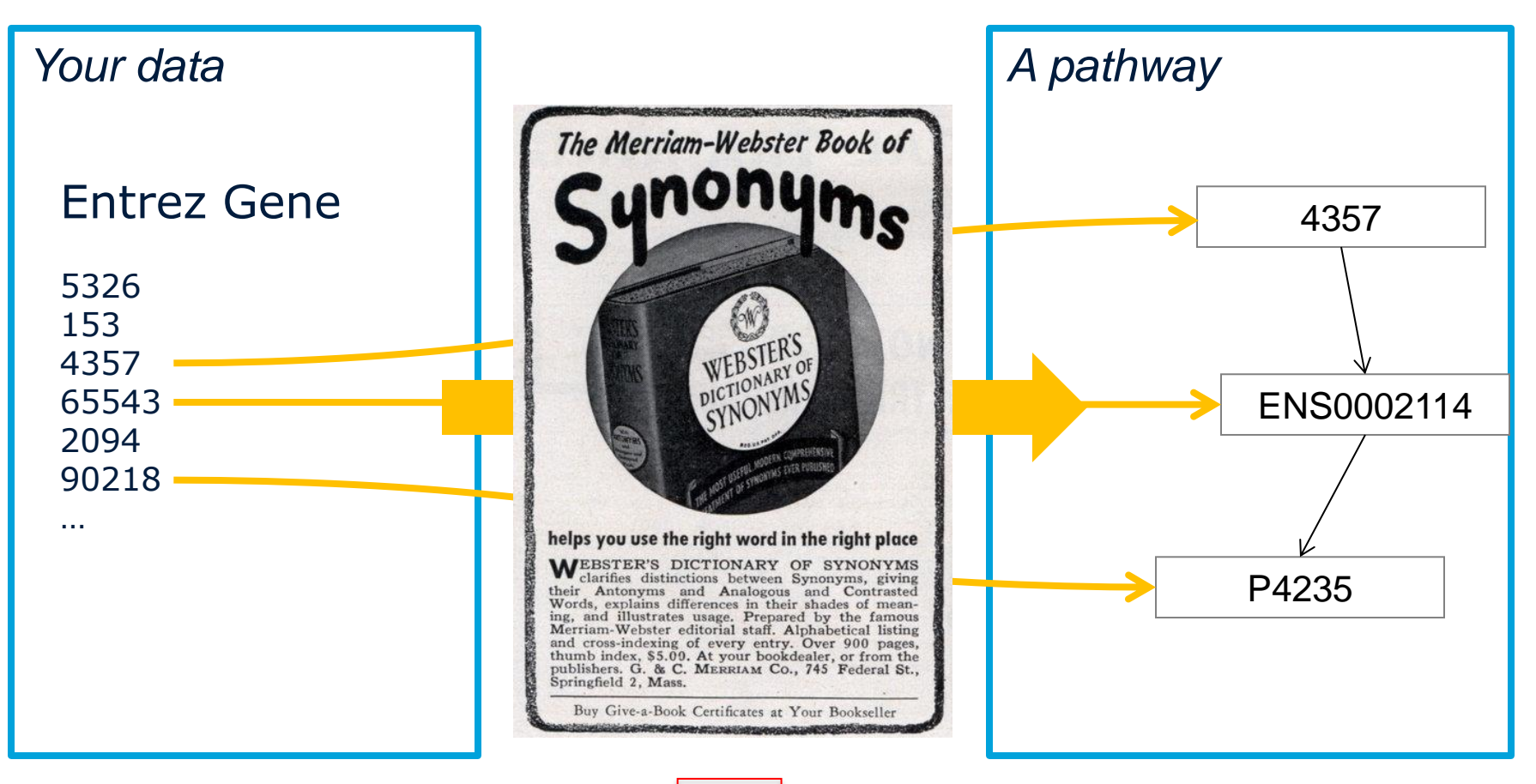

Load BridgeDB files

# **ID mapping database**

- Download from [http://www.pathvisio.org/downloads/downlo](http://www.pathvisio.org/downloads/download-bridgedbs/) [ad-bridgedbs/](http://www.pathvisio.org/downloads/download-bridgedbs/)
- OR

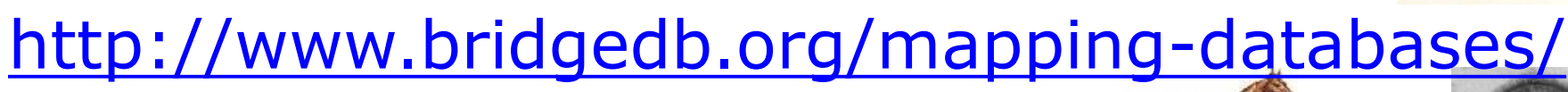

#### **32 species supported**

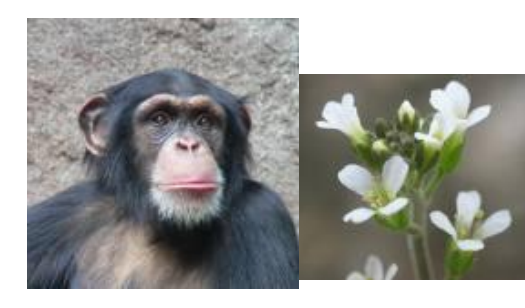

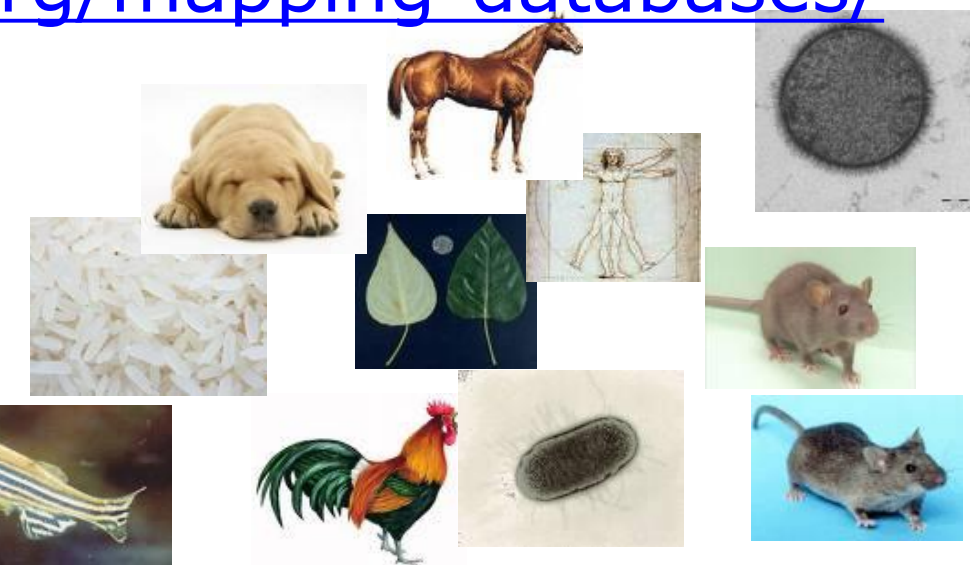

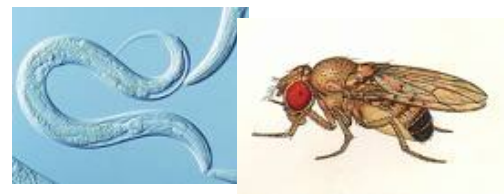

### **Identifier and System Code**

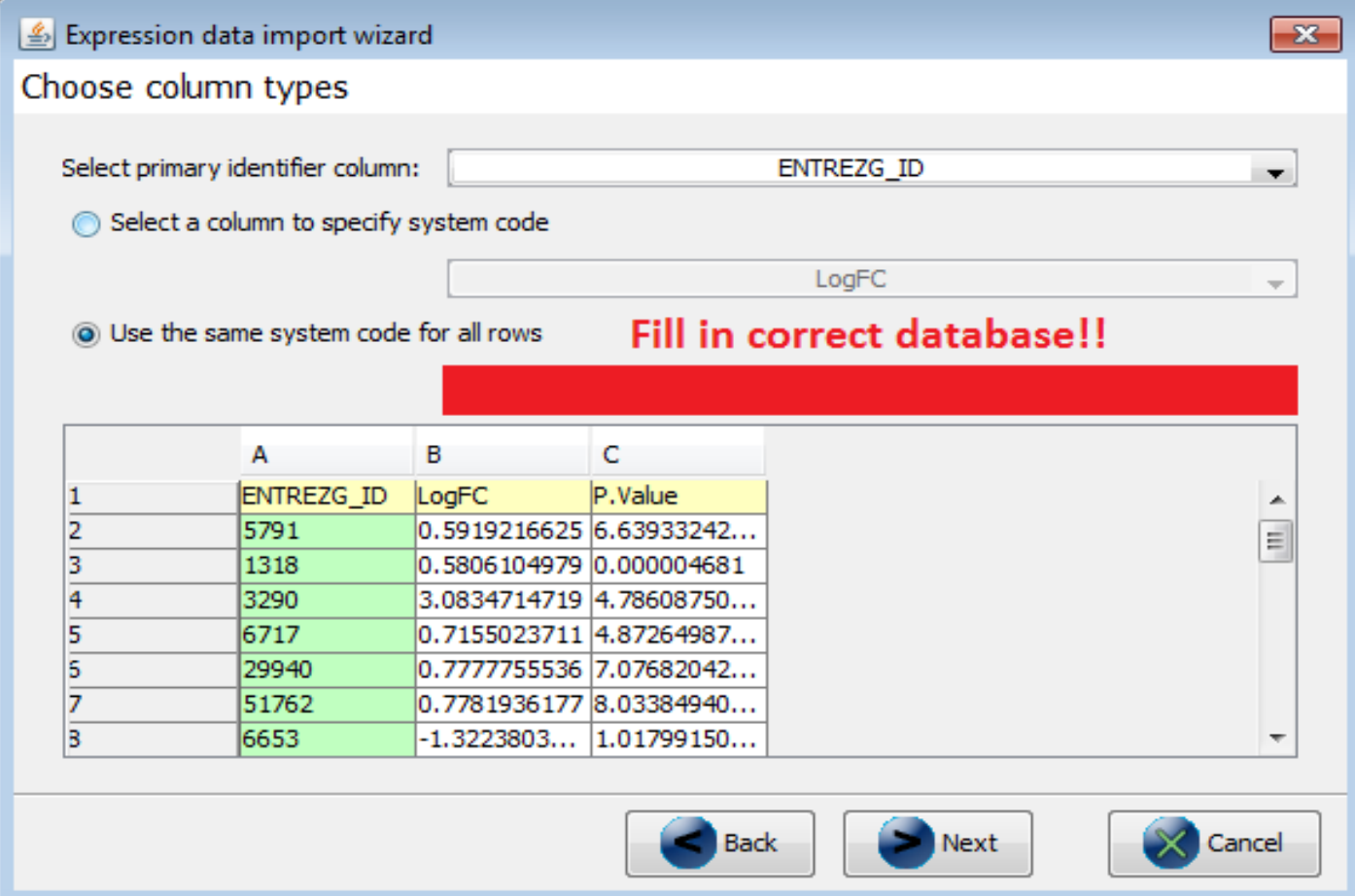

### **Exception File**

#### Perform import

Finalizing database (this may take some time)

Creating expression dataset > Processing headers > Processing headers  $\triangleright$  Processing lines 31099 rows of data were imported succesfully Finalizing database Finalizing database

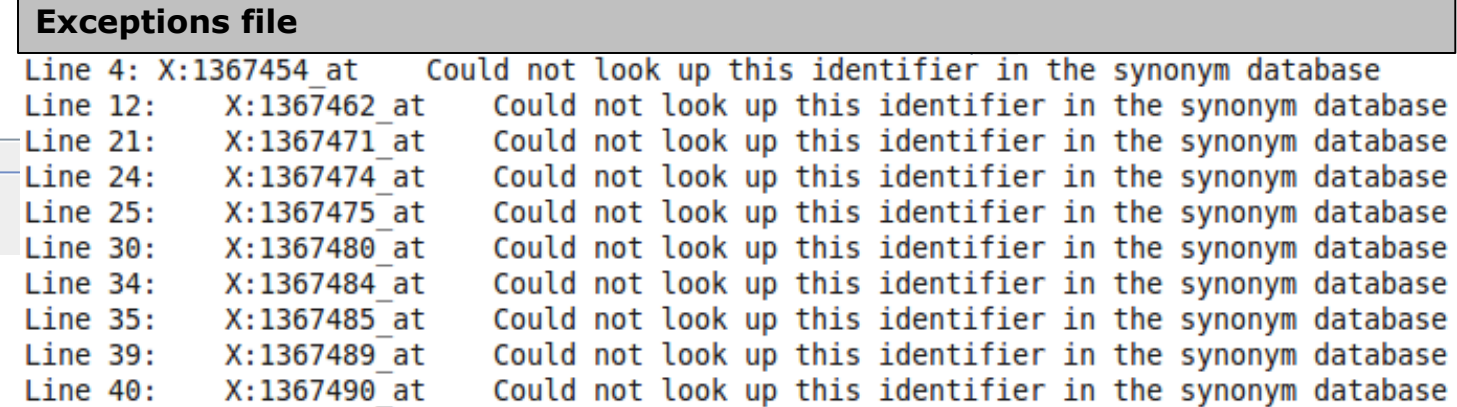

#### **3. Find "enriched" pathways by applying pathway statistics**

- Unchanged gene
- Changed gene

#### **Question:**

- Does the small circle have a higher percentage of changed genes than the large circle?
- Is this difference significant?

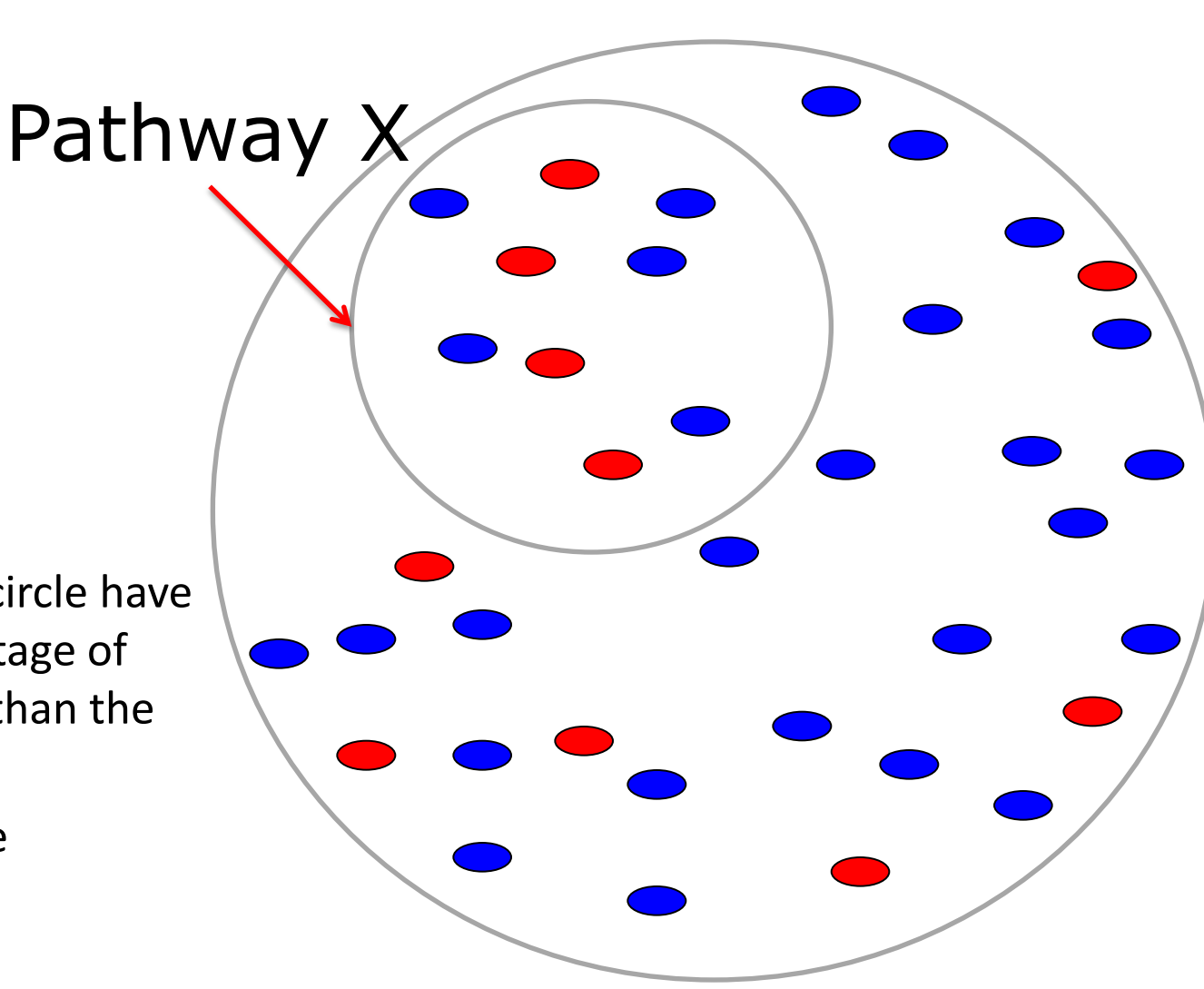

#### **Calculate Z-scores**

• The Z-score can be used as a measure for how much a subset of genes is different from the rest

$$
zscore = \frac{(r - n\frac{R}{N})}{\sqrt{n\frac{R}{N}(1 - \frac{R}{N})(1 - \frac{n-1}{N-1})}}
$$

- $r =$  changed genes in Pathway
- $n =$  total genes in Pathway
- $R =$  changed genes
- 

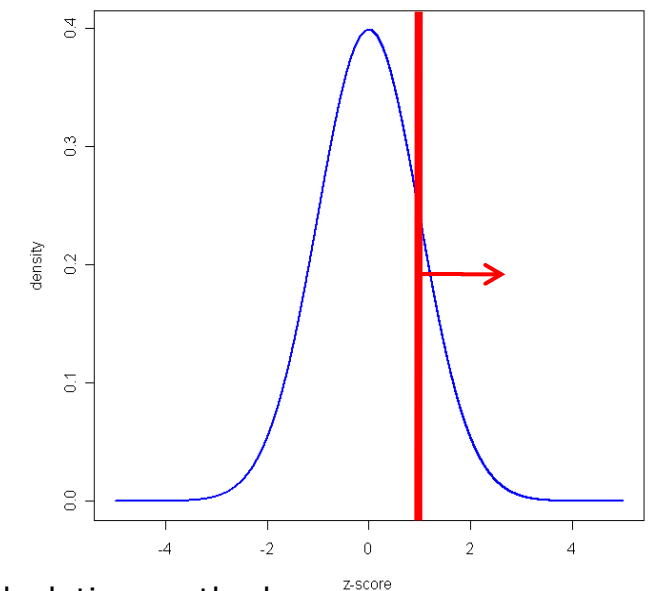

 $N =$  total genes  $Q$  other enrichment calculation methods

Ackermann M et al., A general modular framework for gene set enrichment analysis, BMC bioinformatics, 2009

#### **Z-score**

- The Z-score is a ranking method.
	- High Z-score  $\rightarrow$  selection is very different from the rest of the dataset
	- $-$  Z-score = 0  $\rightarrow$  selection is not different at all

#### **Criteria**

#### Define criterion and select pathway collection **([LogFC] < -1 OR [LogFC] > 1) AND [P.Value] < 0.05**

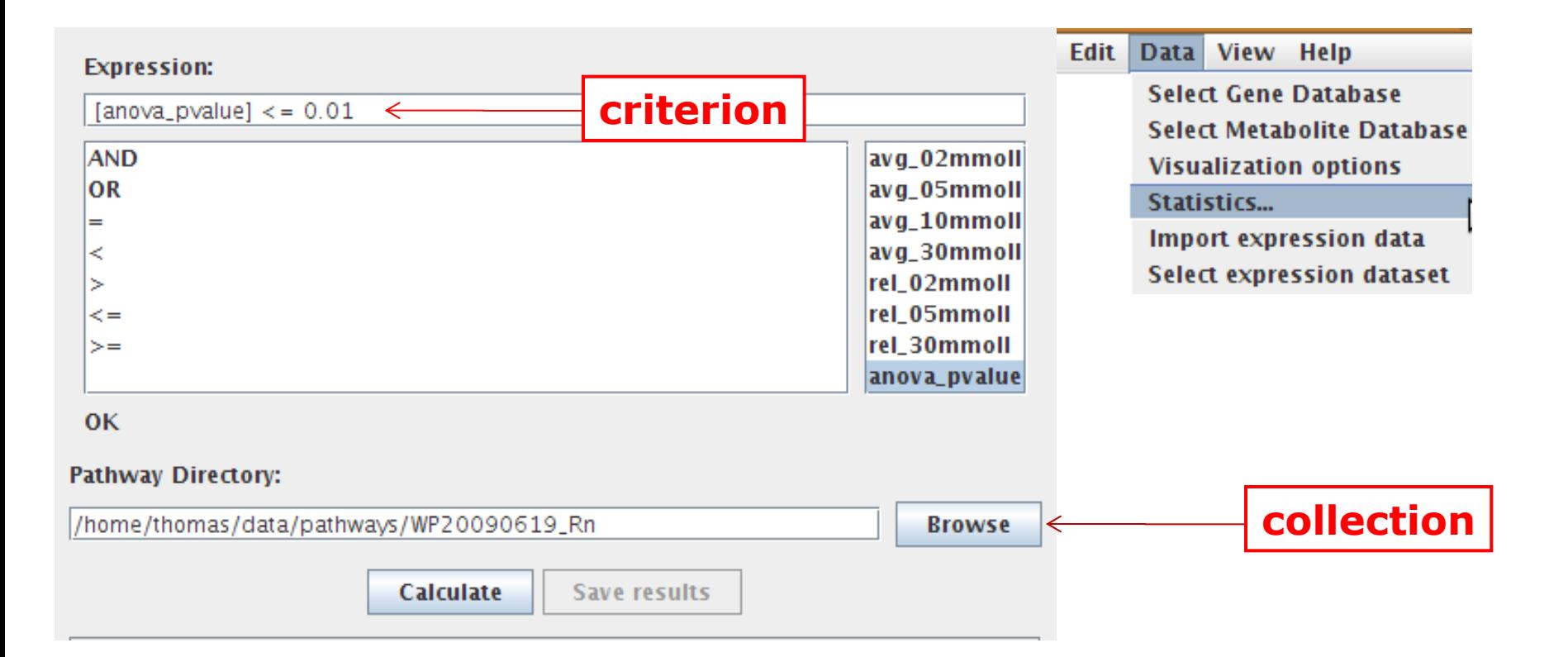

#### **Z-score Calculation**

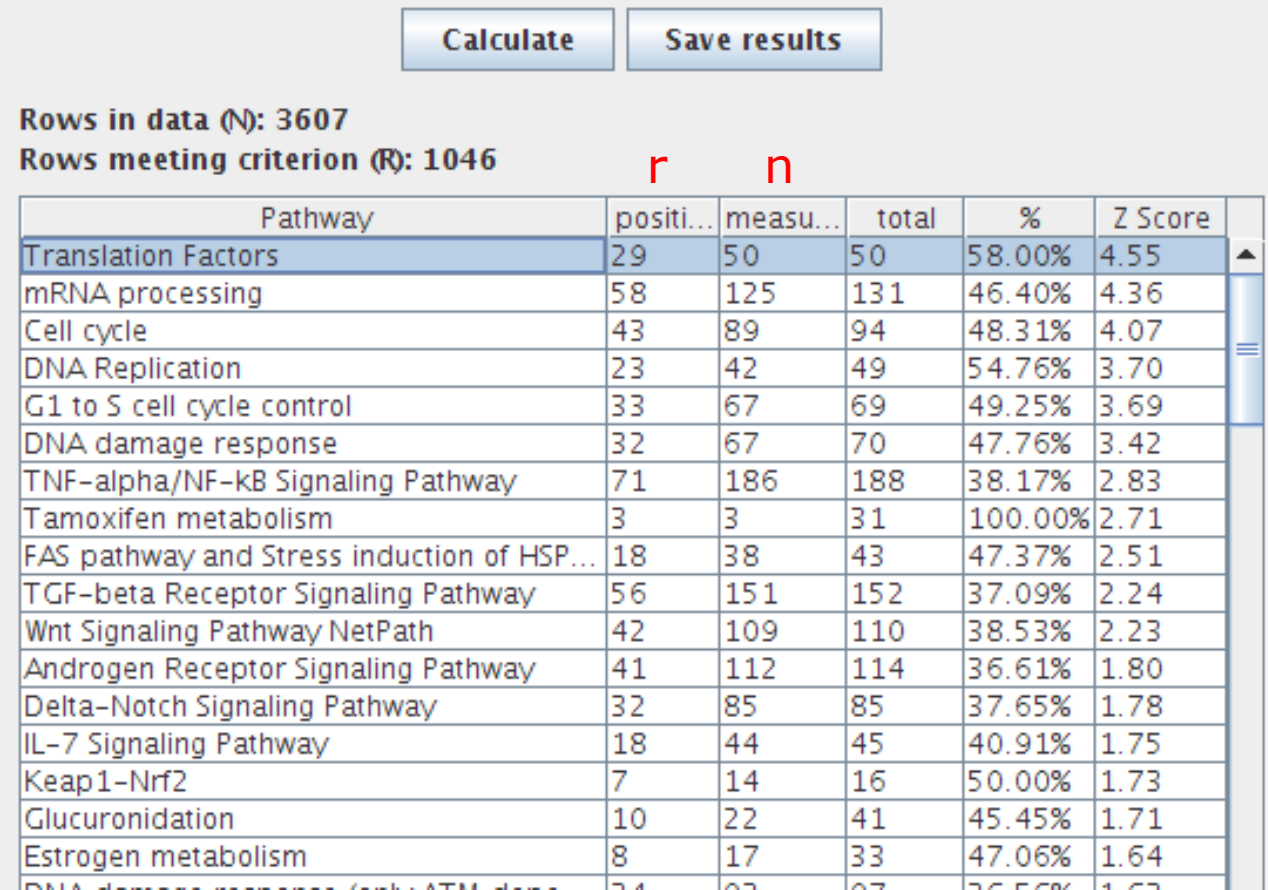

 $r =$  changed genes in Pathway n = total genes in Pathway

# Z-score Calculation

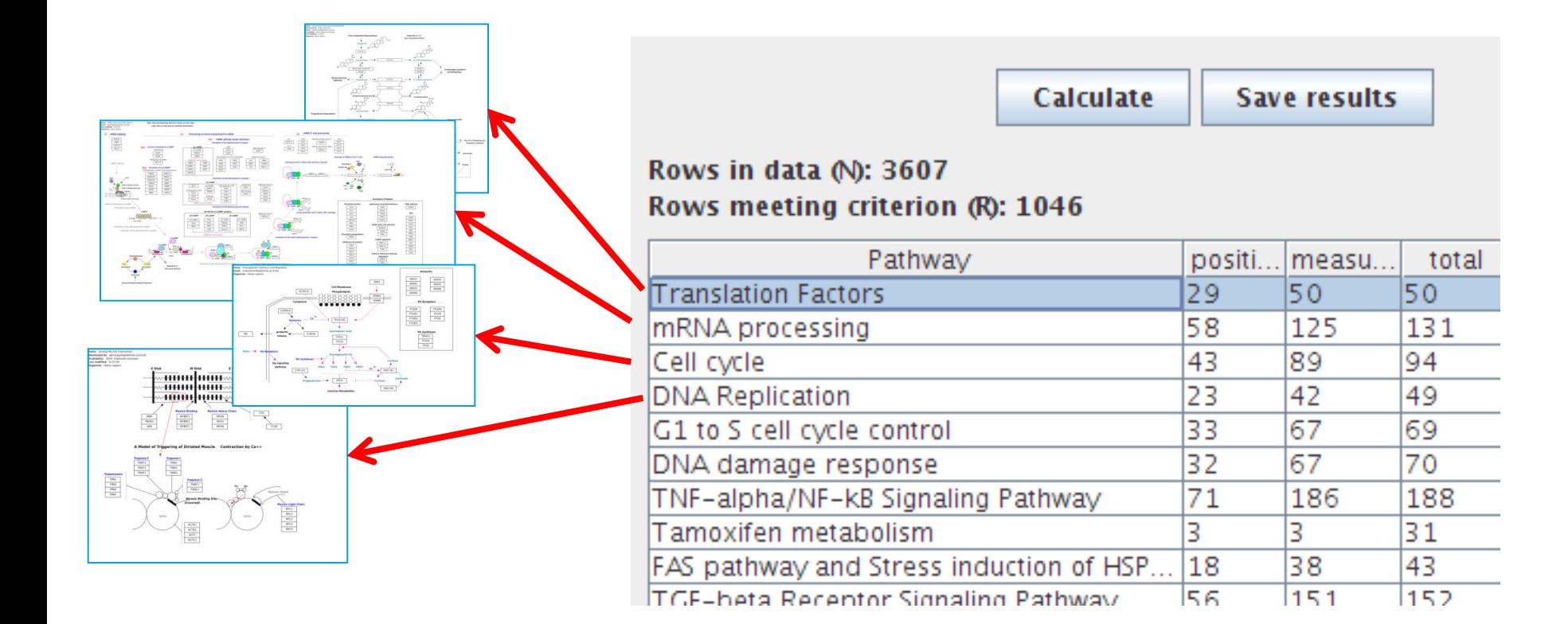

#### **4. Create a Visualization**

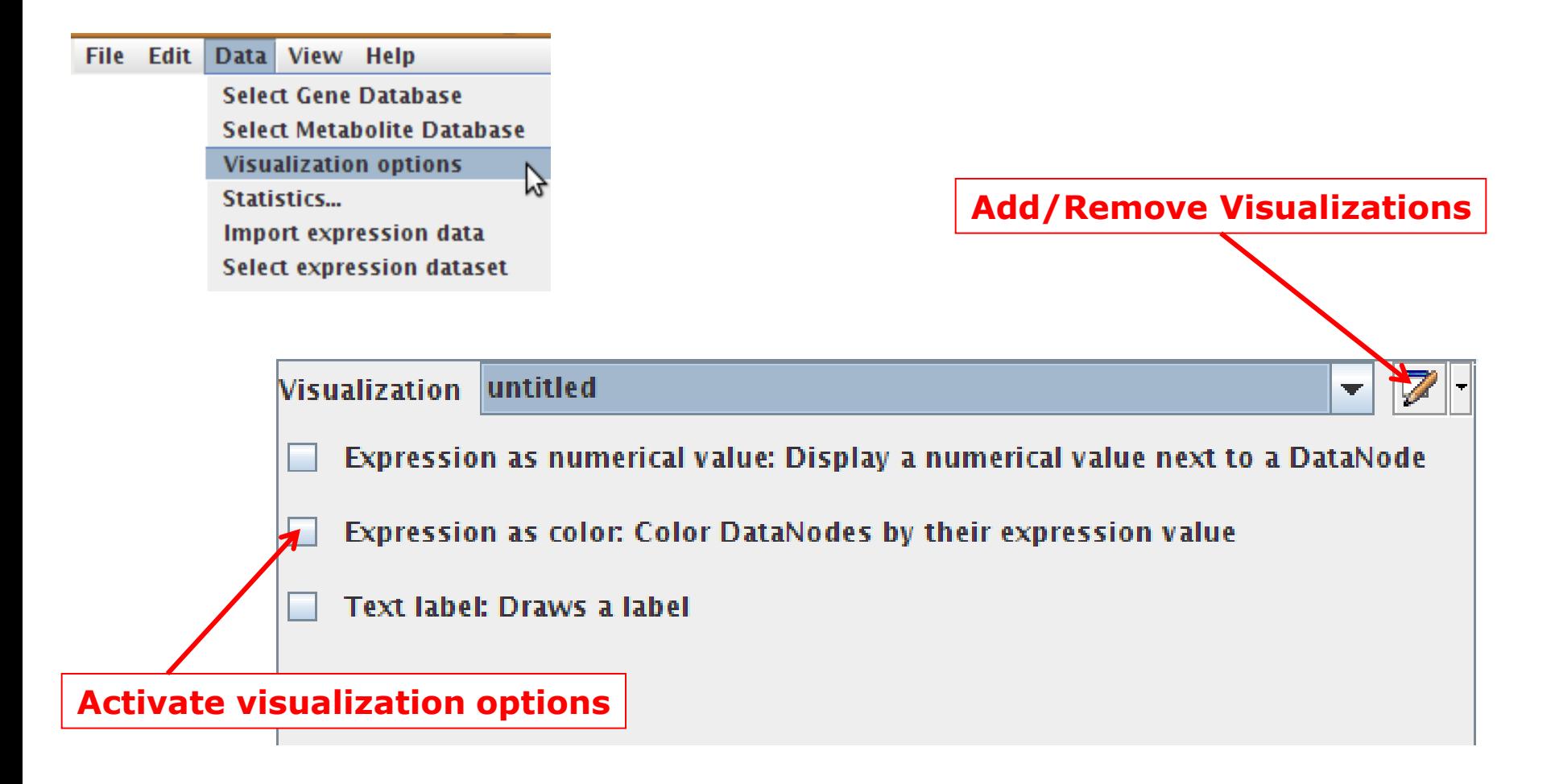

### **Visualizations**

- Gradient based – Fold-change
- Rule based
	- Significant genes

#### **Color by Data Values**

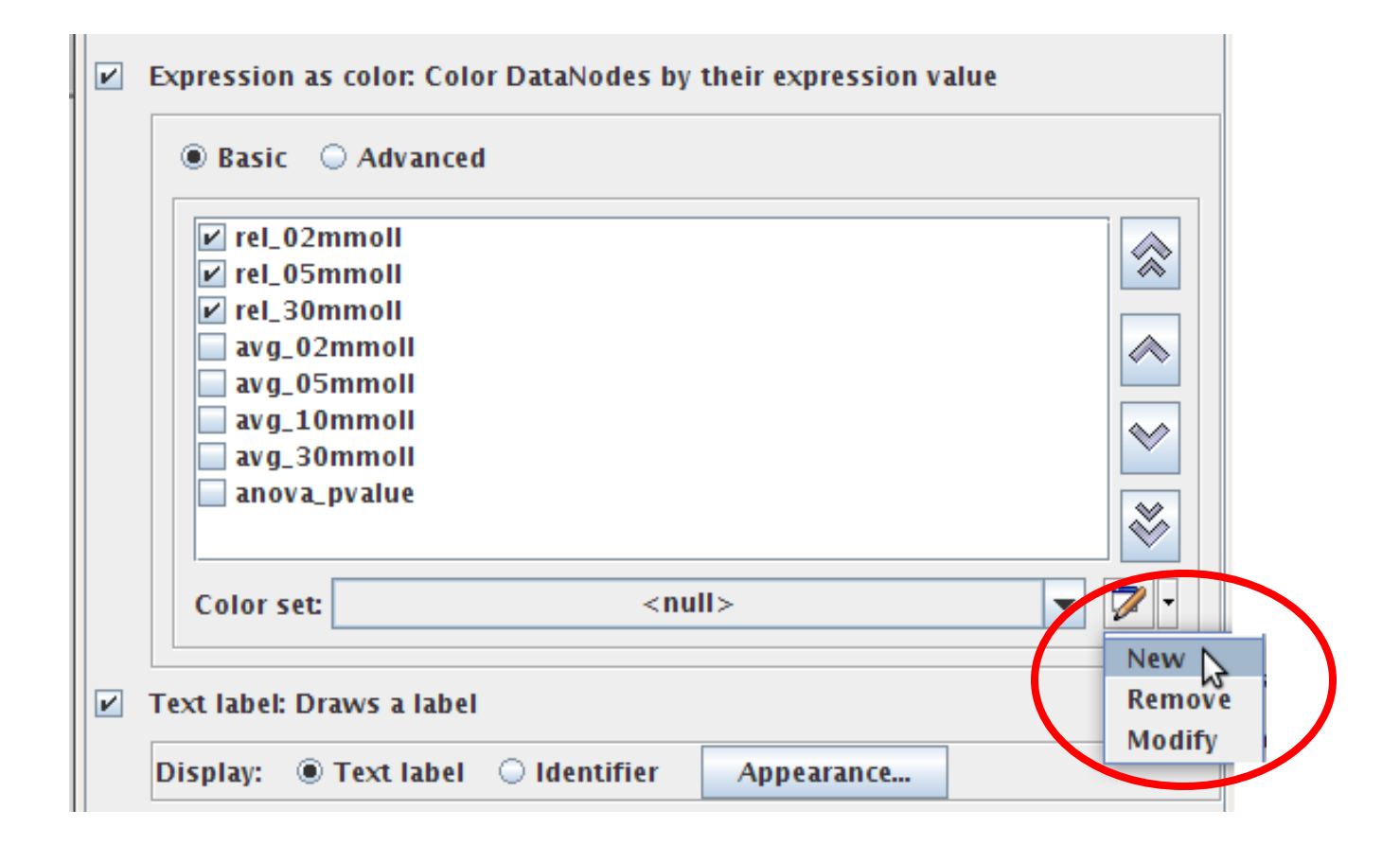

#### **Color Set based on Criterion**

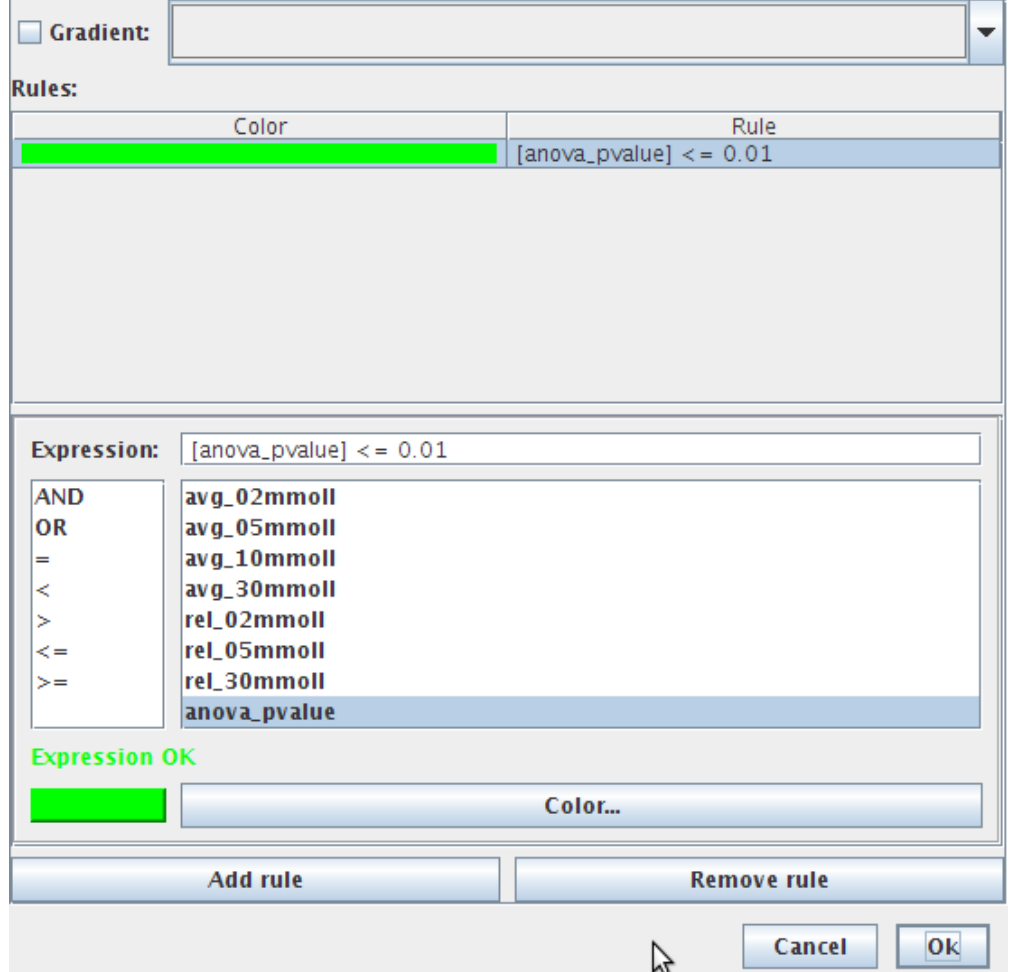

#### **Color Set based on Gradient**

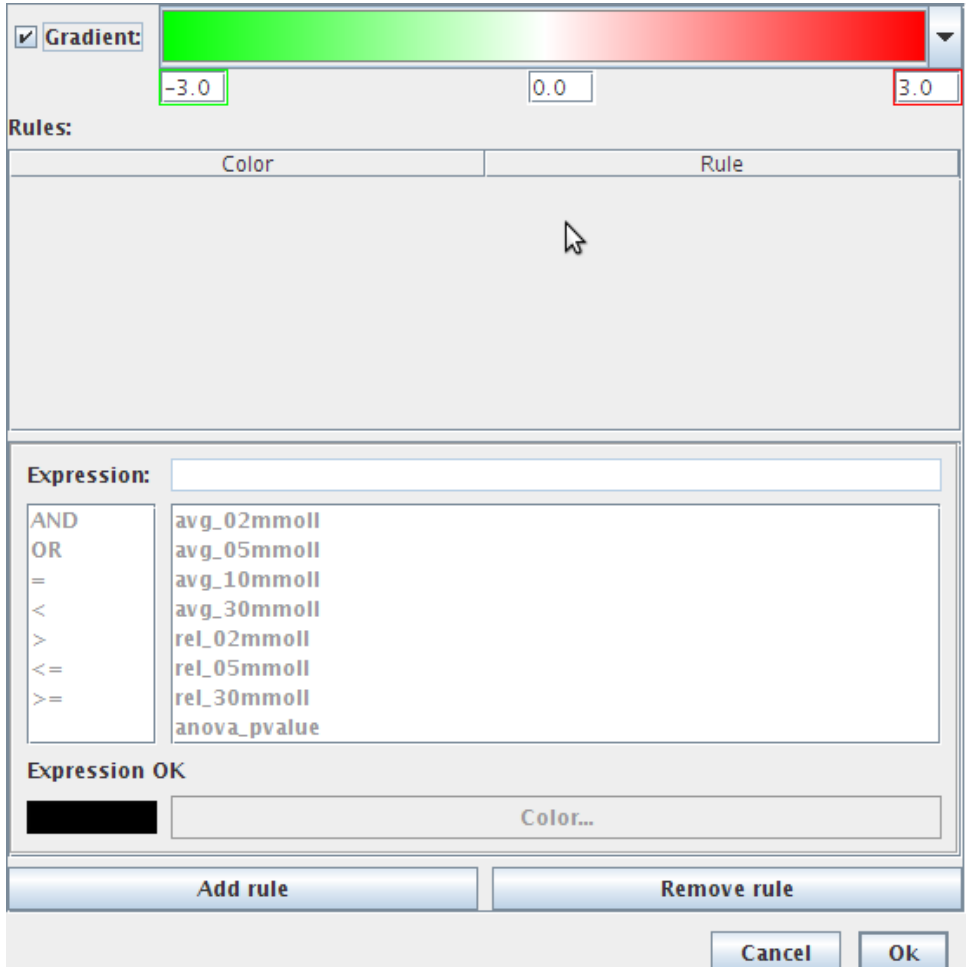
#### **Gradient based**

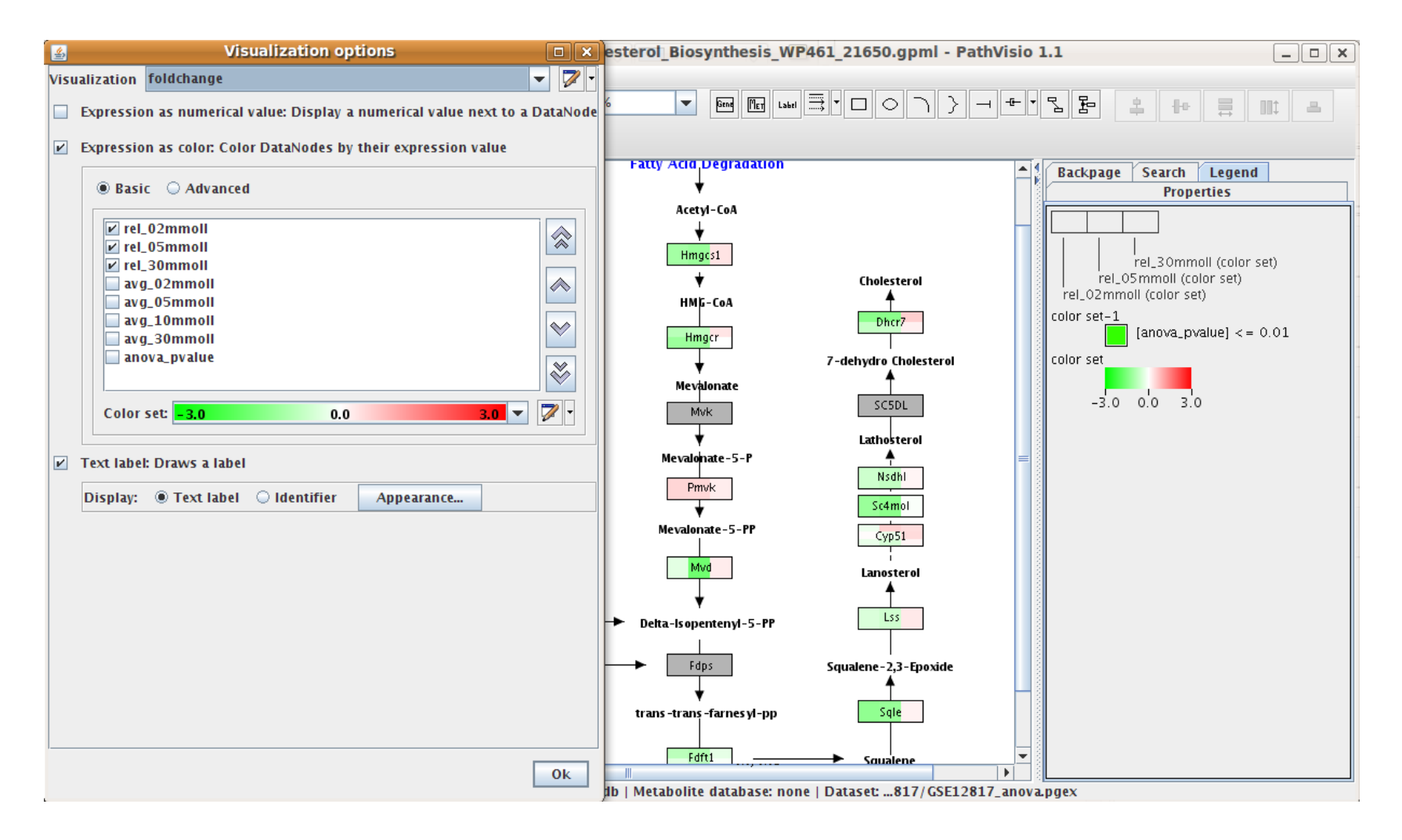

#### **Rule based**

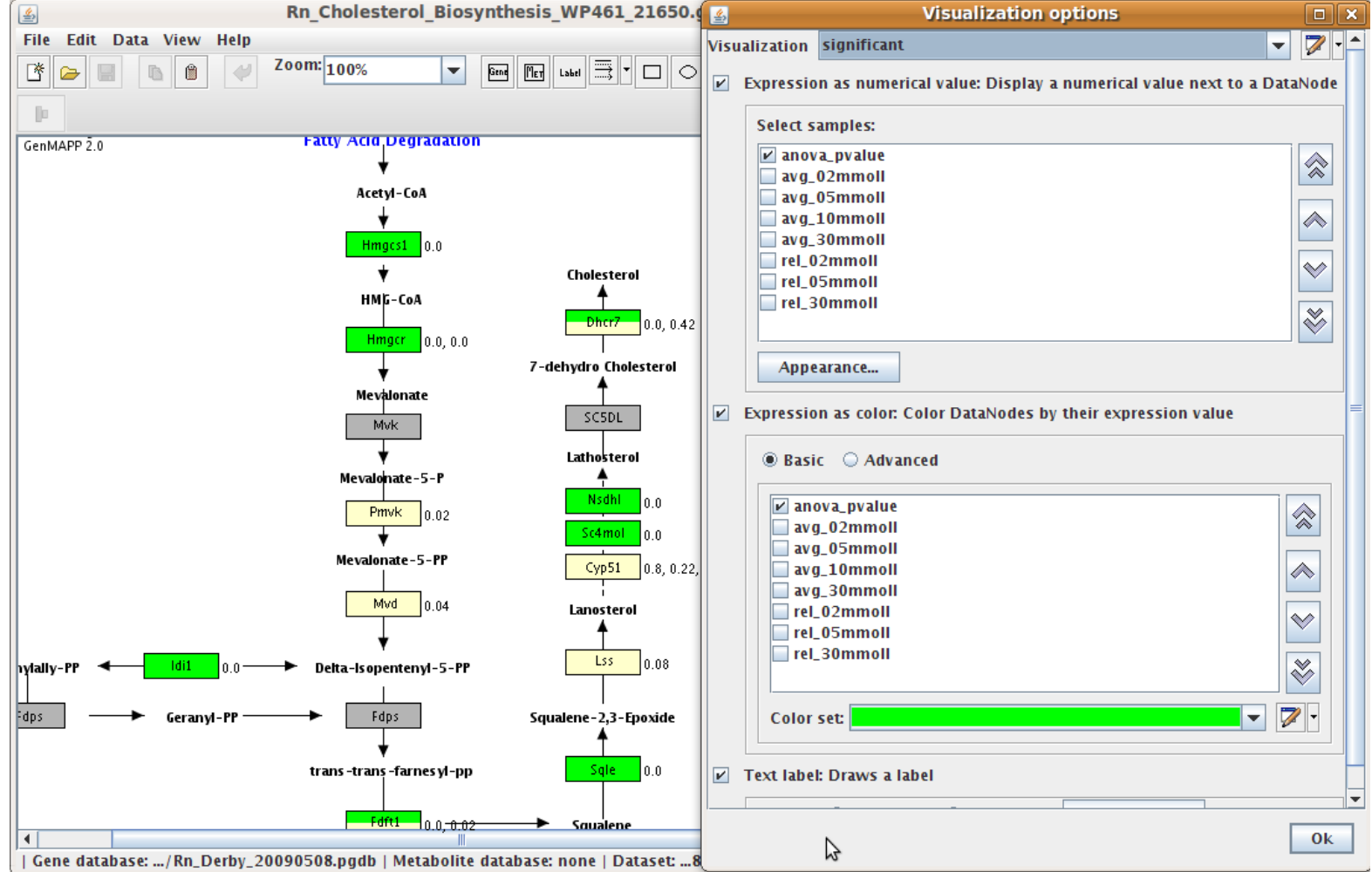

### **5. Export Pathway**

#### • Export to image formats

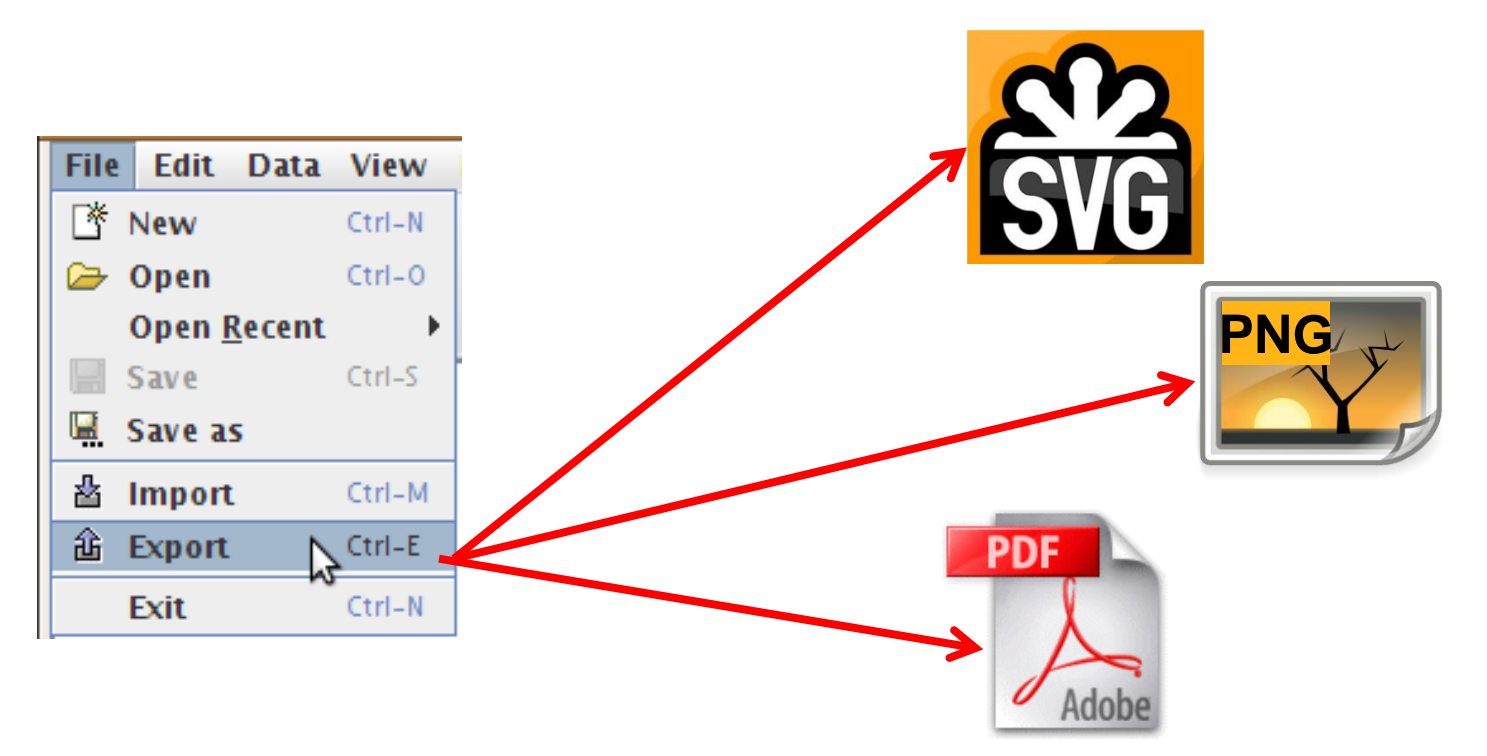

## **Which pathways do you expect to change when cells/tissues are exposed to nanoparticles?**

- Oxidative stress
- DNA reparation
- Apoptosis
- Necrosis
- Fibrosis
- Inflammation
- Cytoskeleton
- Metal homeostasis
- Cholesterol metabolism

# 6. Limitations and pitfalls

- Tissue cells specific gene expression – PathVisio tissue analyzer
- Snap shot
	- RNA half-life
	- Transcription onset
	- Sample preparation

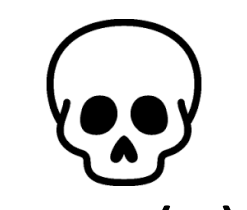

• Dependent on database (+) or (-)

# We want you to know:

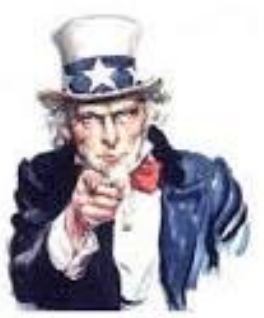

- Know the basic biological molecules DNA-RNA-Protein and how they interact
- Have an idea about basic protein reactions (conversion of metabolites, signaling)
- Know about the most commonly investigated effects of nanoparticles *in vitro* and *in vivo*
- Recognize these effects in biological pathways
	- Know that typical affected pathways are oxidative stress, apoptosis, metal ion response
- Know about the variety of omics data and how to use it
- Have heard about a variety of tools and methods to assess the effects on pathway/system level: omics data, especially microarray and RNA-seq
- Know the limitations and pitfalls of omics data/systems biology analysis
- Know why databases are useful for biologic research
	- Remembers some of the databases for single entities and pathways
- Know about the basics of semantic web and data integration using ontologies
- Have heard about data repositories like ArrayExpress, GEO, eNanoMapper

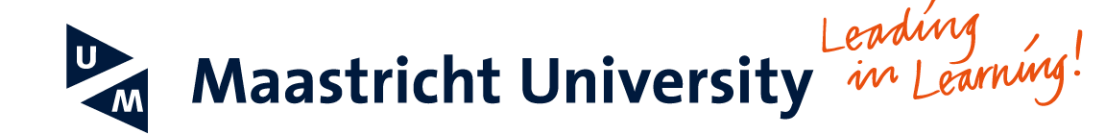

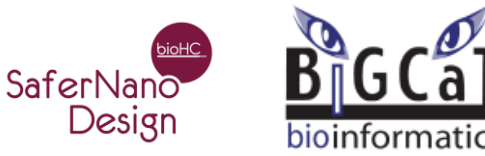

### **Acknowledgements**

#### **Thanks for slides and support:**

Chris T. Evelo Egon Willighagen Susan Coort Lars Eijssen Martina Summer-Kutmon Andra Waagmeester